## MDS-NX The next generation of MDS...

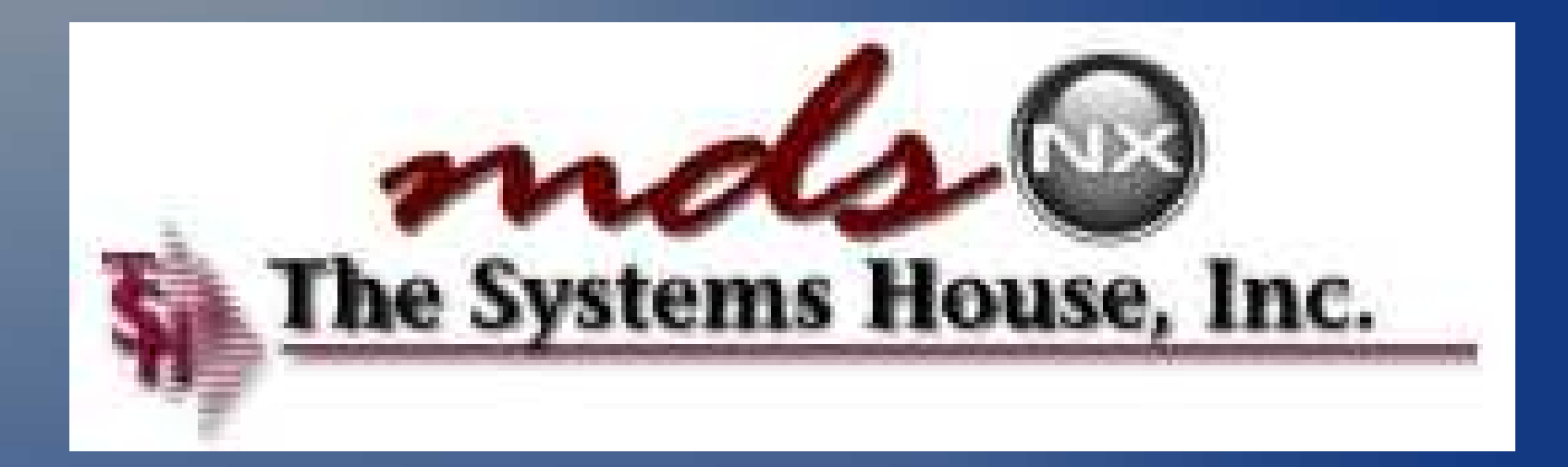

### MDS-NX Overview

#### **24** Ishpe2 - [tshpe2.tshirc.com-DEMO\_12-PURCH.MENU]

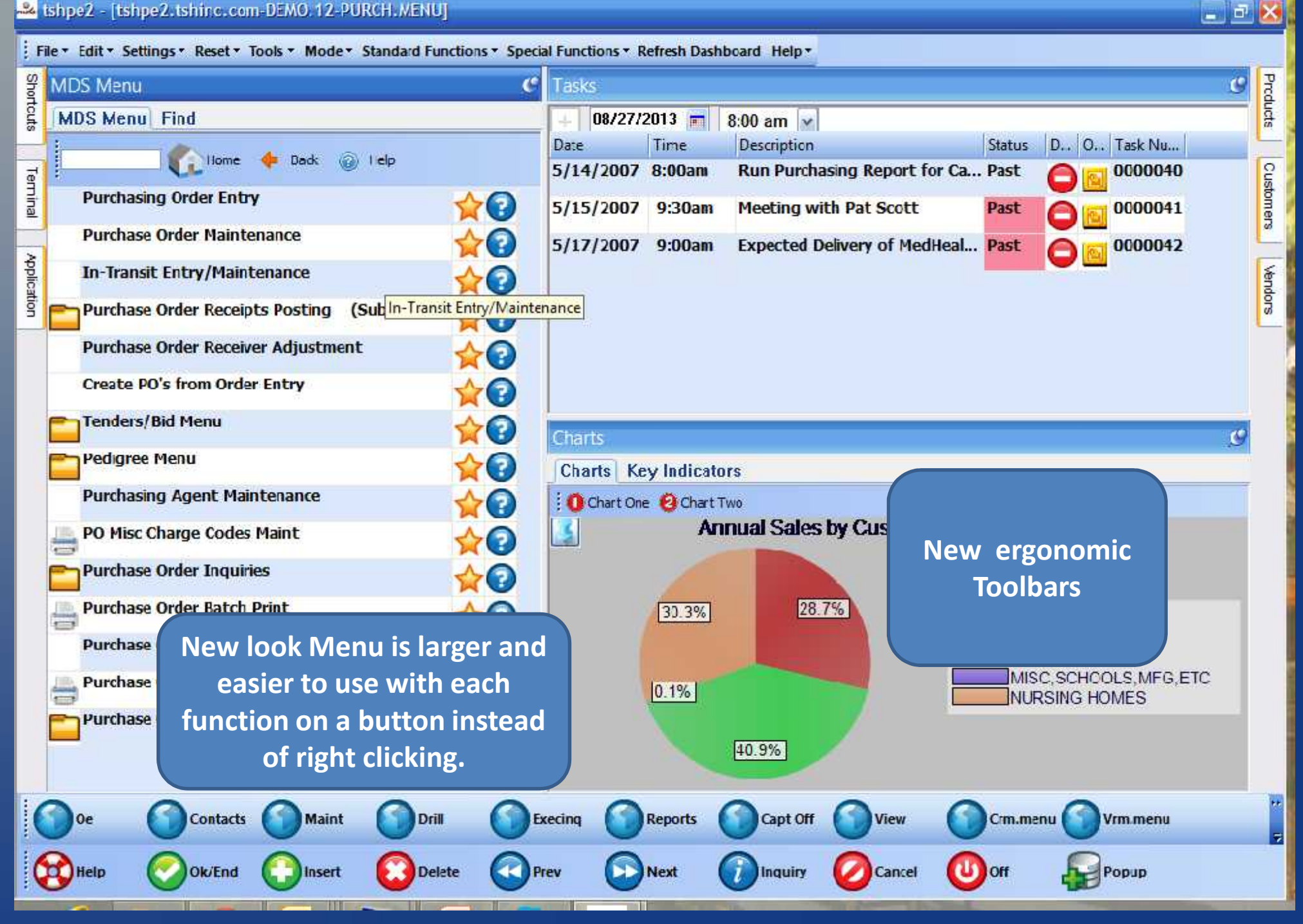

#### **24** Ishpe2 - [tshpe2.tshirc.com-DEMO\_12-PURCH.MENU]

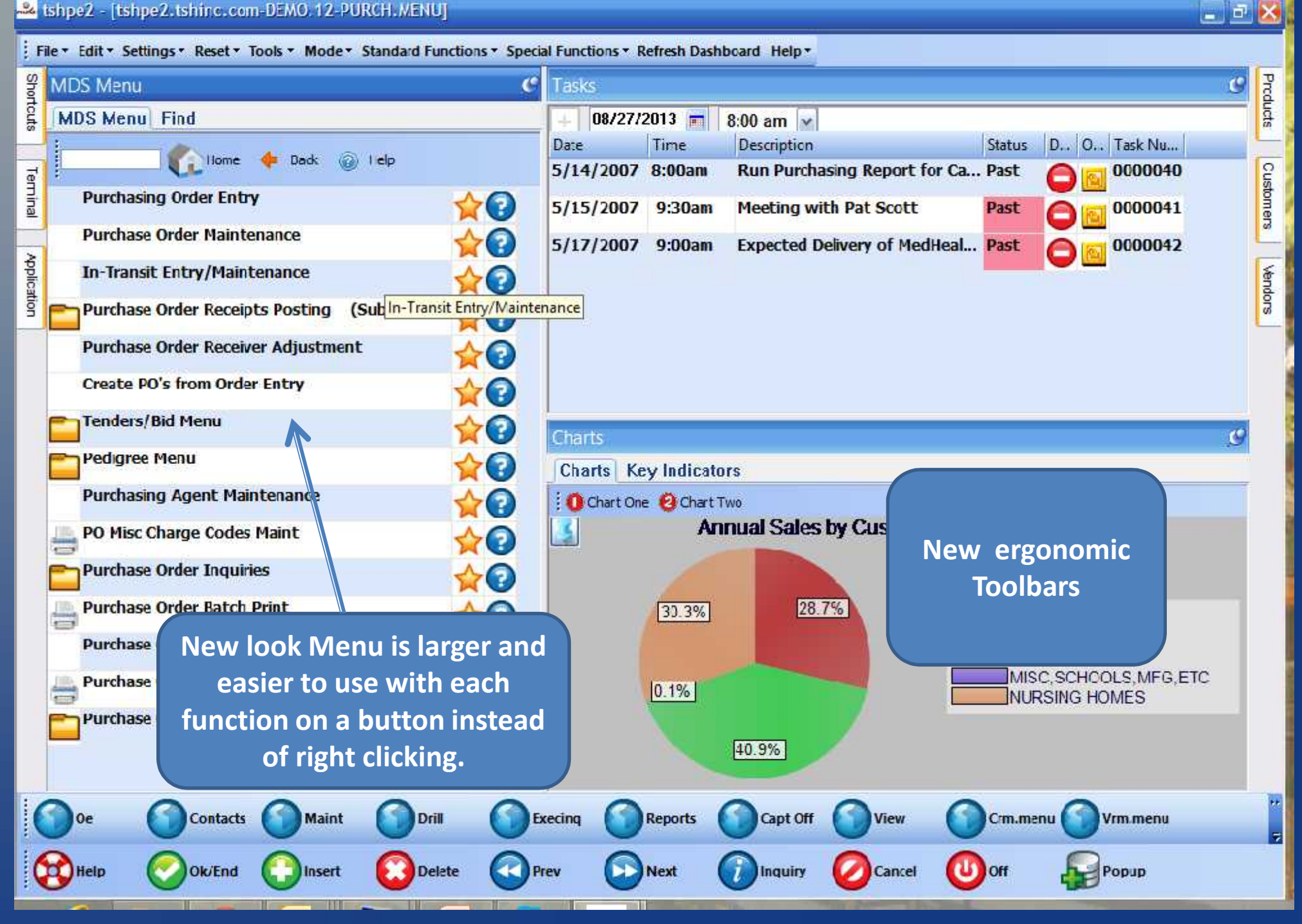

#### **24** Ishpe2 - [tshpe2.tshirc.com-DEMO\_12-PURCH.MENU]

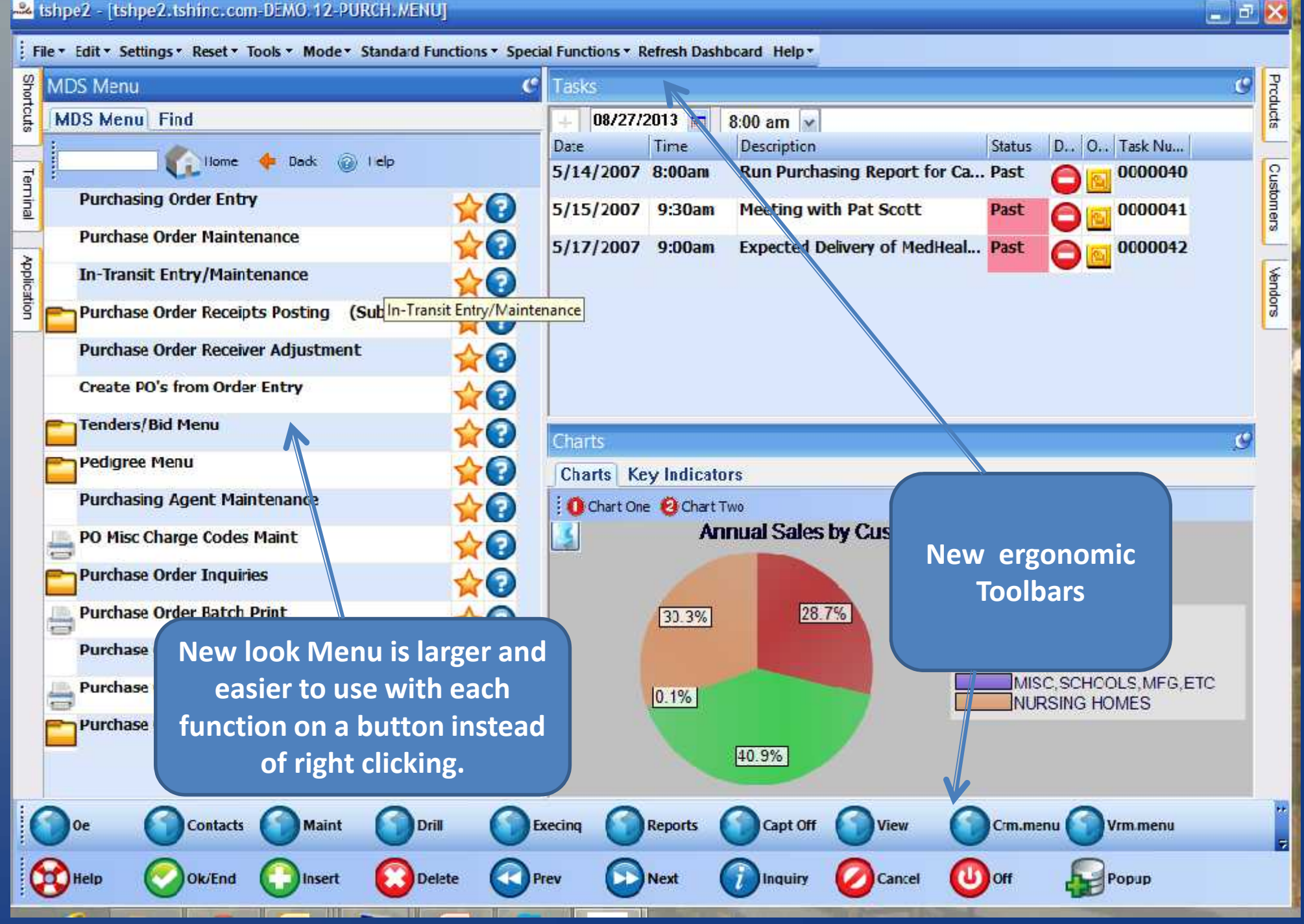

Eshpe2 - [tshpe2.tshtnc.com-DEMO.12-MAIN.MENU] **A** File \* Edit \* Settings \* Reset \* Tools \* Mode \* Standard Functions \* Special Functions \* Refresh Dashboard Help \* **Tasks are now**<br>asier to use and Shortcuts  $\mathbf{c}$ Tasks **MDS Menu easier to use and** 08/21/2013 **MDS Menu Find**  $8:00$  am  $\sim$ Date Time Description **integrated with \begin{array}{ccc}\n\blacksquare & \blacksquare & \blacksquare \\
\blacksquare & \blacksquare & \blacksquare & \blacksquare \\
\blacksquare & \blacksquare & \blacksquare & \blacksquare \\
\blacksquare & \blacksquare & \blacksquare & \blacksquare \\
\blacksquare & \blacksquare & \blacksquare & \blacksquare \\
\blacksquare & \blacksquare & \blacksquare & \blacksquare \\
\blacksquare & \blacksquare & \blacksquare & \blacksquare \\
\blacksquare & \blacksquare & \blacksquare & \blacksquare \\
\blacksquare & \blacksquare & \blacksquare & \blacksquare \\
\blacksquare & \blacksquare & \blacksquare & \blacksquare \\
\** Home Back (a) Help 5/14/2007 8:00am **Run Purchasing Report** Application **MDS.Customer Service**  $\triangle$ <br> $\odot$ 5/15/2007 9:30am Meeting with Pat Scott **Purchasin**  $\bullet$ 5/17/2007 9:00am **Expected Delivery of MedHeal... Past** 0000042 **Vendors** Warehous Terrina **MDS Shortcuts**<br>**Pasier to use** Sales Ana **easier to use** . **Exercise** Sales Man **MDS Lookups on Accountin**  $\triangle$   $\odot$ **File Maintenance infotabs and**  $\triangle$ <br> $\odot$ Charts **End of Period Processing available at any**  $\rightarrow$   $\odot$ **Charts** Key Indicators **Iltility Menu time. Lookups are**  $\triangle$ <br> $\odot$ Chart One @ Chart Two **Annual Sales by Custom** 孟 **Customer** MDS Charts and **CONSTRACT REPORT AND MANUSISM** CUSTOM CUSTOM CUSTOM CUSTOM CUSTOM CUSTOM CUSTOM CUSTOM CUSTOM CUSTOM CUSTOM CUSTOM CUSTOM CUSTOM CUSTOM CUSTOM CUSTOM CUSTOM CUSTOM CUSTOM CUSTOM CUSTOM CUSTOM CUSTOM CUSTOM **now user Optional** \$ **KPIs now easier**  $\sqrt{2}$ **Quick Sea** 28.6% 30 4% Legerd **to customize.** DOCTORS CLNICS **HOSPITALS** MISC.SCHOOLS.MFG.ETC  $0.1%$ **NURSNG HOMES** 40.9% Öe Contacts **Maint** Drill Execing **Reports** Capt Off View Crm.menu Vm.menu 制 **CO** Help Ok/End **Delete** Prev **Next** Inquiry Cancel Popup Insert **Cff** 

Eshpe2 - [tshpe2.tshtnc.com-DEMO.12-MAIN.MENU] **A** File \* Edit \* Settings \* Reset \* Tools \* Mode \* Standard Functions \* Special Functions \* Refresh Dashboard Help \* **Tasks are now**<br>asier to use and Shortcuts  $\mathbf{c}$ Tasks **MDS Menu easier to use and** 08/21/2013 **MDS Menu Find**  $8:00$  am  $\sim$ Date Time Description **integrated with \begin{array}{ccc}\n\blacksquare & \blacksquare & \blacksquare \\
\blacksquare & \blacksquare & \blacksquare & \blacksquare \\
\blacksquare & \blacksquare & \blacksquare & \blacksquare \\
\blacksquare & \blacksquare & \blacksquare & \blacksquare \\
\blacksquare & \blacksquare & \blacksquare & \blacksquare \\
\blacksquare & \blacksquare & \blacksquare & \blacksquare \\
\blacksquare & \blacksquare & \blacksquare & \blacksquare \\
\blacksquare & \blacksquare & \blacksquare & \blacksquare \\
\blacksquare & \blacksquare & \blacksquare & \blacksquare \\
\blacksquare & \blacksquare & \blacksquare & \blacksquare \\
\ Home** Back (2) Help 5/14/2007 8:00am **Run Purchasing Report** Application **MDS.Customer Service**  $\triangle$ <br> $\odot$ 5/15/2007 9:30am Meeting with Pat Scott **Purchasin**  $\bullet$ 5/17/2007 9:00am **Expected Delivery of MedHeal... Past** 0000042 **Vendors** Warehous Terrina **MDS Shortcuts**<br>**Pasier to use** Sales Ana **easier to use** . **Exercise** Sales Man **MDS Lookups on Accountin**  $\triangle$   $\odot$ **File Maintenance**  $\triangle$ <br> $\odot$ **infotabs and** Charts **End of Period Processing available at any**  $\rightarrow$   $\odot$ **Charts** Key Indicators **Iltility Menu time. Lookups are**  $\triangle$ <br> $\odot$ Chart One @ Chart Two **Annual Sales by Custom** 孟 **Customer** MDS Charts and **CONSTRACT REPORT AND MANUSISM** CUSTOM CUSTOM CUSTOM CUSTOM CUSTOM CUSTOM CUSTOM CUSTOM CUSTOM CUSTOM CUSTOM CUSTOM CUSTOM CUSTOM CUSTOM CUSTOM CUSTOM CUSTOM CUSTOM CUSTOM CUSTOM CUSTOM CUSTOM CUSTOM CUSTOM **now user Optional** \$ **KPIs now easier**  $\sqrt{2}$ **Quick Sea** 28.6% 30 4% Legerd **to customize.** DOCTORS CLNICS **HOSPITALS** MISC.SCHOOLS.MFG.ETC  $0.1%$ **NURSNG HOMES** 40.9% Öe Contacts **Maint** Drill Execing **Reports** Capt Off View Crm.menu Vm.menu 制 **CO** Help Ok/End **Delete** Prev **Next** Inquiry Cancel Popup Insert **Cff** 

Eshpe2 - [tshpe2.tshtnc.com-DEMO.12-MAIN.MENU] **A** File \* Edit \* Settings \* Reset \* Tools \* Mode \* Standard Functions \* Special Functions \* Refresh Dashboard Help \* **Tasks are now**<br>asier to use and Shortcuts  $\mathbf{c}$ Tasks **MDS Menu easier to use and** 08/21/2013 **MDS Menu Find**  $8:00$  am  $\sim$ Date Time Description **integrated with \begin{array}{ccc}\n\blacksquare & \blacksquare & \blacksquare \\
\blacksquare & \blacksquare & \blacksquare & \blacksquare \\
\blacksquare & \blacksquare & \blacksquare & \blacksquare \\
\blacksquare & \blacksquare & \blacksquare & \blacksquare \\
\blacksquare & \blacksquare & \blacksquare & \blacksquare \\
\blacksquare & \blacksquare & \blacksquare & \blacksquare \\
\blacksquare & \blacksquare & \blacksquare & \blacksquare \\
\blacksquare & \blacksquare & \blacksquare & \blacksquare \\
\blacksquare & \blacksquare & \blacksquare & \blacksquare \\
\blacksquare & \blacksquare & \blacksquare & \blacksquare \\
\ Home** Back (2) Help 5/14/2007 8:00am **Run Purchasing Report** Application **MDS.Customer Service**  $\triangle$ <br> $\odot$ 5/15/2007 9:30am Meeting with Pat Scott **Purchasin**  $\bullet$ 5/17/2007 9:00am **Expected Delivery of MedHeal... Past** 0000042 **Vendors** Warehous Terrina **MDS Shortcuts**<br>**Pasier to use** Sales Ana **easier to use** . **Excession** Sales Man  $\bullet$ **MDS Lookups on Accountin File Maintenance infotabs and**  $\rightarrow$ Charts **End of Period Processing available at any** 7 **Charts** Key Indicators **Iltility Menu time. Lookups are** 72 **O** Charl One @ Charl Two **Annual Sales by Custom Customer**  $\Omega$ **now user MDS Charts and customizable Optional** \$ **KPIs now easier**  $\sqrt{2}$ **Quick Sea** 28.6% 30 4% Legerd **to customize.** DOCTORS CLNICS **HOSPITALS** MISC.SCHOOLS.MFG.ETC  $0.1%$ **NURSNG HOMES** 40.9% Öe Contacts **Maint** Drill Execing **Reports** Capt Off View Crm.menu Vim.menu 制 **CO** Help Ok/End **Delete** Prev **Next** Inquiry Cancel Popup Insert **Cff** 

Eshpe2 - [tshpe2.tshtnc.com-DEMO.12-MAIN.MENU] **A** File \* Edit \* Settings \* Reset \* Tools \* Mode \* Standard Functions \* Special Functions \* Refresh Dashboard Help \* **Tasks are now**<br>asier to use and Shortcuts  $\mathbf{c}$ Tasks **MDS Menu easier to use and** 08/21/2013 **MDS Menu Find**  $8:00$  am  $\sim$ Date Time Description **integrated with \begin{array}{ccc}\n\blacksquare & \blacksquare & \blacksquare \\
\blacksquare & \blacksquare & \blacksquare & \blacksquare \\
\blacksquare & \blacksquare & \blacksquare & \blacksquare \\
\blacksquare & \blacksquare & \blacksquare & \blacksquare \\
\blacksquare & \blacksquare & \blacksquare & \blacksquare \\
\blacksquare & \blacksquare & \blacksquare & \blacksquare \\
\blacksquare & \blacksquare & \blacksquare & \blacksquare \\
\blacksquare & \blacksquare & \blacksquare & \blacksquare \\
\blacksquare & \blacksquare & \blacksquare & \blacksquare \\
\blacksquare & \blacksquare & \blacksquare & \blacksquare \\
\ Home** Back (2) Help 5/14/2007 8:00am **Run Purchasing Report** Application **MDS.Customer Service**  $\triangle$ <br> $\odot$ 5/15/2007 9:30am Meeting with Pat Scott **Purchasin**  $\bullet$ 5/17/2007 9:00am **Expected Delivery of MedHeal... Past** 0000042 **Vendors** Warehous Terrina **MDS Shortcuts** Sales Ana **easier to use** . **Excession** Sales Man  $\bullet$ **MDS Lookups on Accountin File Maintenance infotabs and**  $\rightarrow$ Charts **End of Period Processing available at any** 7 **Charts** Key Indicators **Iltility Menu time. Lookups are** 72 **O** Charl One @ Charl Two **Annual Sales by Custom Customer**  $\Omega$ **now user MDS Charts and customizable Optional** \$ **KPIs now easier**  $\sqrt{2}$ **Quick Sea** 28.6% 30 4% Legerd **to customize.** DOCTORS CLNICS **HOSPITALS** MISC.SCHOOLS.MFG.ETC  $0.1%$ **NURSNG HOMES** 40.9% Öe Contacts **Maint** Drill Execing **Reports** Capt Off View Crm.menu Vim.menu 制 **CO** Help Ok/End **Delete** Prev **Next** Inquiry Cancel Popup Insert **Cff** 

Eshpe2 - [tshpe2.tshtnc.com-DEMO.12-MAIN.MENU] **DE** File \* Edit \* Settings \* Reset \* Tools \* Mode \* Standard Functions \* Special Functions \* Refresh Dashboard Help \* **Tasks are now**<br>asier to use and Shortcuts  $\mathbf{c}$ Tasks **MDS Menu easier to use and** 08/21/2013 **MDS Menu Find**  $8:00$  am  $\sim$ Date Time Description **integrated with \begin{array}{ccc}\n\blacksquare & \blacksquare & \blacksquare \\
\blacksquare & \blacksquare & \blacksquare & \blacksquare \\
\blacksquare & \blacksquare & \blacksquare & \blacksquare \\
\blacksquare & \blacksquare & \blacksquare & \blacksquare \\
\blacksquare & \blacksquare & \blacksquare & \blacksquare \\
\blacksquare & \blacksquare & \blacksquare & \blacksquare \\
\blacksquare & \blacksquare & \blacksquare & \blacksquare \\
\blacksquare & \blacksquare & \blacksquare & \blacksquare \\
\blacksquare & \blacksquare & \blacksquare & \blacksquare \\
\blacksquare & \blacksquare & \blacksquare & \blacksquare \\
\ Home** Back (a) Help 5/14/2007 8:00am **Run Purchasing Report** Application **MDS.Customer Service**  $\star$ O 5/15/2007 9:30am Meeting with Pat Scott **Purchasin**  $\bullet$ 5/17/2007 9:00am **Expected Delivery of MedHeal... Past** 0000042 Vendors Warehous Terrina **MDS Shortcuts**<br>**Additional Report of the Contract of Contract Street** Sales Ana **easier to use** . **Excession** Sales Man  $\bullet$ **MDS Lookups on Accountin File Maintenance infotabs and**  $\rightarrow$ Charts **End of Period Processing available at any** 7 **Charts** Key Indicators **Iltility Menu time. Lookups are** 72 **O** Charl One @ Charl Two **Annual Sales by Custom Customer**  $\Omega$ **now user MDS Charts and customizable Optional** \$ **KPIs now easier**  $\sqrt{2}$ **Quick Sea** 28.6% 30 4% Legerd **to customize.** DOCTORS CLNICS **HOSPITALS** MISC.SCHOOLS.MFG.ETC  $0.1%$ **NURSNG HOMES** 40.9% Contacts **Maint** Drill Execing **Reports** Capt Off View Crm.menu Vim.menu ᅱ **CO** Help Ok/End **Delete** Prev **Next** Inquiry Cancel Popup Insert **Cff** 

### MDS-NX Tan Theme

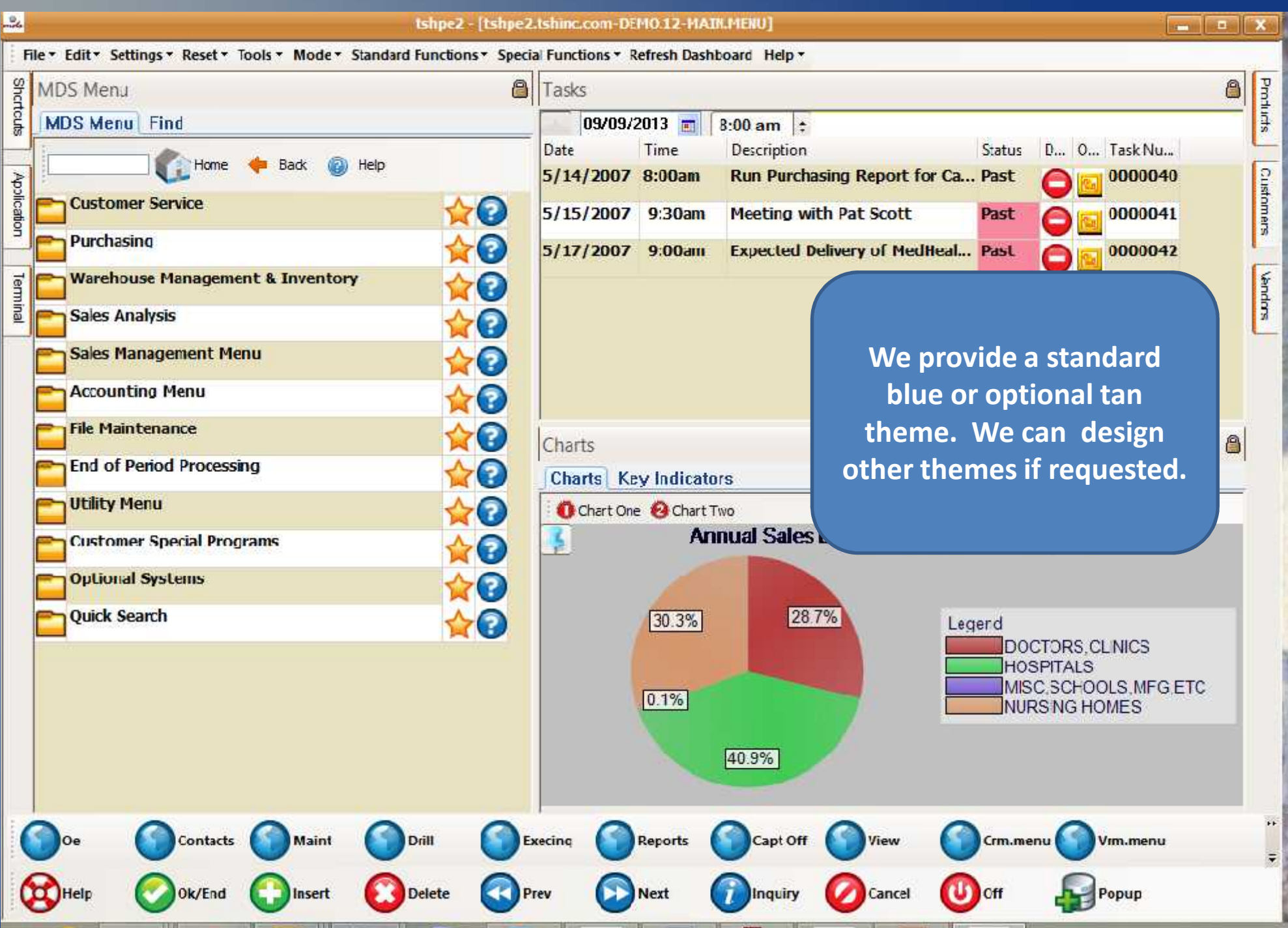

### MDS-NX Improved look and feel.

Produts

Customers

Mendors

로

Popup

 $\mathbf{U}$  off

Cancel

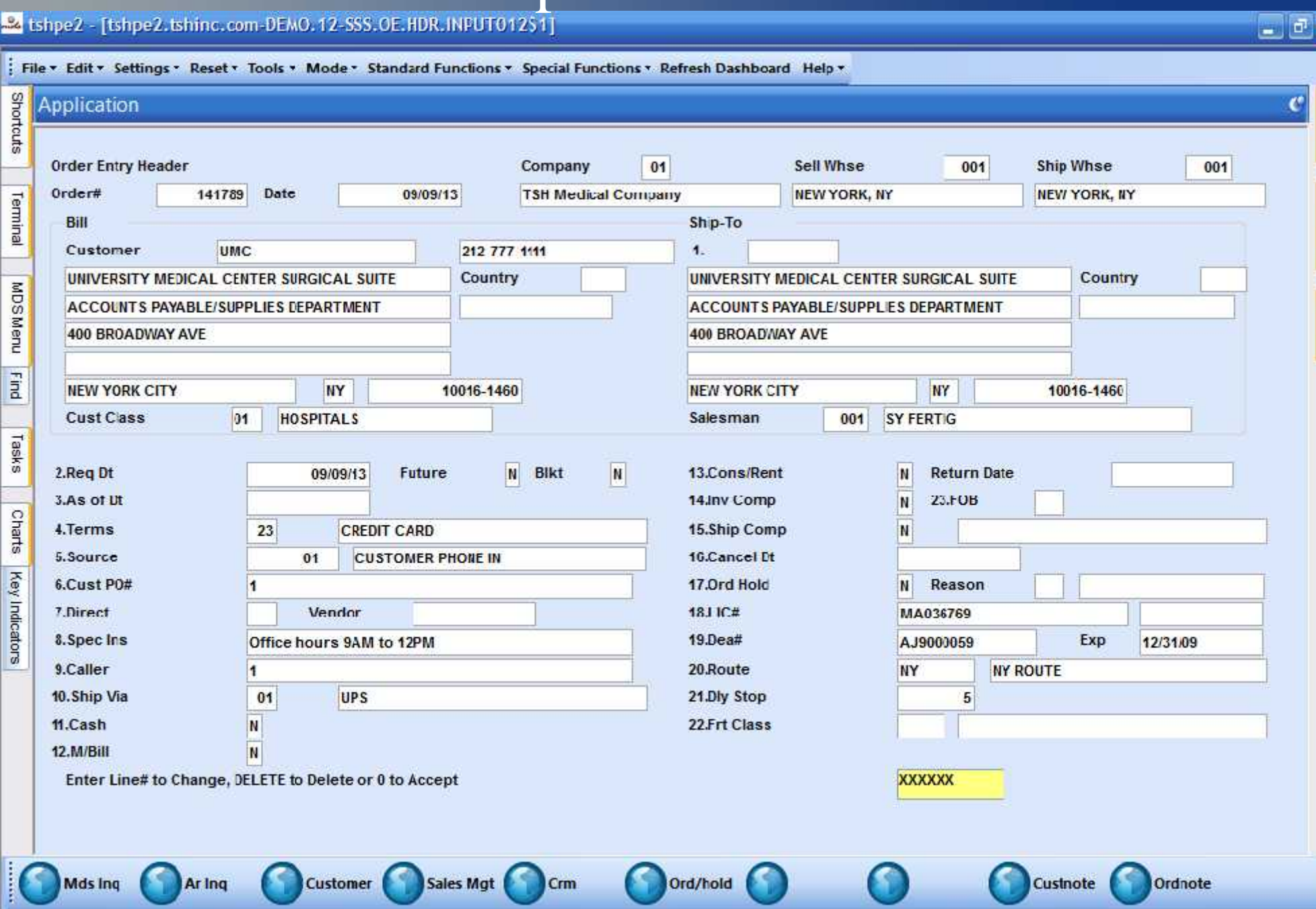

Next

Ŧ

Inquiry

**Delete** 

( **Insert** 

Prev

 $\bigotimes\mathsf{Heip}\,$ 

 $\bullet$ 

Ok/End

 $=$   $\sigma$   $\times$ : File v Edit v Settings v Reset v Tools v Mode v Standard Functions v Special Functions v Refresh Dashboard Help v Shortcuts Products Application **Order Entry Header** Company 01 **Sell Whse** 001 **Ship Whse** 001 Order# Date 09/09/13 **NEVI YORK, NY** Customers 141789 **TSH Medical Company NEW YORK, NY** Terminal Bill Ship-To Customer UMC 212 777 1111  $1.$ UNIVERSITY MEDICAL CENTER SURGICAL SUITE Country Country UNIVERSITY MEDICAL CENTER SURGICAL SUITE **MDSMenu Vendors ACCOUNTS PAYABLE/SUPPLIES DEPARTMENT** ACCOUNTS PAYABLE/SUPPLIES DEPARTMENT 400 BROADWAY AVE 400 BROAD/VAY AVE Eind **NY NY** 10016-1460 **NEW YORK CITY** 10016-1460 **NEW YORK CITY Cust Cass**  $|01|$ **HOSPITALS** Salesman 001 **SY FERTIG** Tasks 2.Reg Dt 09/09/13 **Future** N Blkt N 13.Cons/Rent N **Return Date** 3.As of Ut 14.Inv Comp M. 23.FOB Charts 4.Terms  $23$ **CREDIT CARD** 15.Ship Comp N **16.Cancel Dt** 5.Source  $01$ **CUSTOMER PHONE IN** Key Indicators 6.Cust P0# 17.0rd Hold N Reason 18J IC# Vendor 7.Direct MA036769  $19.$ Dea# 8. Spec Ins Exp Office hours 9AM to 12PM AJ9000059 12/31/09 9.Caller 20.Route 4 **NY NY ROUTE UPS** 10. Ship Via  $01$ 21.Dly Stop  $\overline{5}$ 11.Cash 22.Frt Class **Colors and fonts are XXXXXXX standardized and easier to read**Sales Mgt Crm Ord/hold Custnote Ordnote ᆔ **CO** Help Ok/End Insert **Delete** Prev **Next** Inquiry Cancel Off Popup

 $\sigma$   $\times$ : File v Edit v Settings v Reset v Tools v Mode v Standard Functions v Special Functions v Refresh Dashboard Help v Shortcuts Products Application **Order Entry Header** Company 01 **Sell Whse** 001 **Ship Whse** 001 Order# Date 09/09/13 **NEVI YORK, NY** Customers 141789 **TSH Medical Company NEW YORK, NY** Terminal Bill Ship-To Customer UMC 212 777 1111  $\mathbf{1}$ UNIVERSITY MEDICAL CENTER SURGICAL SUITE Country Country UNIVERSITY MEDICAL CENTER SURGICAL SUITE **MDSMenu Vendors ACCOUNTS PAYABLE/SUPPLIES DEPARTMENT** ACCOUNTS PAYABLE/SUPPLIES DEPARTMENT 400 BROADWAY AVE 400 BROAD/VAY AVE Eind **NY NY** 10016-1460 **NEW YORK CITY** 10016-1460 **NEW YORK CITY Cust Cass**  $|01$ **HOSPITALS** Salesman 001 **SY FERTIG** Tasks 2.Reg Dt 09/09/13 **Future** N Blkt N 13.Cons/Rent N **Return Date** 3.As of Ut 14.Inv Comp M. 23.FOB Charts 4.Terms  $23$ **CREDIT CARD** 15.Ship Comp N **16.Cancel Dt** 5.Source  $01$ **CUSTOMER PHONE IN** Key Indicators 6.Cust P0# 17.0rd Hold N Reason 18110# Vendor 7.Direct MA036769  $19.$ Dea# 8. Spec Ins Exp Office hours 9AM to 12PM AJ9000059 12/31/09 9.Caller 20.Route **NY NY ROUTE UPS** 10. Ship Via  $01$ 21.Dly Stop  $\overline{5}$ 11.Cash 22.Frt Class **Colors and fonts are XXXXXX Queries and pop-ups standardized and easier have a toolbar with to read standardized button**s.Sales Mgt Crm Ord/hold 47 ۵Ń **CO** Help Ok/End loff Insert **Delete** Prev **Next Inquiry** Cancel Popup

 $\sigma$   $\times$ : File v Edit v Settings v Reset v Tools v Mode v Standard Functions v Special Functions v Refresh Dashboard Help v Shortcuts Application Ord Company 01 **Sell Whse** 001 **Ship Whse** 001 區 Ord  $9/13$ **NEVI YORK, NY TSH Medical Company NEW YORK, NY** Terminal Lookup Name Ship-To R 212 777 1111  $\mathbf{1}$ Lookup Addr Country Country UNIVERSITY MEDICAL CENTER SURGICAL SUITE MDSMenu **State** ACCOUNTS PAYABLE/SUPPLIES DEPARTMENT 400 BROAD/VAY AVE **City**  $\frac{1}{2}$ **NY** 10016-1460 10016-1460 **NEW YORK CITY Zip Code** Salesman 001 **SY FERTIG** Telephone Tasks  $2.R$ re N Blkt N 13.Cons/Rent N **Return Date**  $3.A$ 14.Inv Comp M. 23.FOB Charts  $4.7$   $\vee$   $28$ 15.Ship Comp N **16.Cancel Dt** 5.Source **CUSTOMER PHONE IN**  $\overline{01}$ Key Indicators 6.Cust P0# 17.0rd Hold N Reason 18110# Vendor 7.Direct MA036769  $19.$ Dea# 8. Spec Ins Office hours 9AM to 12PM Exp AJ9000059 12/31/09 9.Caller 20.Route **NY NY ROUTE UPS** 10. Ship Via  $01$ 21.Dly Stop  $\overline{5}$ 11.Cash 22.Frt Class **Colors and fonts are XXXXXX Queries and pop-ups standardized and easier have a toolbar with to read**

Ord/hold

**Inquiry** 

Cancel

**Next** 

Sales Mgt

**Delete** 

**CO** Help

Ok/End

Insert

Crm

Prev

**standardized button**s. $\mathbf{U}$  off Popup

Products

Customers

**Vendors** 

47

 $\sigma$   $\times$ : File v Edit v Settings v Reset v Tools v Mode v Standard Functions v Special Functions v Refresh Dashboard Help v Shortcuts Products Application **Order Entry Header** Company 01 **Sell Whse** 001 **Ship Whse** 001 Order# Date 09/09/13 **NEVI YORK, NY** Customers 141789 **TSH Medical Company NEW YORK, NY** Terminal Bill Ship-To Customer UMC 212 777 1111  $\mathbf{1}$ UNIVERSITY MEDICAL CENTER SURGICAL SUITE Country Country UNIVERSITY MEDICAL CENTER SURGICAL SUITE **MDSMenu Vendors ACCOUNTS PAYABLE/SUPPLIES DEPARTMENT** ACCOUNTS PAYABLE/SUPPLIES DEPARTMENT 400 BROADWAY AVE 400 BROAD/VAY AVE Eind **NY NY** 10016-1460 **NEW YORK CITY** 10016-1460 **NEW YORK CITY Cust Cass**  $|01$ **HOSPITALS** Salesman 001 **SY FERTIG** Tasks 2.Reg Dt 09/09/13 **Future** N Blkt N 13.Cons/Rent N **Return Date** 3.As of Ut 14.Inv Comp M. 23.FOB Charts 4.Terms  $23$ **CREDIT CARD** 15.Ship Comp N **16.Cancel Dt** 5.Source  $01$ **CUSTOMER PHONE IN** Key Indicators 6.Cust P0# 17.0rd Hold N Reason 18110# Vendor 7.Direct MA036769  $19.$ Dea# 8. Spec Ins Exp Office hours 9AM to 12PM AJ9000059 12/31/09 9.Caller 20.Route **NY NY ROUTE UPS** 10. Ship Via  $01$ 21.Dly Stop  $\overline{5}$ 11.Cash 22.Frt Class **Colors and fonts are XXXXXX Queries and pop-ups standardized and easier have a toolbar with to read standardized button**s.Sales Mgt Crm Ord/hold 47 ۵Ń **CO** Help Ok/End loff Insert **Delete** Prev **Next Inquiry** Cancel Popup

### MDS-NX Improved look and feel.

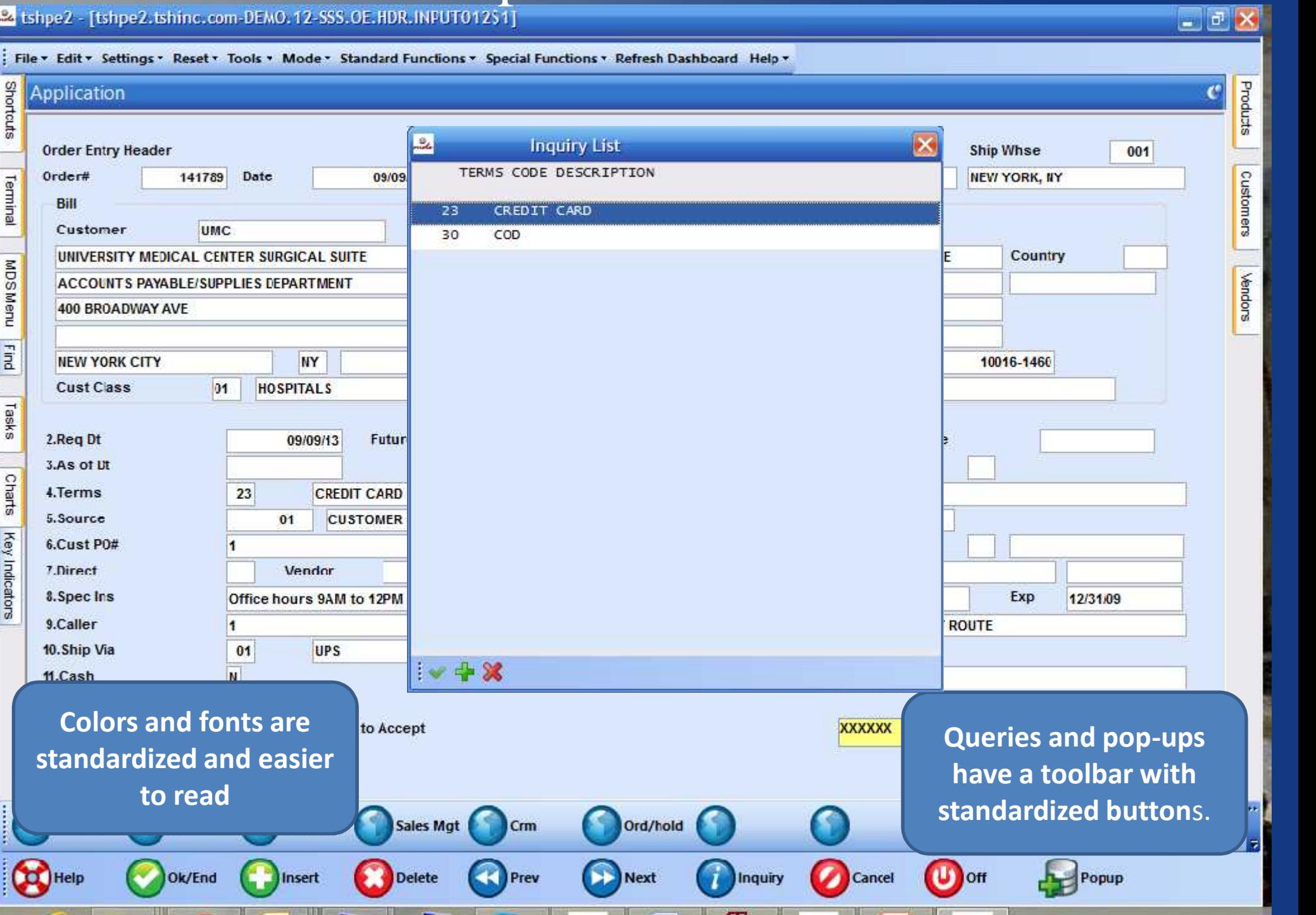

# $\overline{\text{MDS-NX}}$  Improved look and feel.

 $\left| \begin{array}{c} \hline \hline \hline \hline \hline \hline \hline \hline \hline \hline \end{array} \right|$ 

#### tshpe2.tshinc.com-DEMO.12-SSS.OE.LINE.INPUT011S1

File \* Edit \* Settings \* Reset \* Tools \* Mode \* Standard Functions \* Special Functions \* Refresh Dashboard Help \*

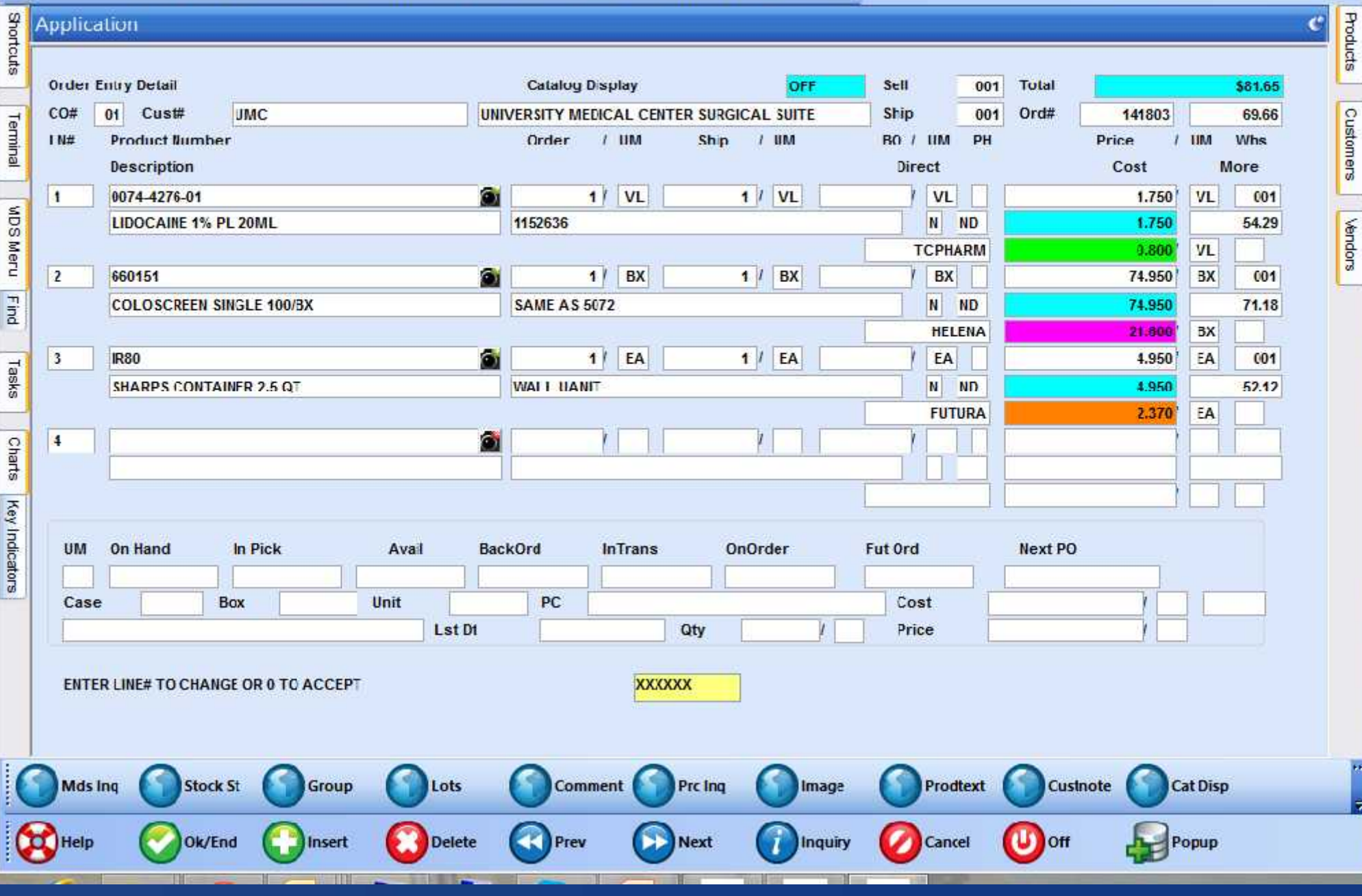

# $\overline{\text{MDS-NX}}$  Improved look and feel.

 $\left| \begin{array}{c} \hline \hline \hline \hline \hline \hline \hline \hline \hline \hline \end{array} \right|$ 

#### tshpe2.tshinc.com-DEMO.12-SSS.OE.LINE.INPUT011S1

File \* Edit \* Settings \* Reset \* Tools \* Mode \* Standard Functions \* Special Functions \* Refresh Dashboard Help \*

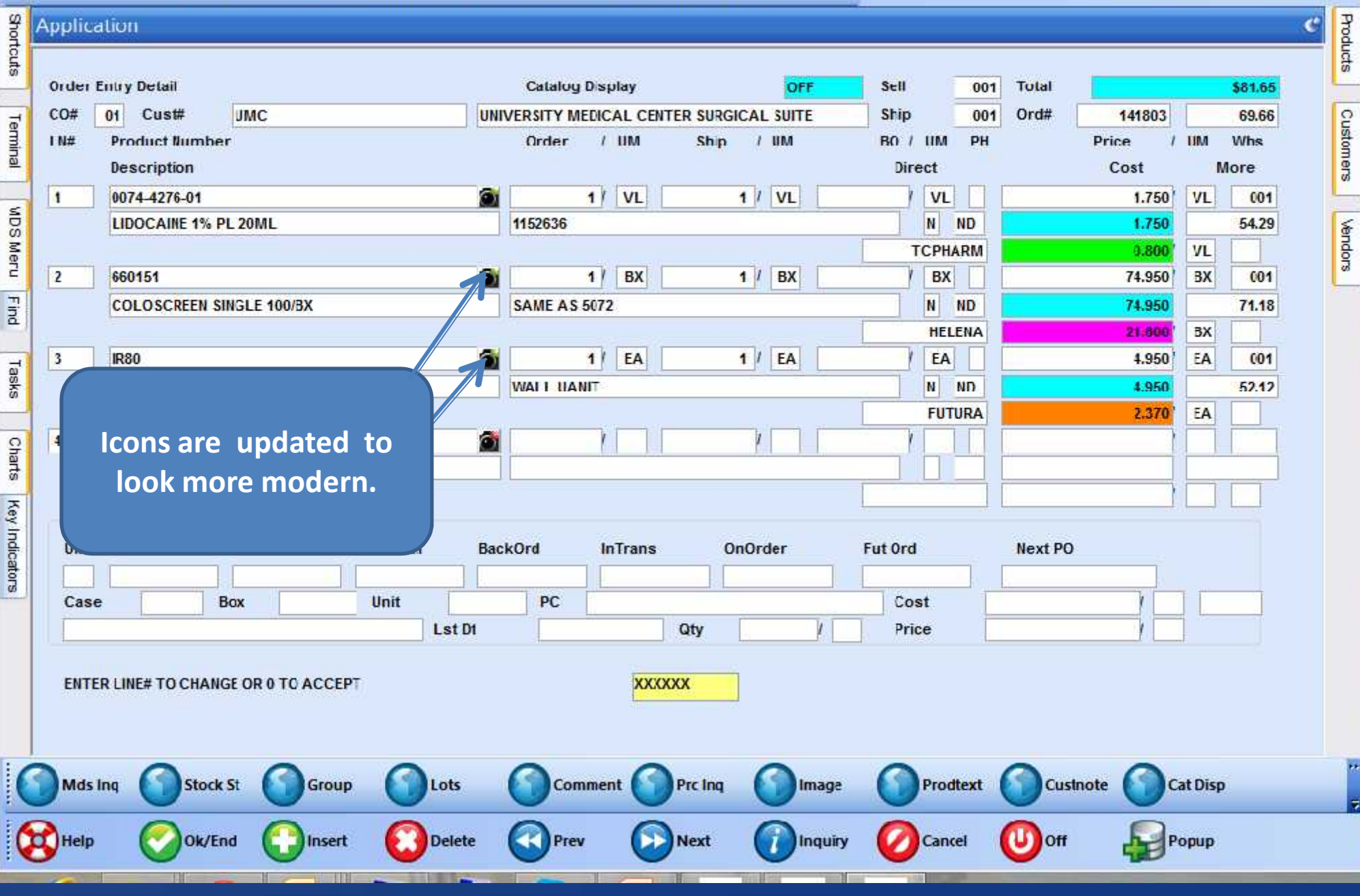

# MDS-NX Improved look and feel.

 $\vert \cdot \vert$   $\vert \cdot \vert$ 

#### tshpe2.tshinc.com-DEMO.12-SSS.OE.LINE.INPUT011S1

: File ▼ Edit ▼ Settings ▼ Reset ▼ Tools ▼ Mode ▼ Standard Functions ▼ Special Functions ▼ Refresh Dashboard Help ▼

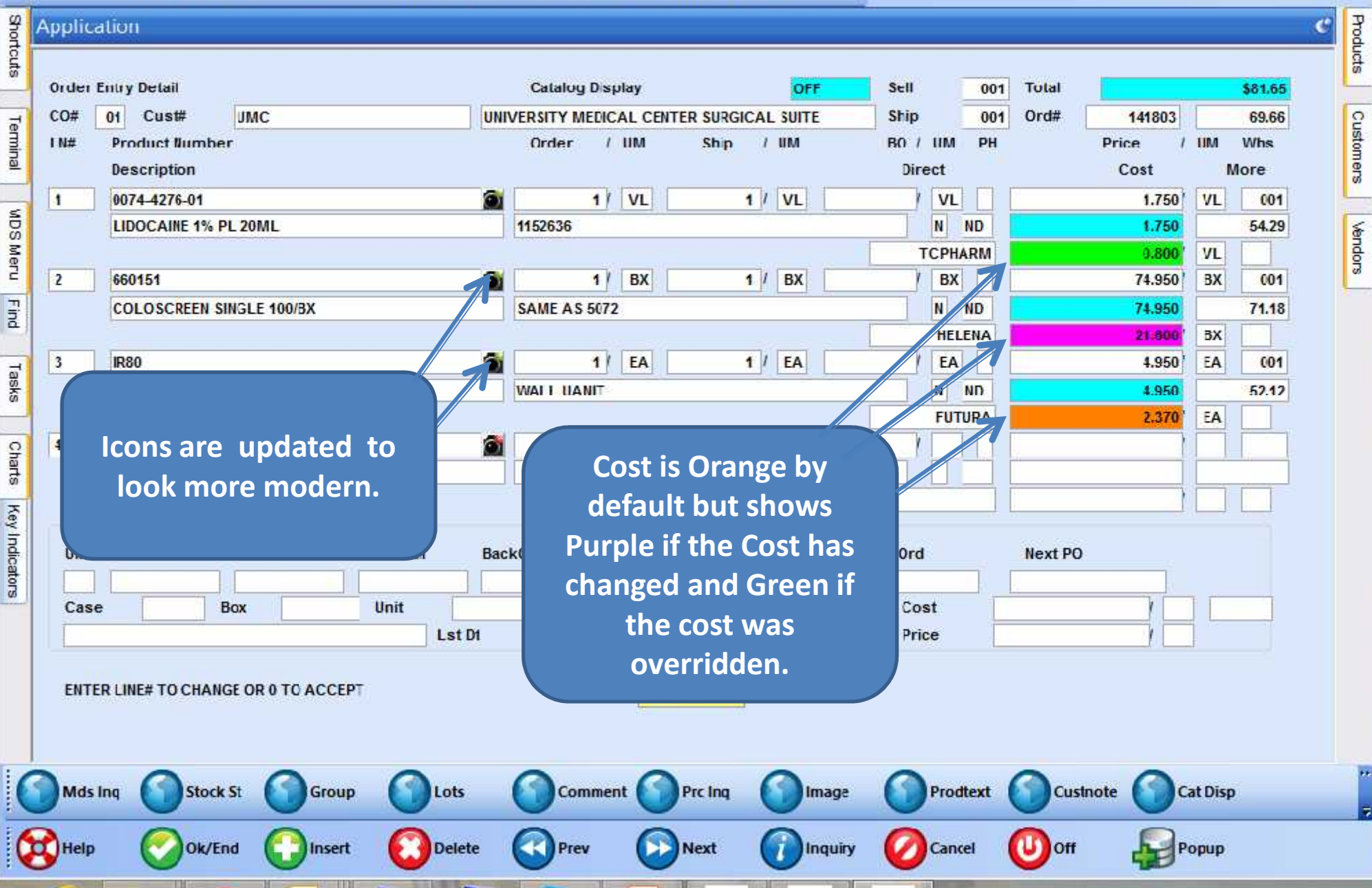

 $\sigma$   $\times$ 

#### tshne2.tshinc.com=DEMO, 12-SSS, OF, LINE, INPUT011S1

File \* Edit \* Settings \* Reset \* Tools \* Mode \* Standard Functions \* Special Functions \* Refresh Dashboard Help \*

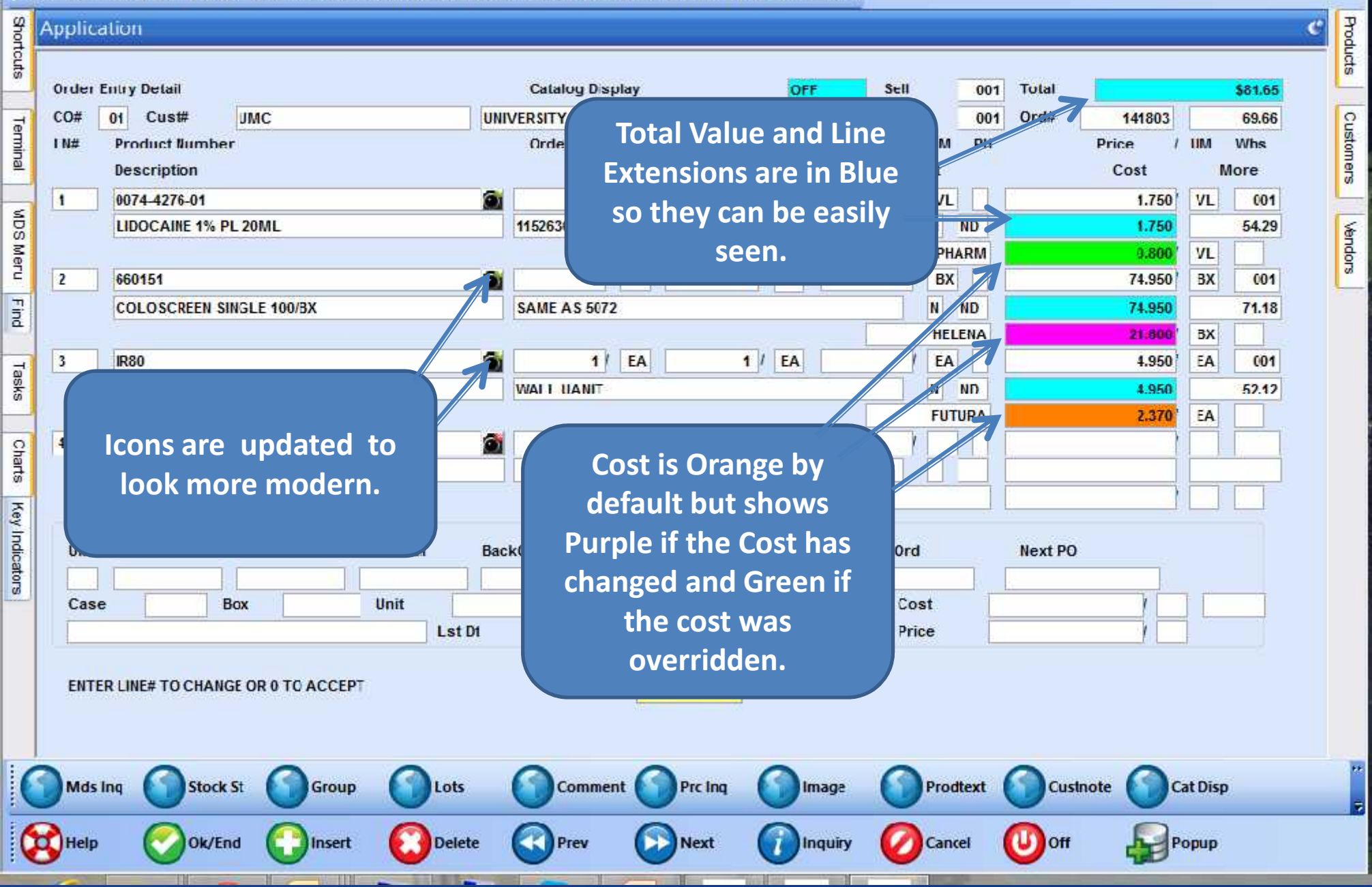

#### Se ishpe2 - [tshpe2.tshinc.com-DEMO.12-MAIN.MENU]

**PART** 

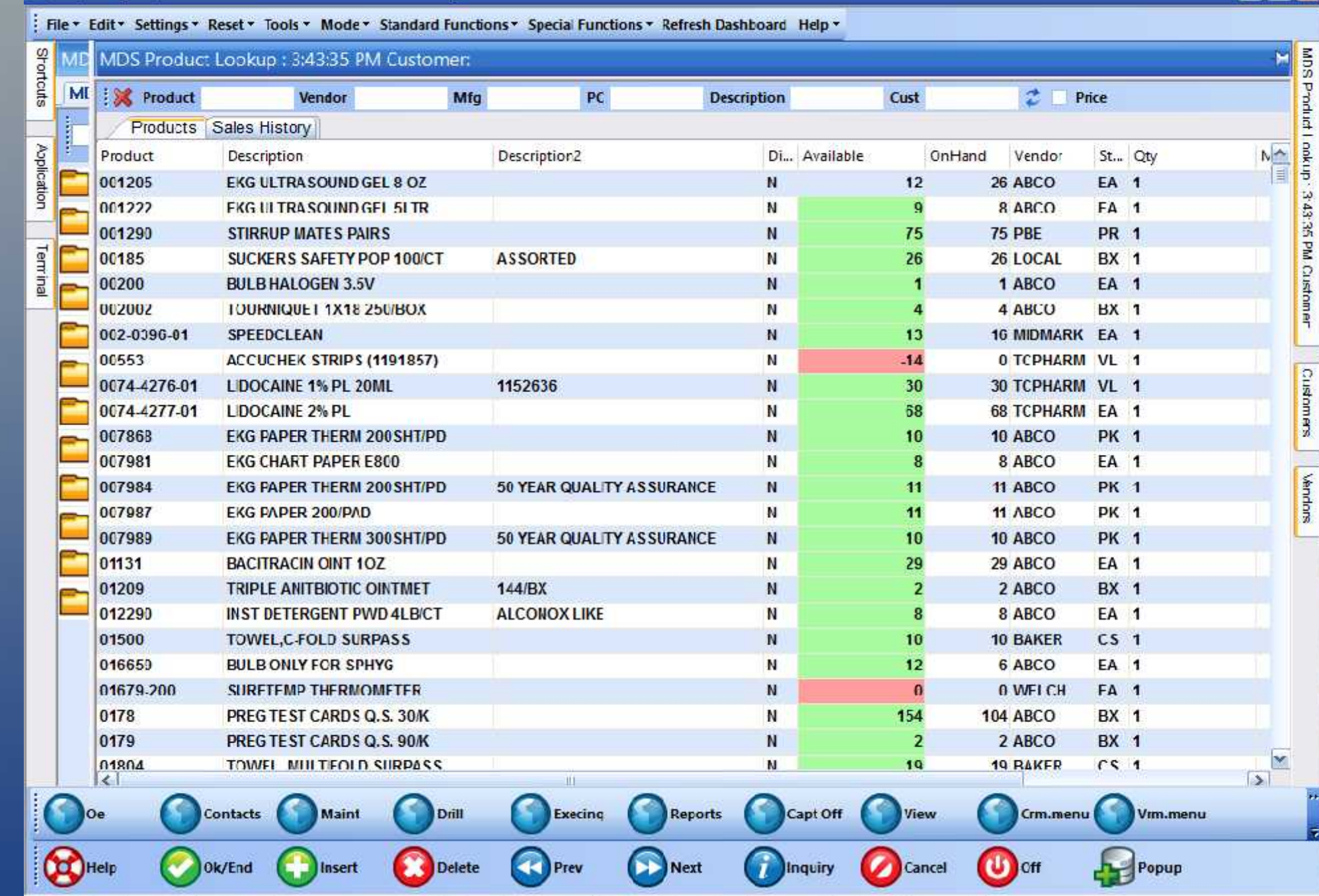

 $\begin{array}{|c|c|c|}\hline \rule{0pt}{1ex}\rule{0pt}{2.2ex}\rule{0pt}{2.2ex}\rule{0pt}{2$ 

#### Se ishpe2 - [tshpe2.tshine.com-DEMO.12-MAIN.MENU]

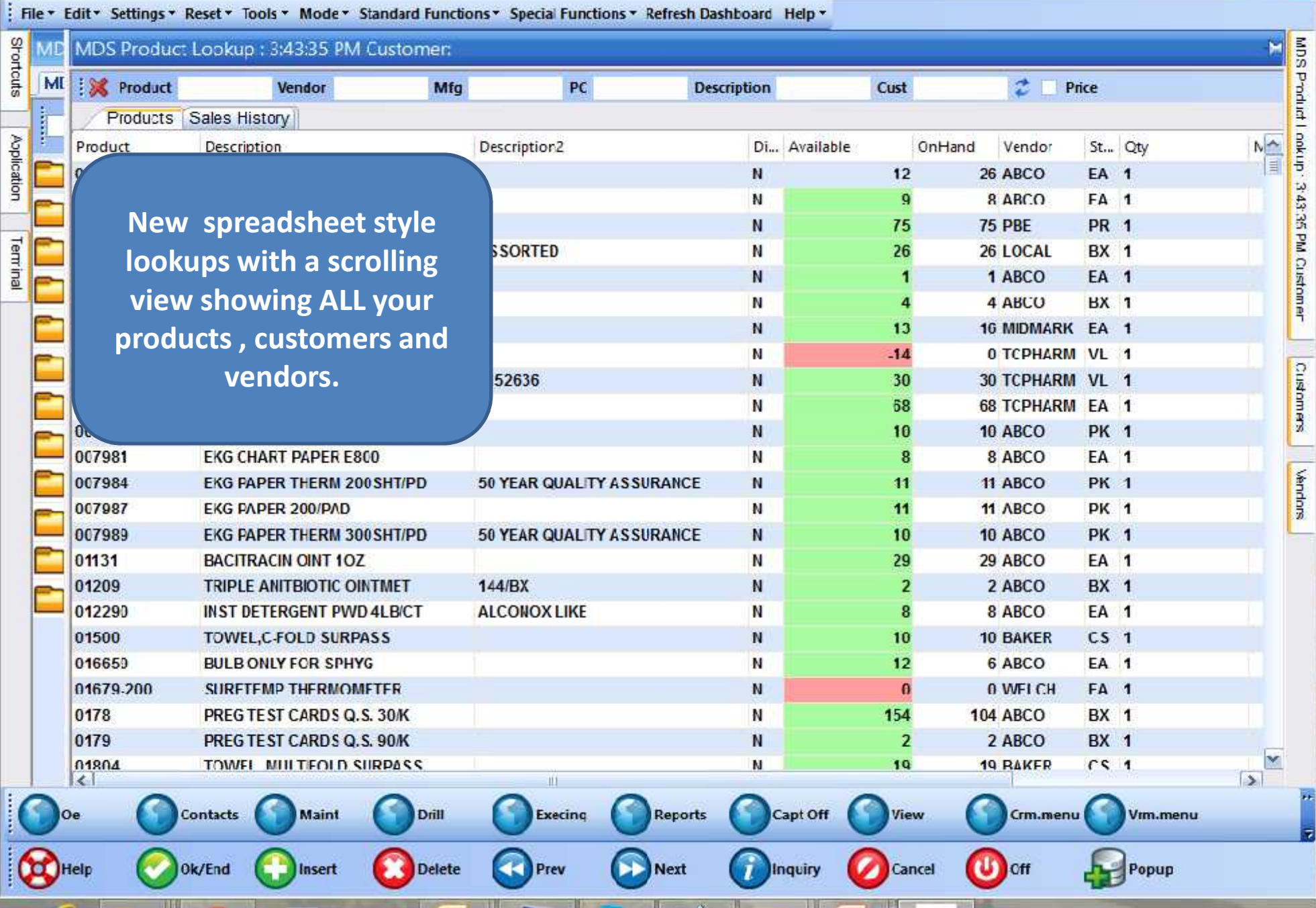

 $-7x$ 

#### Se ishpe2 - [tshpe2.tshine.com-DEMO.12-MAIN.MENU]

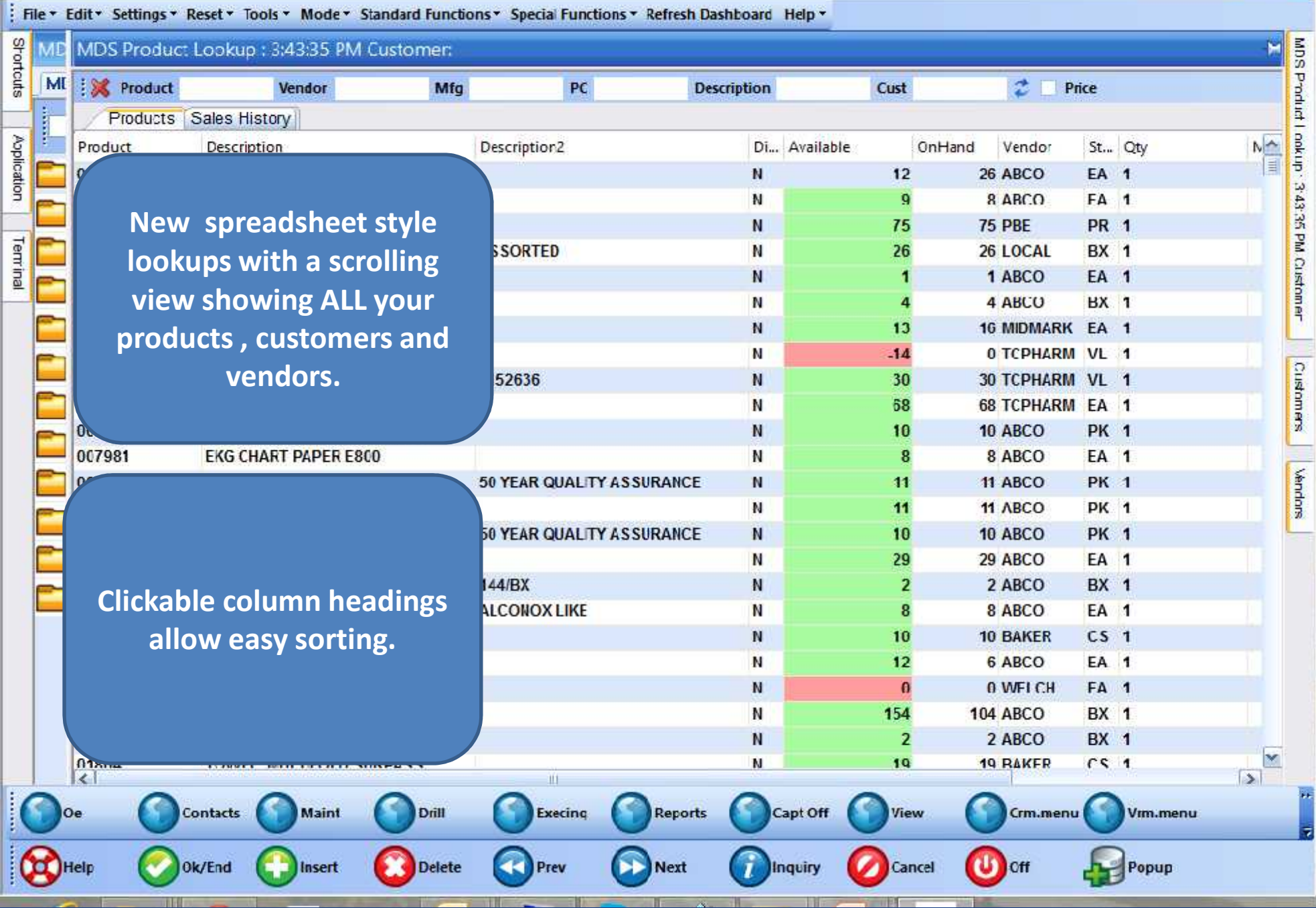

Le ishpe2 - [tshpe2.tshine.com-DEMO.12-MAIN.MENU]  $-12$ File \* Edit \* Settings \* Reset \* Tools \* Mode \* Standard Functions \* Special Functions \* Refresh Dashboard Help \* Shortcuts **SUM MD** MDS Product Lookup : 3:43:35 PM Customer: Product Lookup ML **X** Product Ź. Price Vendor Mfg PC. **Description** Cust ł Products Sales History  $N^{\uparrow}$ Application Product **Description** Description2 Di... Available N 343.35 N **New spreadsheet style** N. **Filters that work as you**<br>type to easily find what Terrinal **lookups with a scrolling** N N **type to easily find what view showing ALL your** N **you are looking for.** N **products , customers and** N Customers **vendors.** 52636 N N N О. 007981 **EKG CHART PAPER E800 EA 1** N 8 8 ABCO Vendors 11 ABCO **PK 1** 50 YEAR QUALITY AS SURANCE N  $11$ N 11 11 ABCO PK<sub>1</sub> **PK 1 50 YEAR QUALITY AS SURANCE** N  $10$ 10 ABCO N 29 29 ABCO **FA 1 Clickable column headings REVALUATE BX** 1 N  $\overline{ }$ 2 ABCO N 8 ABCO **EA 1** 8 **allow easy sorting.**N  $CS<sub>1</sub>$ 10 **10 BAKER** Ň  $12$ 6 ABCO EA<sub>1</sub> N  $\Omega$ 0 WELCH FA<sub>1</sub> 154 **BX** 1 И **104 ABCO** N  $\overline{2}$ 2 ABCO **BX** 1 Ń 19  $cS<sub>1</sub>$ 19 RAKER  $n_{\rm h}$  $\rightarrow$  $\epsilon$ Ш **Contacts** Maint Drill Execing Reports Capt Off View Crm.menu Vim.menu  $\mathbf{U}$  off Help Ok/End **Delete** Prev **Next** Inquiry Cancel Insert Popup

24 ishce2 - [tshpe2.tshinc.com-DEMO.12-MAIN.MENU]  $-12$ File \* Edit \* Settings \* Reset \* Tools \* Mode \* Standard Functions \* Special Functions \* Refresh Dashboard Help \* **SUM** Shortcuts **MD** MDS Product Lookup : 3:43:35 PM Customer: Product Lookup MI **Reduct** Ź. Price Vendor Mfg PC. **Description** Cust ł Products Sales History Application NA Product **Description** Description2 Di... Available N 343.35 N **New spreadsheet style** N. **Filters that work as you**<br>type to easily find what Terrinal **lookups with a scrolling** N N **type to easily find what view showing ALL your** N **you are looking for.** N **products , customers and** N Customers **vendors.** 52636 N N N n. 007981 **EKG CHART PAPER E800** 8 ABCO **EA 1** N 8 Vendors 50 YEAR QUALITY AS SURANCE N N **50 YEAR QUALITY AS SURANCE** N **Lookups are always** N **Clickable column headings REVALUATE available and fully** N N **integrated with MDS allow easy sorting.** N Ň **applications.**N И N Ń  $19$ 19 RAKER  $651$  $n_{\rm h}$  $\triangleright$  $\epsilon$ ili. **Contacts** Maint Drill Execing Reports Capt Off View Crm.menu Vim.menu Help Ok/End **Delete** Prev **Next** Inquiry Cancel **Cff** Insert Popup

**MILE** 

#### Le ishce2 - [tshpe2.tshinc.com-DEMO.12-MAIN.MENU]

File \* Edit \* Settings \* Reset \* Tools \* Mode \* Standard Functions \* Special Functions \* Refresh Dashboard Help \* Shortcuts **SUM ME** MDS Product Lookup : 3:43:35 PM Customer: Product ML **X** Product Ź Vendor Mfg PC. **Description** Cust Price Products Sales History I ankup Application  $N^{\prime\prime}$ Product Description2 Di... Available OnHand St... Qty Description Vendor Ħ 001205 **EKG ULTRA SOUND GEL 8 OZ** N  $12$ 26 ABCO **EA 1** 343.35 001222 **FKG ULTRASOUND GEL 5LTR** N  $\mathbf{Q}$ 8 ARCO  $FA$  1 001290 **STIRRUP MATES PAIRS** N. 75 **75 PBE PR 1** g Terrina 00185 SUCKERS SAFETY POP 100/CT **ASSORTED** N 26 26 LOCAL **BX** 1 Customer 00200 N 1 ABCO FA<sub>1</sub> **BULB HALOGEN 3.5V**  $\mathbf{1}$ 002002 **BX** 1 TOURNIQUE L1X18 250/BOX N  $4$  ABCO  $\overline{a}$ 002-0096-01 N **SPEEDCLEAN** 13 16 MIDMARK EA 1 00553 **0 TCPHARM VL 1** ACCUCHEK STRIPS (1191857) N  $-14$ Customers 0074-4276-01 **LIDOCAINE 1% PL 20ML** 1152636 N 30 30 TCPHARM VI 1 0074-4277-01 **LIDOCAINE 2% PL** N 58 68 TCPHARM EA 1 007868 **EKG PAPER THERM 200 SHT/PD** N 10 10 ABCO **PK 1** 007981 8 **EKG CHART PAPER E800** N 8 ABCO **EA 1** Vendors **PK 1** 007984 EKG FAPER THERM 200 SHT/PD 50 YEAR QUALITY AS SURANCE N  $11$ 11 ABCO **PK 1** 007987 EKG PAPER 200/PAD N 11 11 ABCO 007989 EKG PAPER THERM 300 SHT/PD 50 YEAR QUALITY AS SURANCE N  $10$ 10 ABCO **PK 1** 01131 **BACITRACIN OINT 10Z** N 29 29 ABCO **FA 1** 01209 144/BX N  $\overline{2}$ 2 ABCO **BX** 1 **TRIPLE ANITBIOTIC OINTMET** 012290 **ALCONOX LIKE** N 8 8 ABCO **EA 1 INST DETERGENT PWD 4LB/CT** 01500 **TOWEL, C-FOLD SURPASS** N 10 **10 BAKER**  $CS<sub>1</sub>$ 016659 **BULB ONLY FOR SPHYG** Ň  $12$ 6 ABCO EA<sub>1</sub> 01679.200 SURFTEMP THERMOMETER N  $\Omega$ 0 WELCH FA<sub>1</sub> 0178 PREG TEST CARDS Q.S. 30K N 154 **104 ABCO BX** 1 N  $\overline{2}$ **BX** 1 0179 PREG TEST CARDS Q.S. 90K 2 ABCO Ń 19 01804 19 RAKER  $651$ TOMEL MILITEOLD SURPASS.  $\rightarrow$  $\epsilon$  $111$ Öe **Contacts Maint** Drill Execing Reports Capt Off View Crm.menu Vim.menu th, Help Ok/End Insert **Delete** Prev **Next** Inquiry Cancel **Cff** Popup

 $\left\vert \mathbf{r}_{\mathrm{in}}\right\vert$ 

#### Le ishce2 - [tshpe2.tshinc.com-DEMO.12-MAIN.MENU]

File \* Edit \* Settings \* Reset \* Tools \* Mode \* Standard Functions \* Special Functions \* Refresh Dashboard Help \* Shortcuts **SUM MD** MDS Product Lookup : 3:43:35 PM Customer: Product Lookup ML **X** Product Ź Price Vendor Mfg PC. **Description** Cust Products Sales History Application  $N^{\prime\prime}$ Product Description2 Di... Available OnHand St... Qty Description Vendor IЕI 001205 **EKG ULTRA SOUND GEL 8 OZ** N  $12$ 26 ABCO EA<sub>1</sub> 343.35 001222 **FKG ULTRASOUND GEL 5LTR** N  $\mathbf{Q}$ 8 ABCO FA<sub>1</sub> 001290 **STIRRUP MATES PAIRS** N. 75 **75 PBE PR 1** 끭 Terrina 00185 SUCKERS SAFETY POP 100/CT **ASSORTED** N 26 26 LOCAL **BX** 1 Customer 00200 **BULB HALOGEN 3.5V** N 1 ABCO FA<sub>1</sub>  $\mathbf{1}$ 002002 4 ABCO **BX** 1 TOURNIQUE L1X18 250/BOX N  $\overline{a}$ 002-0096-01 **SPEEDCLEAN** N 13 16 MIDMARK EA 1 00553 ACCUCHEK STRIPS (1191857) N  $14$ 0 TCPHARM VI 1 Customers 0074-4276-01 **LIDOCAINE 1% PL 20ML** 1152636 N 30 30 TCPHARM VI 1 0074-4277-01 **LIDOCAINE 2% PL** N 58 68 TCPHARM EA 1 **007868 PK 1 EKG PAPER THERM 200 SHT/PD** N 10 10 ABCO 007981 8 8 ABCO **EKG CHART PAPER E800** N **EA 1** Vendors 11 ABCO **PK 1** 50 YEAR QUALITY AS SURANCE N  $11$ N 11 11 ABCO DK 1 **PK 1 You can easily change the <b>EXALG** SO YEAR QUALITY ASSURANCE N  $10$ 10 ABCO N 29 29 ABCO **FA 1 fields that appear in the fields fields f BX** 1 N  $\overline{2}$ 2 ABCO N 8 8 ABCO **EA 1 table. You can also change**  $CS<sub>1</sub>$ N 10 **10 BAKER the filters.**Ň  $12$ 6 ABCO EA<sub>1</sub> N  $\Omega$ 0 WELCH FA<sub>1</sub> N 154 **BX** 1 **104 ABCO** N  $\overline{2}$ 2 ABCO **BX** 1 01804 Ń 19  $65.7$ 19 RAKER TOMEL MILITEOLD SURPASS  $\rightarrow$  $\sim$  $111$ **Contacts Maint** Drill Execing Reports Capt Off View Vim.menu Crm.menu داء Help Ok/End **Delete Next** Inquiry Cancel **Cff** Insert Prev Popup

 $-12$ 

Le ishce2 - [tshpe2.tshine.com-DEMO.12-MAIN.MENU]

File \* Edit \* Settings \* Reset \* Tools \* Mode \* Standard Functions \* Special Functions \* Refresh Dashboard Help \* Shortcuts **SUM** MDS Product Lookup : 3:43:35 PM Customer: **MB** Product **ML X** Product Ź Price Vendor Mfg PC. **Description** Cust Products Sales History H ankup NA Application Product Description2 Di... Available OnHand St... Qty Description Vendor Ħ 001205 **EKG ULTRA SOUND GEL 8 OZ** N  $12$ 26 ABCO **EA 1** 343.35 001222 **FKG ULTRASOUND GEL 5LTR** N  $\mathbf{Q}$ **Price button** 001290 **STIRRUP MATES PAIRS** N. 75 allows you to see Terrina 00185 SUCKERS SAFETY POP 100/CT **ASSORTED** N  $26$ 00200 **BULB HALOGEN 3.5V** N  $\mathbf{I}$ **customer's** 002002 TOURNIQUE L1X18 250/BOX N  $\overline{4}$ 002-0096-01 **SPEEDCLEAN** N 13 **pricing for each** 00553 ACCUCHEK STRIPS (1191857) N  $14$ Customers **item.**0074-4276-01 30 **LIDOCAINE 1% PL 20ML** 1152636 N 0074-4277-01 **LIDOCAINE 2% PL** N 58 **007868** 10 ABCO **PK 1 EKG PAPER THERM 200 SHT/PD** N 10 007981 8 8 ABCO **EA 1 EKG CHART PAPER E800** N Vendors 11 ABCO **PK 1** 50 YEAR QUALITY AS SURANCE N  $11$ N 11 11 ABCO DK 1 **PK 1 You can easily change the <b>EXALG** SO YEAR QUALITY ASSURANCE N  $10$ 10 ABCO N 29 29 ABCO FA<sub>1</sub> **fields that appear in the fields fields f BX** 1 N  $\overline{2}$ 2 ABCO N  $\overline{\mathbf{8}}$ 8 ABCO **EA 1 table. You can also change** N  $CS<sub>1</sub>$ 10 **10 BAKER the filters.** Ň  $12$ 6 ABCO EA<sub>1</sub> N  $\Omega$ 0 WELCH FA<sub>1</sub> N 154 **BX** 1 **104 ABCO** N  $\overline{2}$ 2 ABCO **BX** 1 01804 Ń 10 19 RAKER  $651$ TOMEL MILITEOLD SURPASS  $\rightarrow$  $\sim$  $111$ **Contacts Maint** Drill Execing Reports Capt Off **View** Crm.menu Vim.menu **Help** Ok/End **Delete** Prev **Next** Inquiry Cancel **Cff** Insert Popup

Le ishce2 - [tshpe2.tshine.com-DEMO.12-MAIN.MENU]

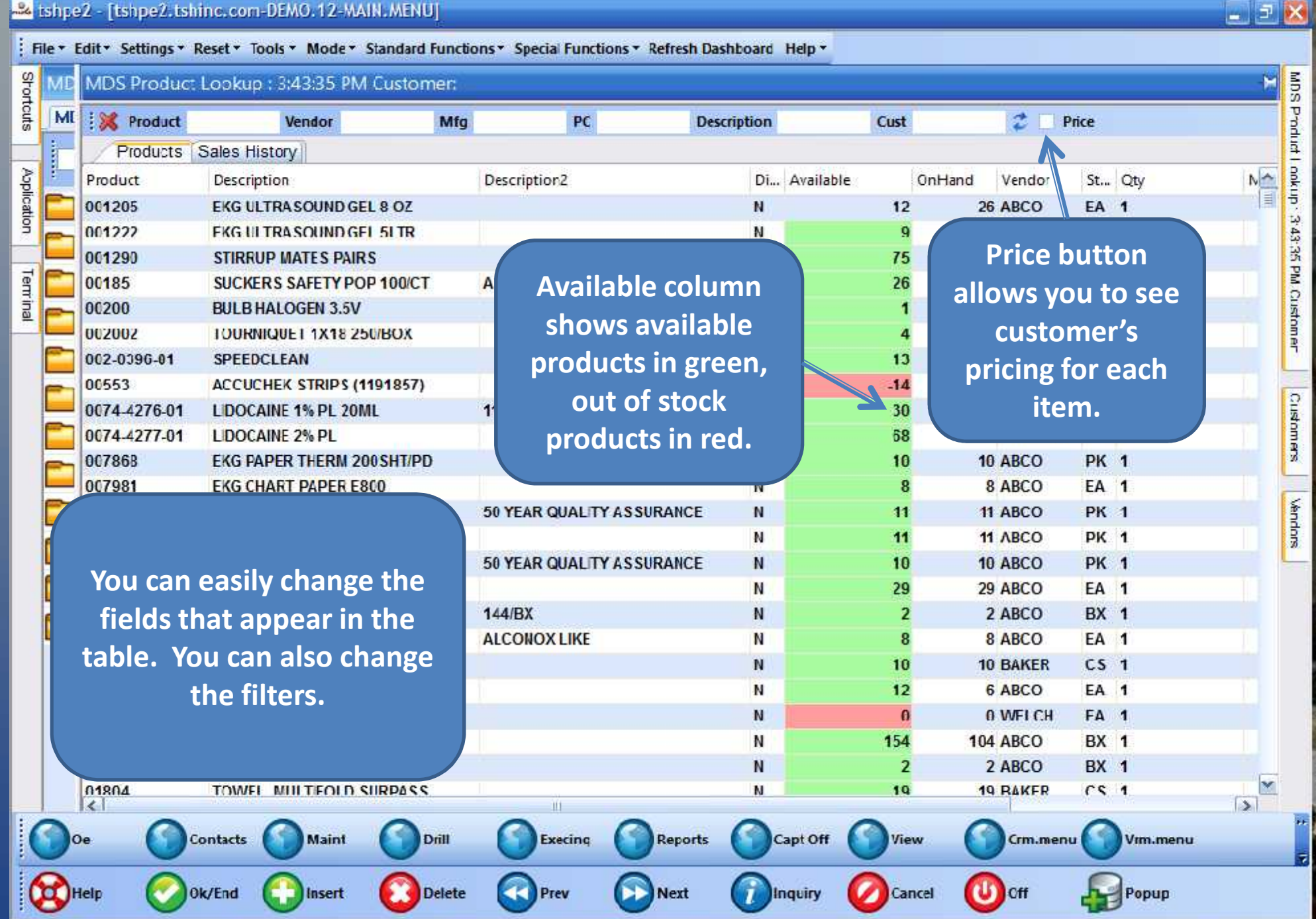

24 ishce2 - [tshpe2.tshinc.com-DEMO.12-MAIN.MENU]

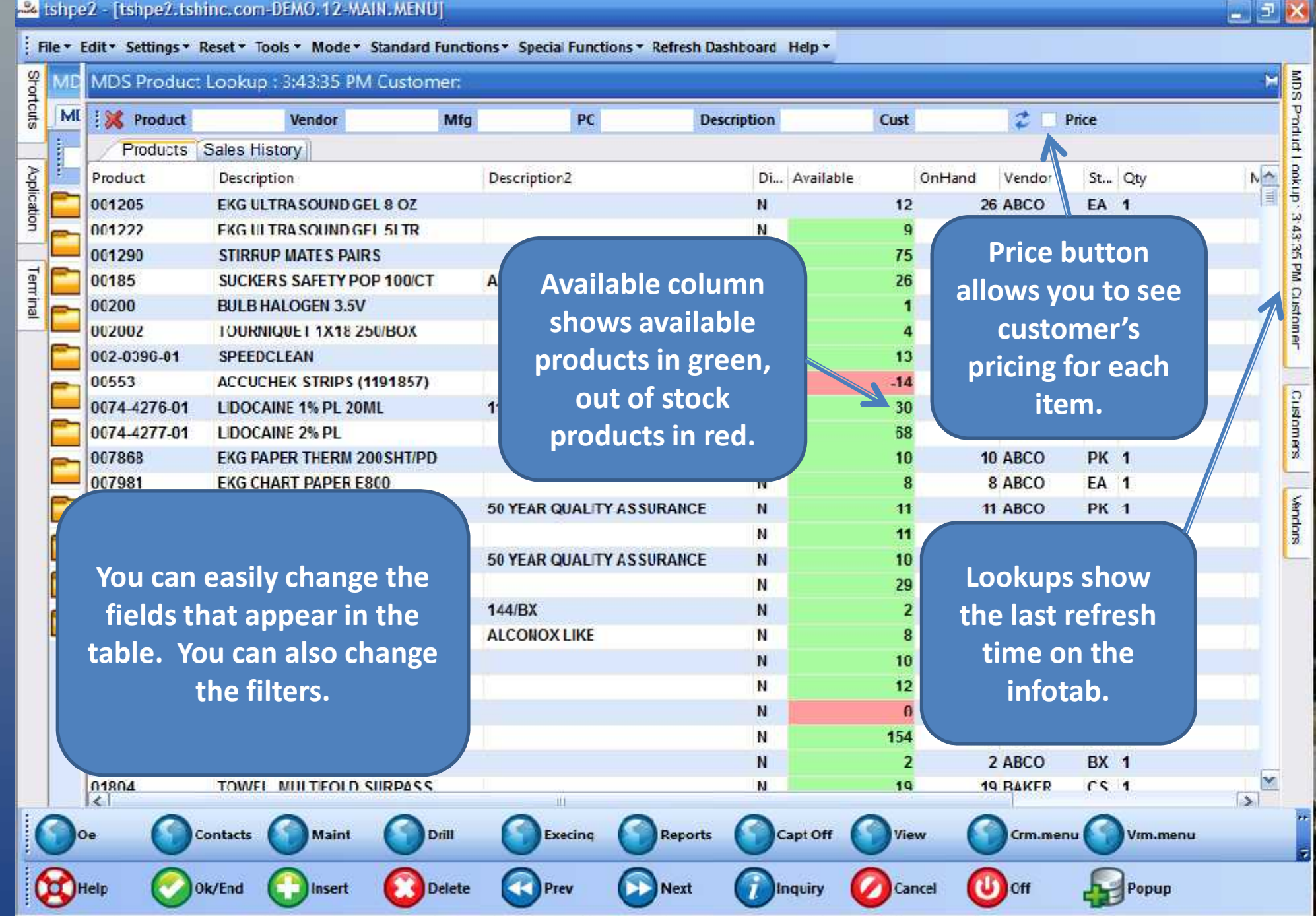

 $\Box$ 

-2 tshpe2 - [tshpe2.tshinc.com-DEMO.12-MDS.LOOKUP.OPTION.MAINT012S1]

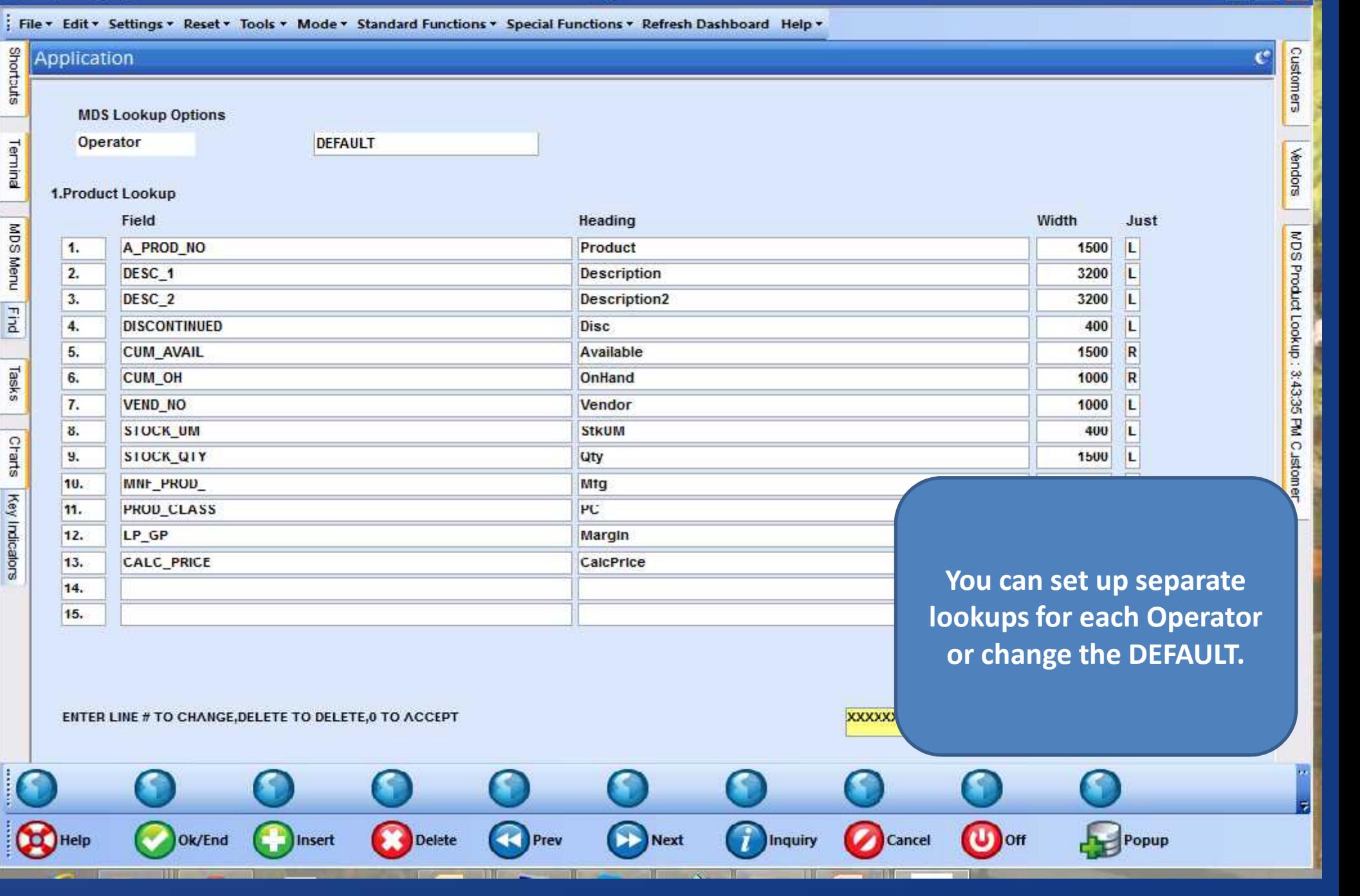

22 tshpe2 - [tshpe2.tshinc.com-DEMO.12-MDS.LOOKUP.OPTION.MAINTO1251]

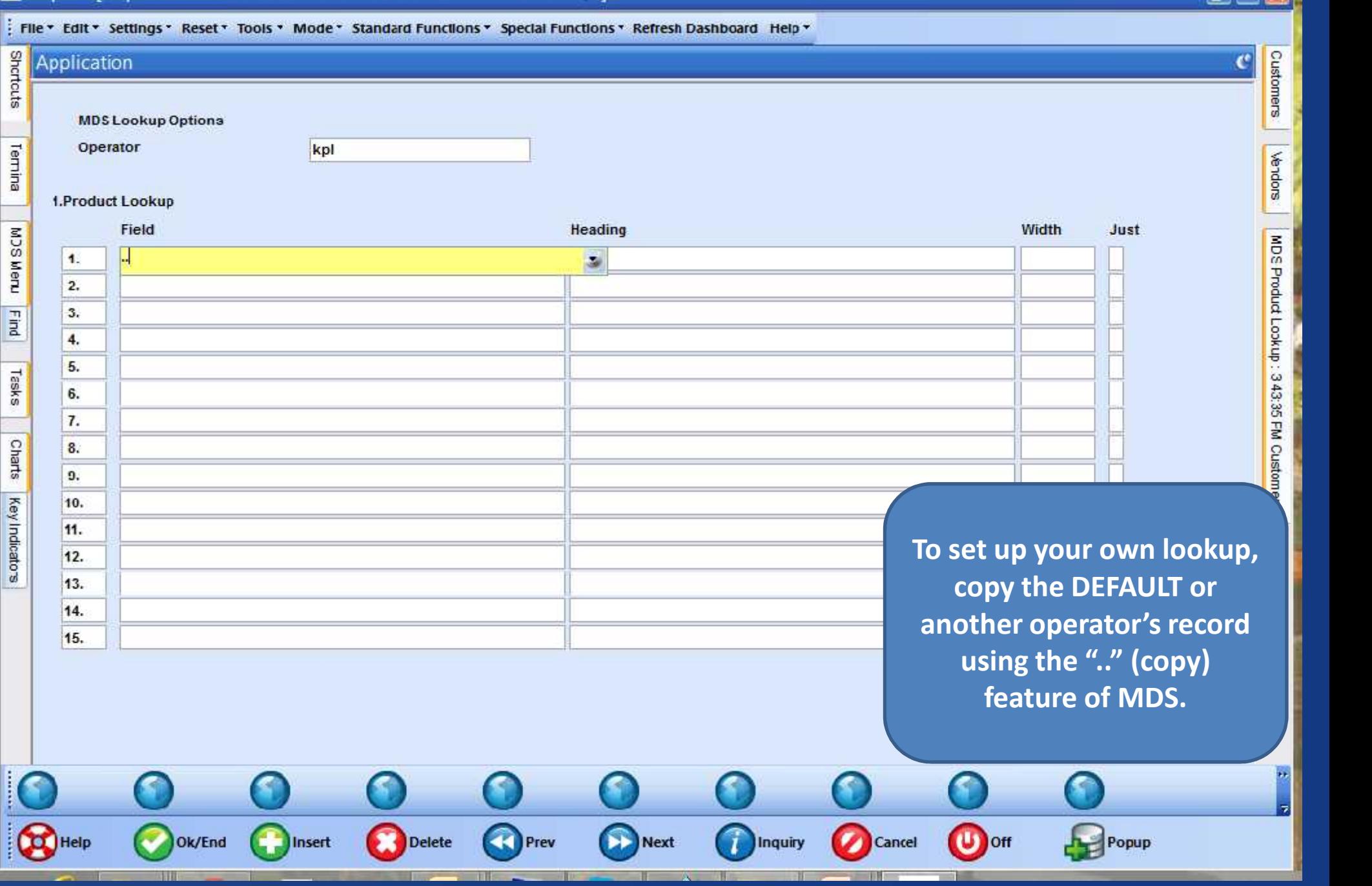

 $-$ 

22 tshpe2 - [tshpe2.tshine.com-DEMO.12-MDS.LOOKUP.OPTION.MAINTC1251]

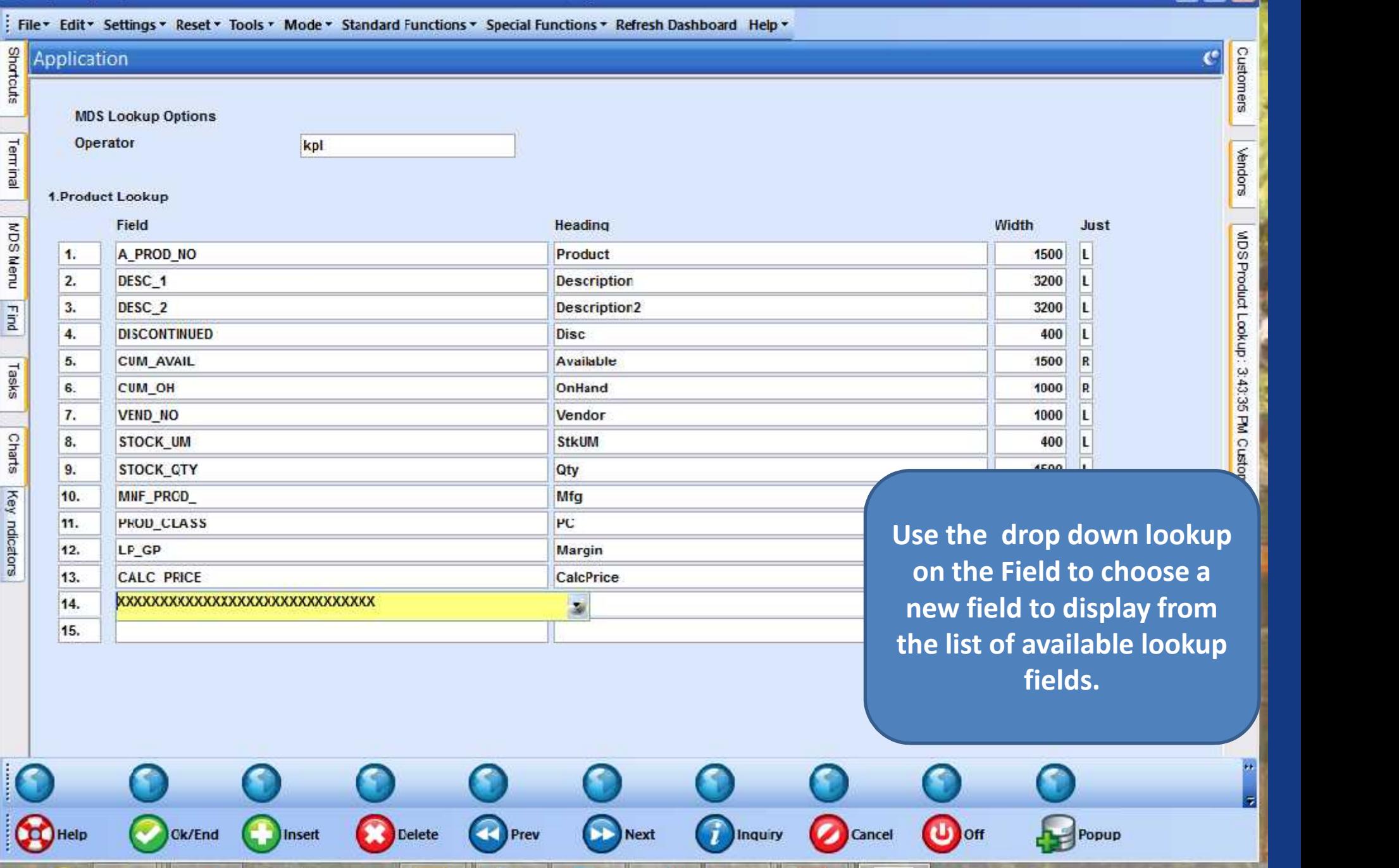

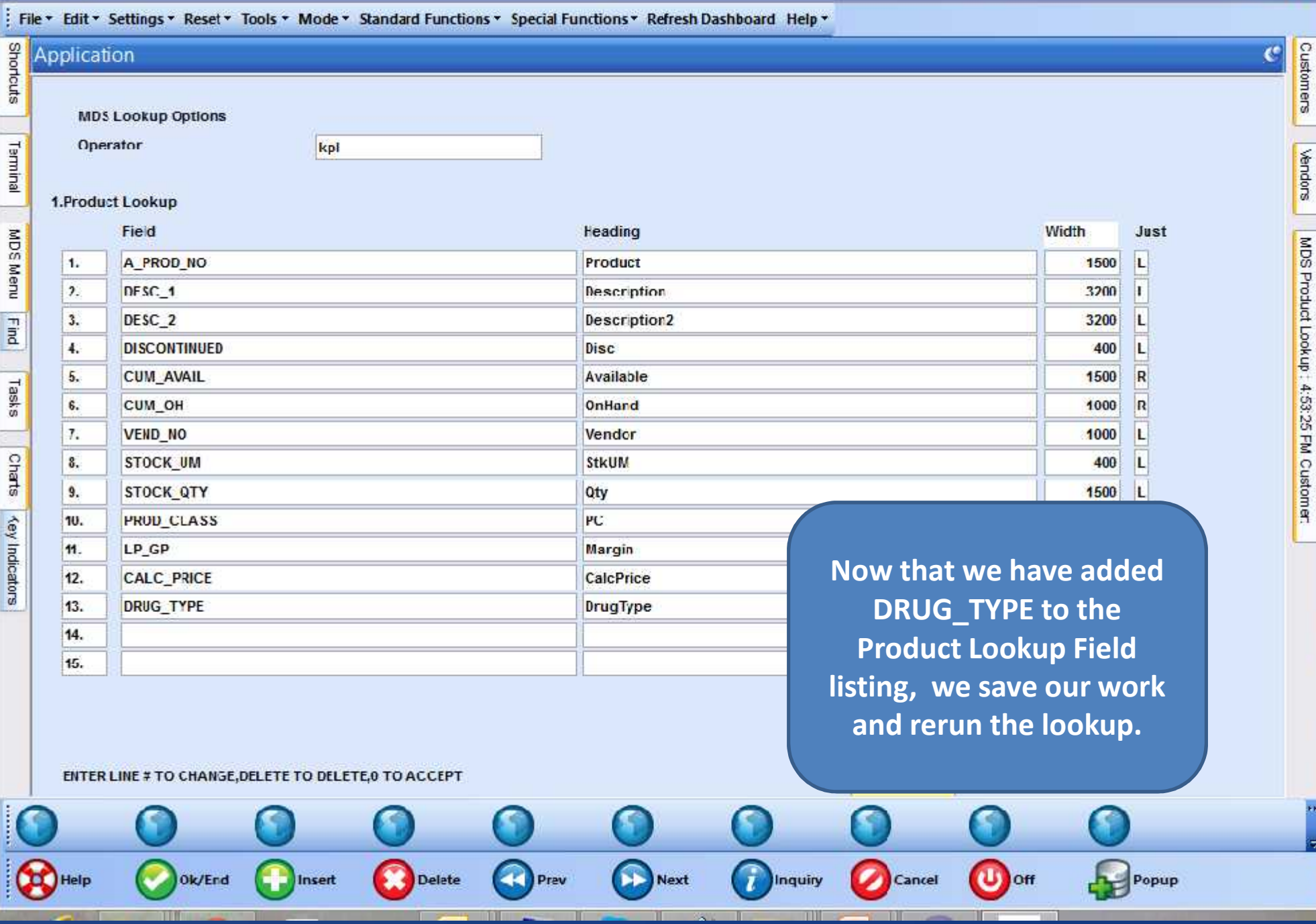

#### La tshpe2

: File + Edit + Settings + Reset + Tools + Mode + Standard Functions + Special Functions + Refresh Dashboard Help +

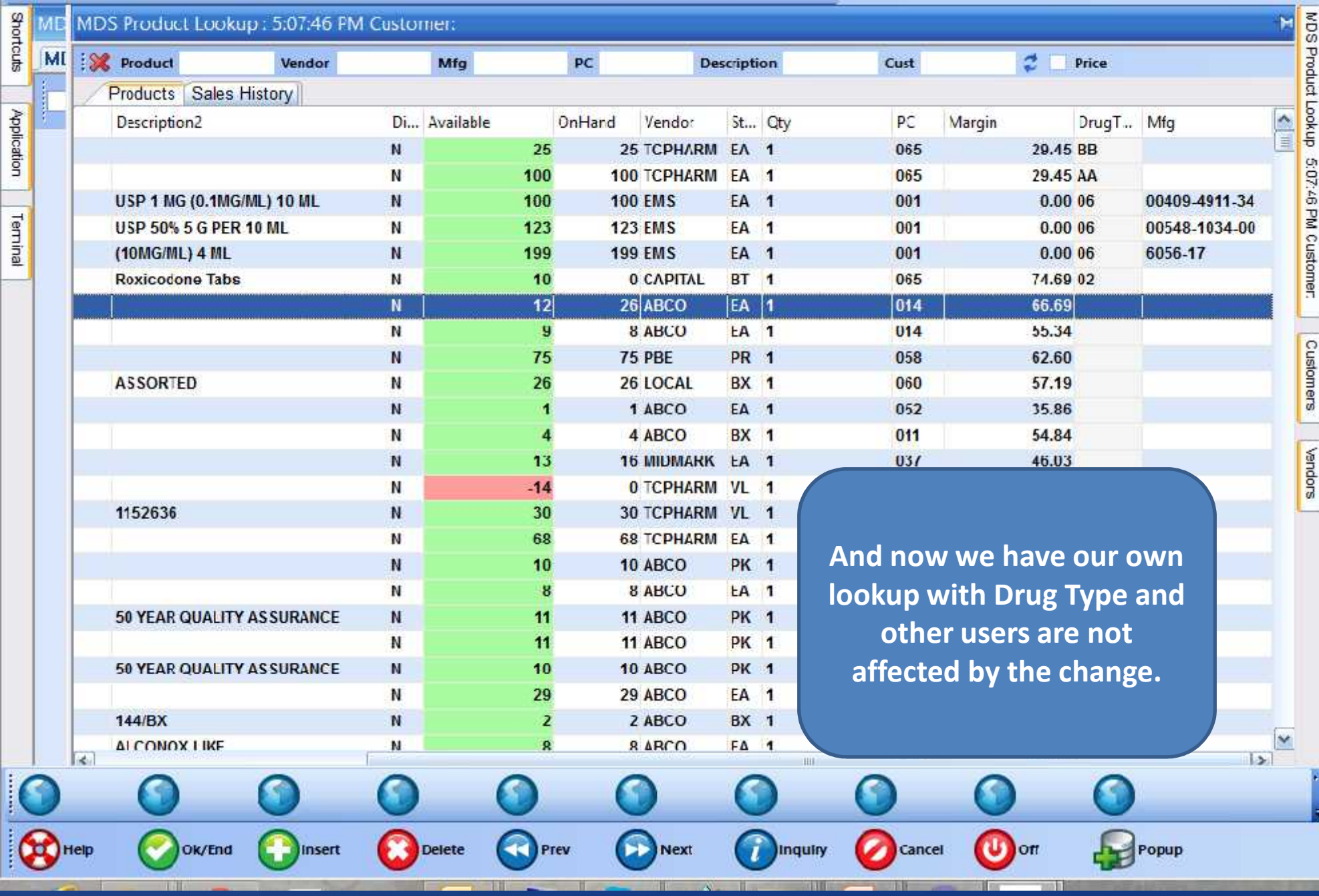

 $\Box$ 

#### La tshpe2 - [tshpe2.tshinc.com-DEMO.12-ORDER.ENTRY]

Eile \* Edit \* Settings \* Reset \* Tools \* Mode \* Standard Functions \* Special Functions \* Refresh Dashboard Help \*

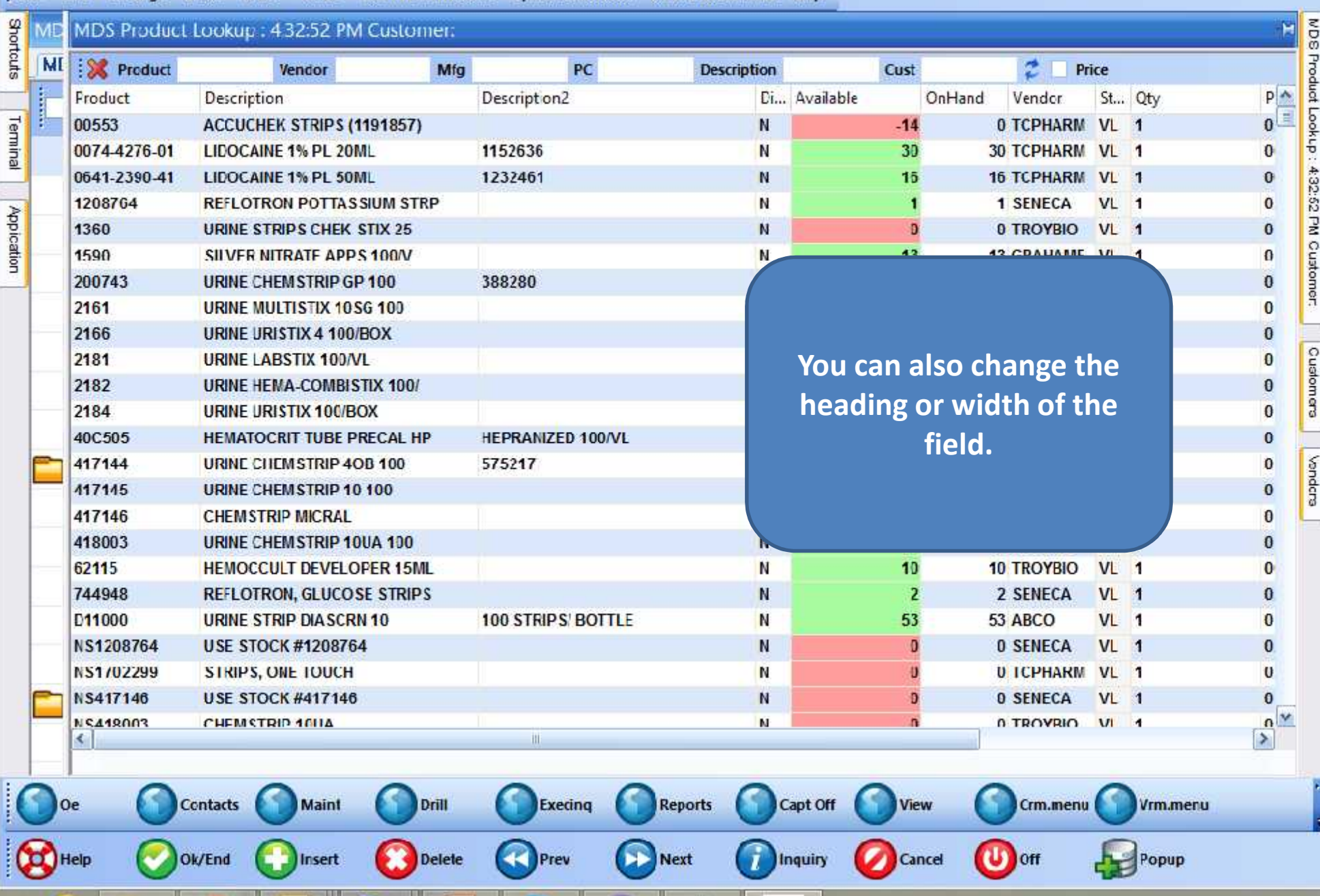
$-10$ 

22 tshpe2 - [tshpe2.tshire.com-DEMO.12-MDS.LOOKUP.OPTION.MAINT01251]

#### tshpe2.tshinc.com-CEMC.12-MDS.LOOKUF.OPTION.MAINT01251

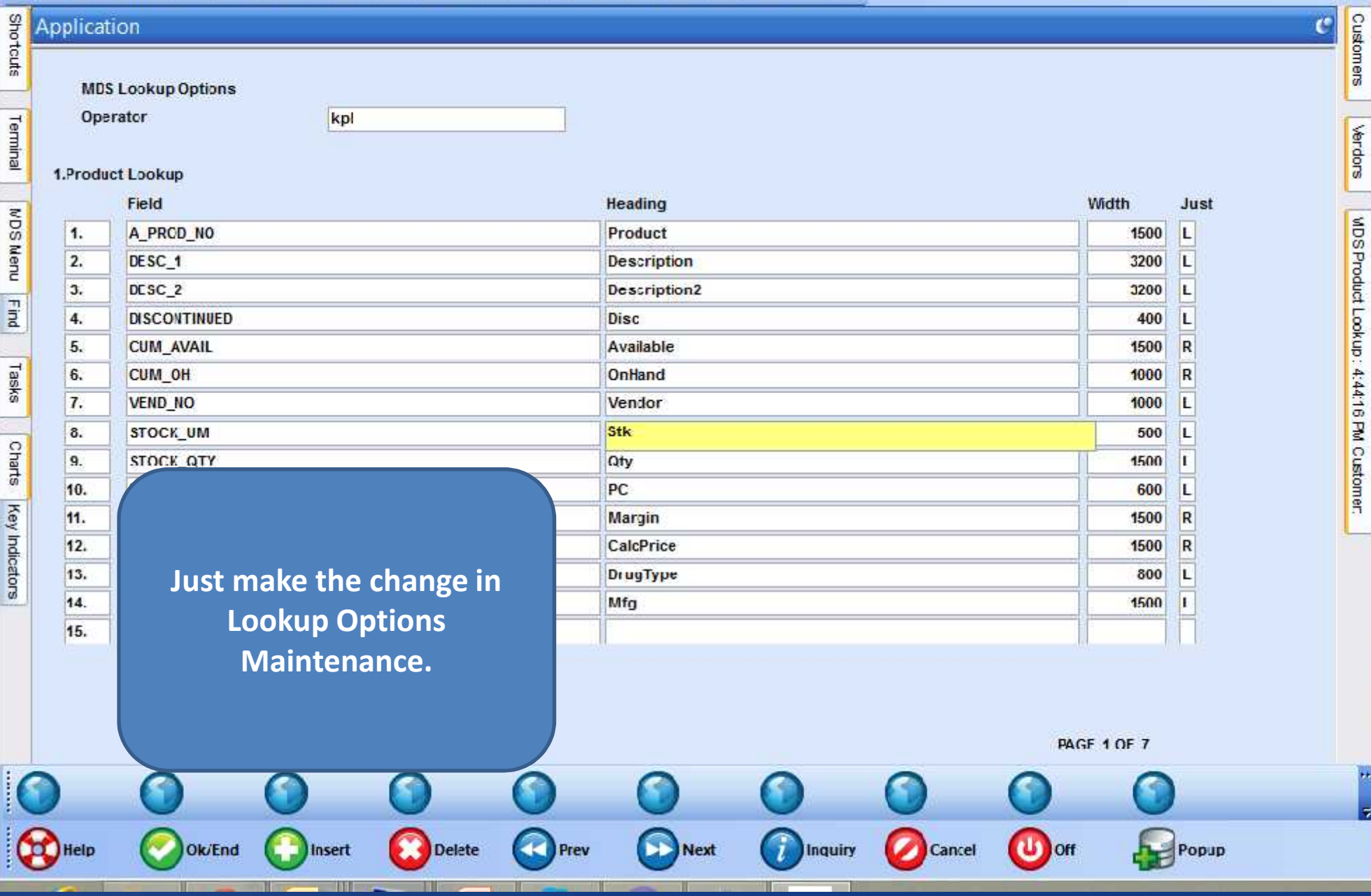

### Se tshpe2 - [tshpe2.tshinc.com-DEMO.12-MAIN.MENU]

#### tshpe2.tshinc.com-DEMO\_12-MAIN.MENU

Help

Ok/End

Insert

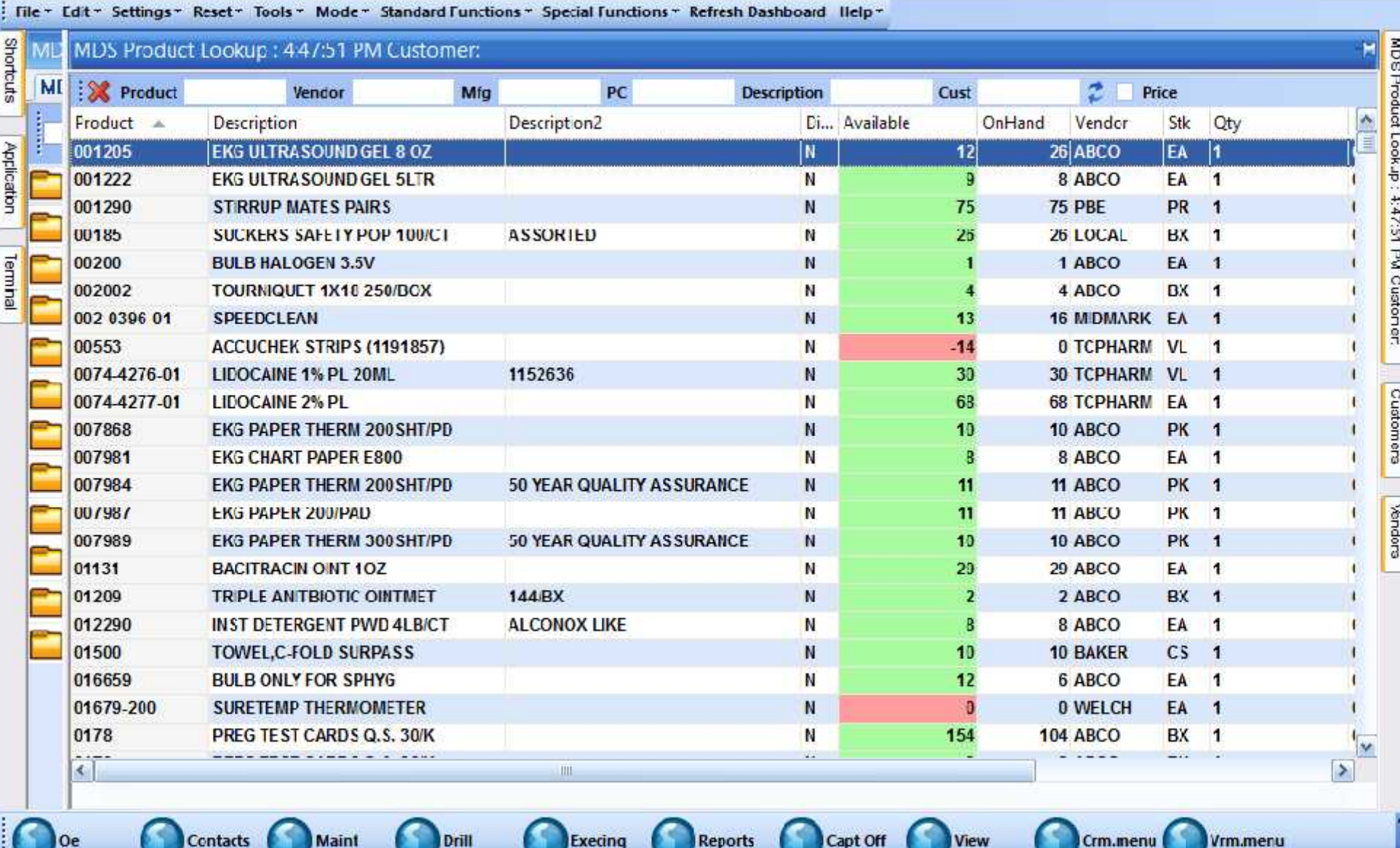

Next

-1

Inquiry

Prev

**Delete** 

Popup

U off

Cancel

 $\Box$ ex

 $\Box$ a x

### Se tshpe2 - [tshpe2.tshinc.com-DEMO.12-MAIN.MENU]

#### tshpe2.tshinc.com-DEMO.12-MAJN.MENU

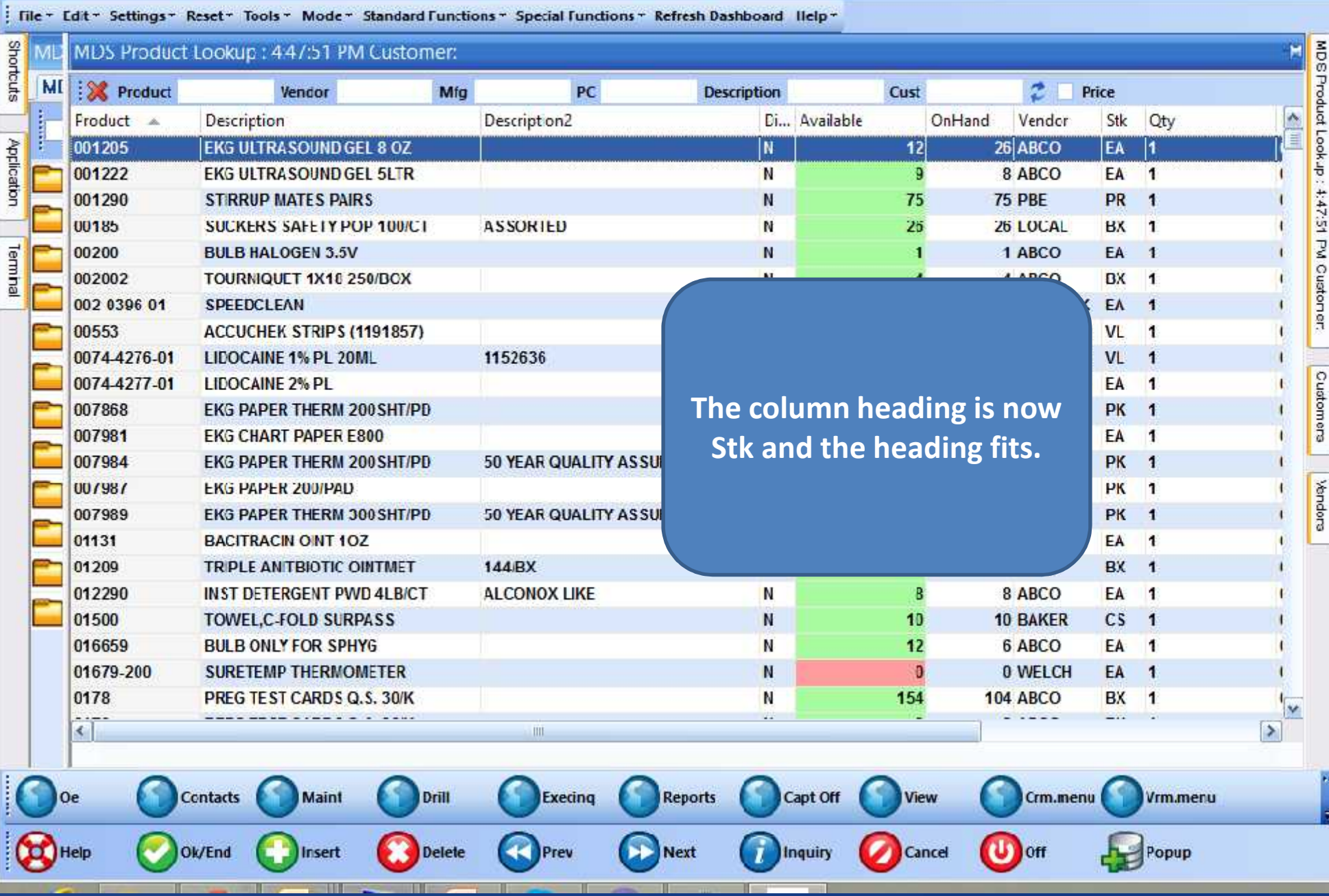

 $\pi$ 

-2 tshpe2 - [tshpe2.tshinc.com-DEMO.12-MDS.LOOKUP.OPTION.MAINT01252]

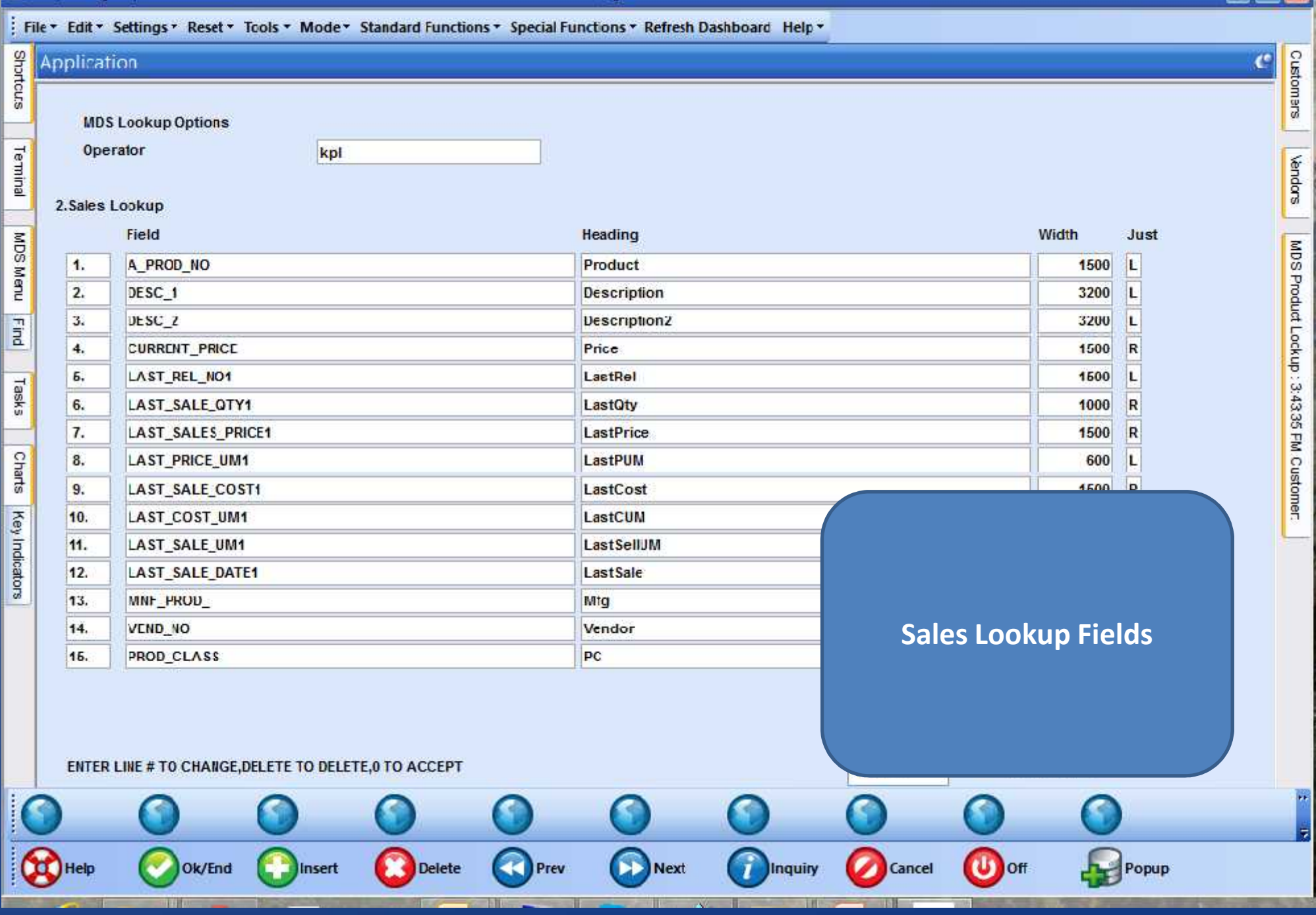

 $\pi$ 

-2 tshpe2 - [tshpe2.tshinc.com-DEMO.12-MDS.LOOKUP.OPTION.MAINT01252]

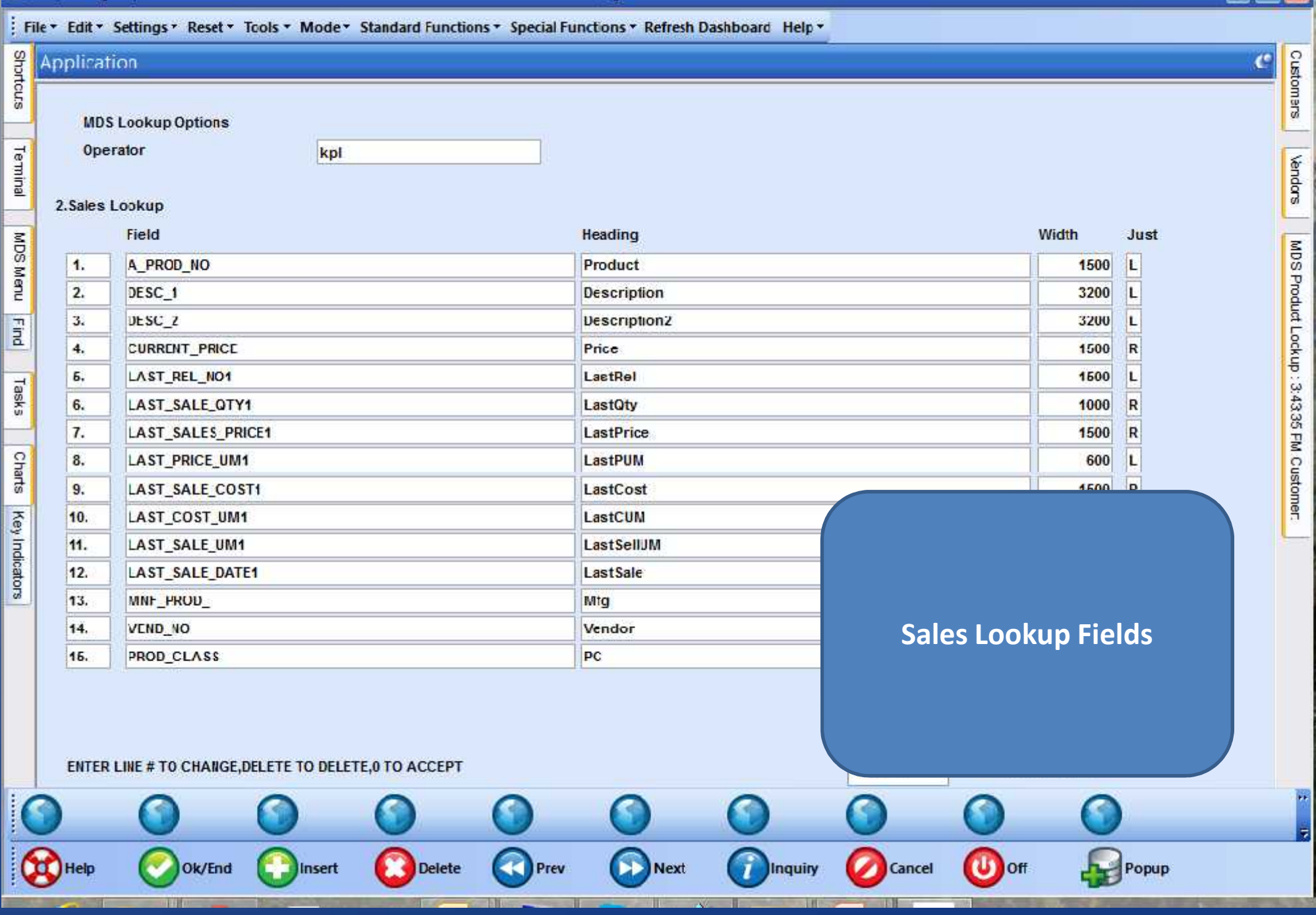

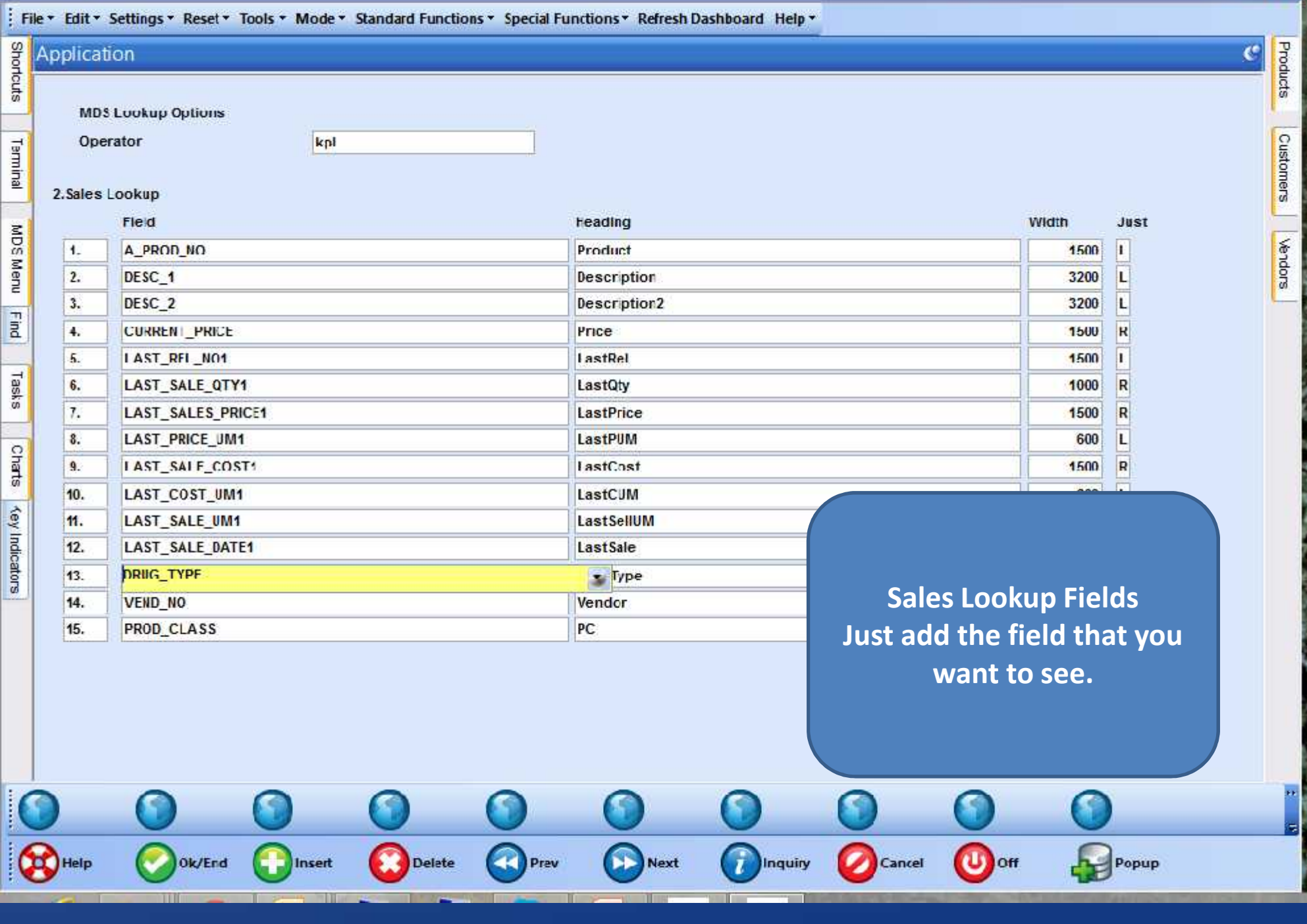

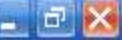

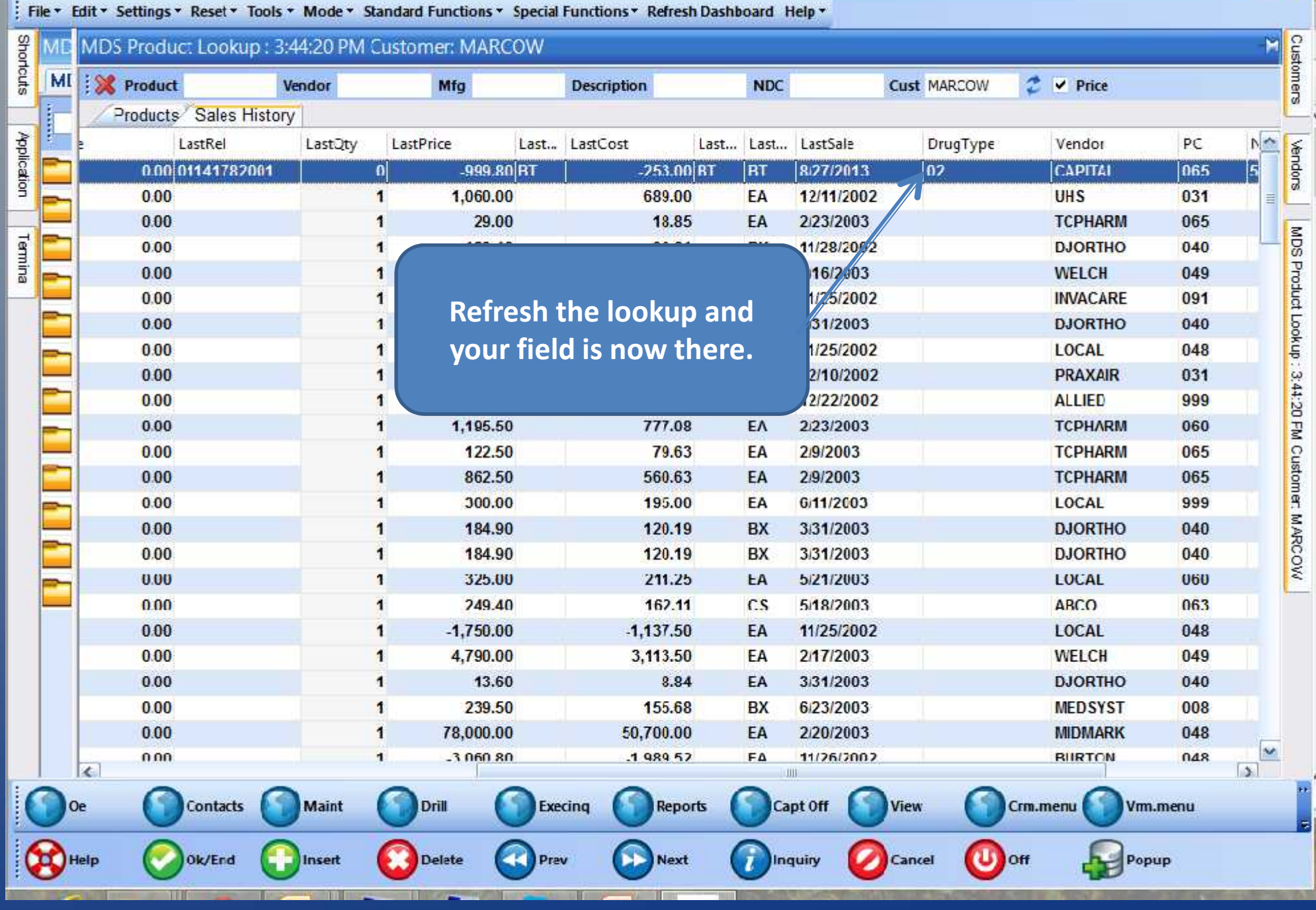

# MDS Lookup Options - Filters

 $= 0$ 

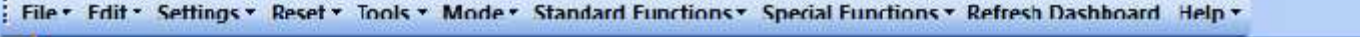

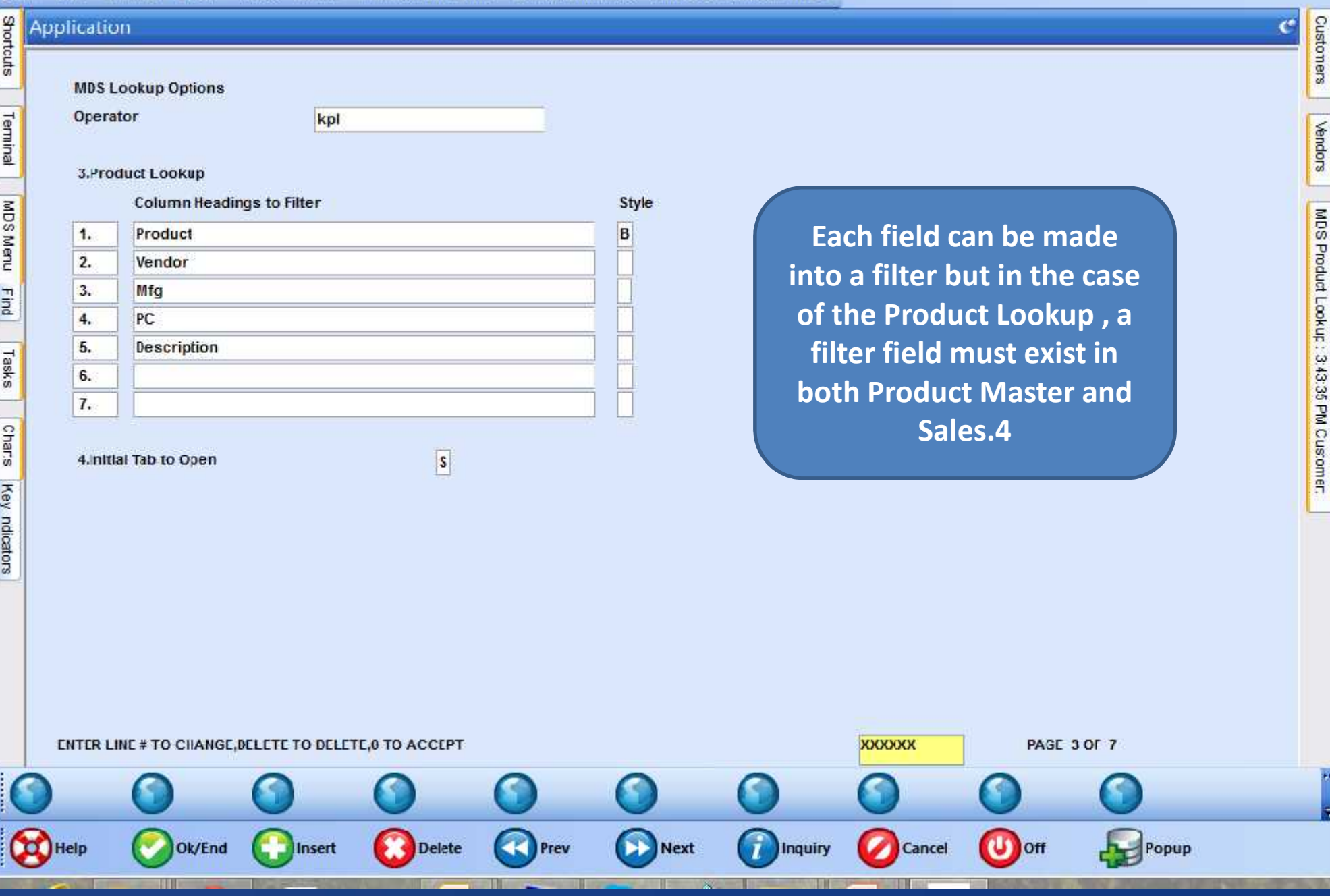

### MDS Lookup Options - Filters

 $-1$ 

 $\overline{c}$ 

Custoners

**Vendors** 

MDS Product Lookup: 3:43:35 PM Customer.

ī.

ᆔ

 $\mathbf{U}$  off

Popup

Cancel

La tshpe2 - [tshpe2.tshine.com-DEMO.12-MDS.LOOKUP.OPTION.MAINT01253] : File + Edit + Settings + Reset + Tools + Mode + Standard Functions + Special Functions + Refresh Dashboard Help + **Shortcuts Application MDS Lookup Options** Operator Terminal kpl Le **Inquiry List**  $\vert \mathbf{x} \vert$ **ACCEPTABLE VALUES : 3.Product Lookup Column Headings to Filter** Style MDS Menu **B** Begins with  $1.$ Product B C Contains 2. Vendor Find 3. Mfg 4. PC 5. Tasks 6. **Each filter can be set to**  $7.$ **Chars filter on text beginning** 4. niti **with the search criteria or** Key ndicators **containing the search criteria.**+ × ENTER LINE # TO CIIANGE, DELETE TO DELETE, 0 TO ACCEPT **XXXXXXX** PAGE 3 OF 7

 $\overline{\phantom{a}}$ 

**Next** 

Inquiry

441

Prev

**Delete** 

**Ok/End** 

Insert

Help

### MDS Lookup Options - Filters

 $-1$ 

24 tshpe2 - [tshpe2.tshinc.com-DEMO.12-MDS.LOCKUP.OPTION.MAINT01253]

#### tshpe2.tshinc.com-DEMO.12-MDS.LOOKUP.OPTION.MAINT01253

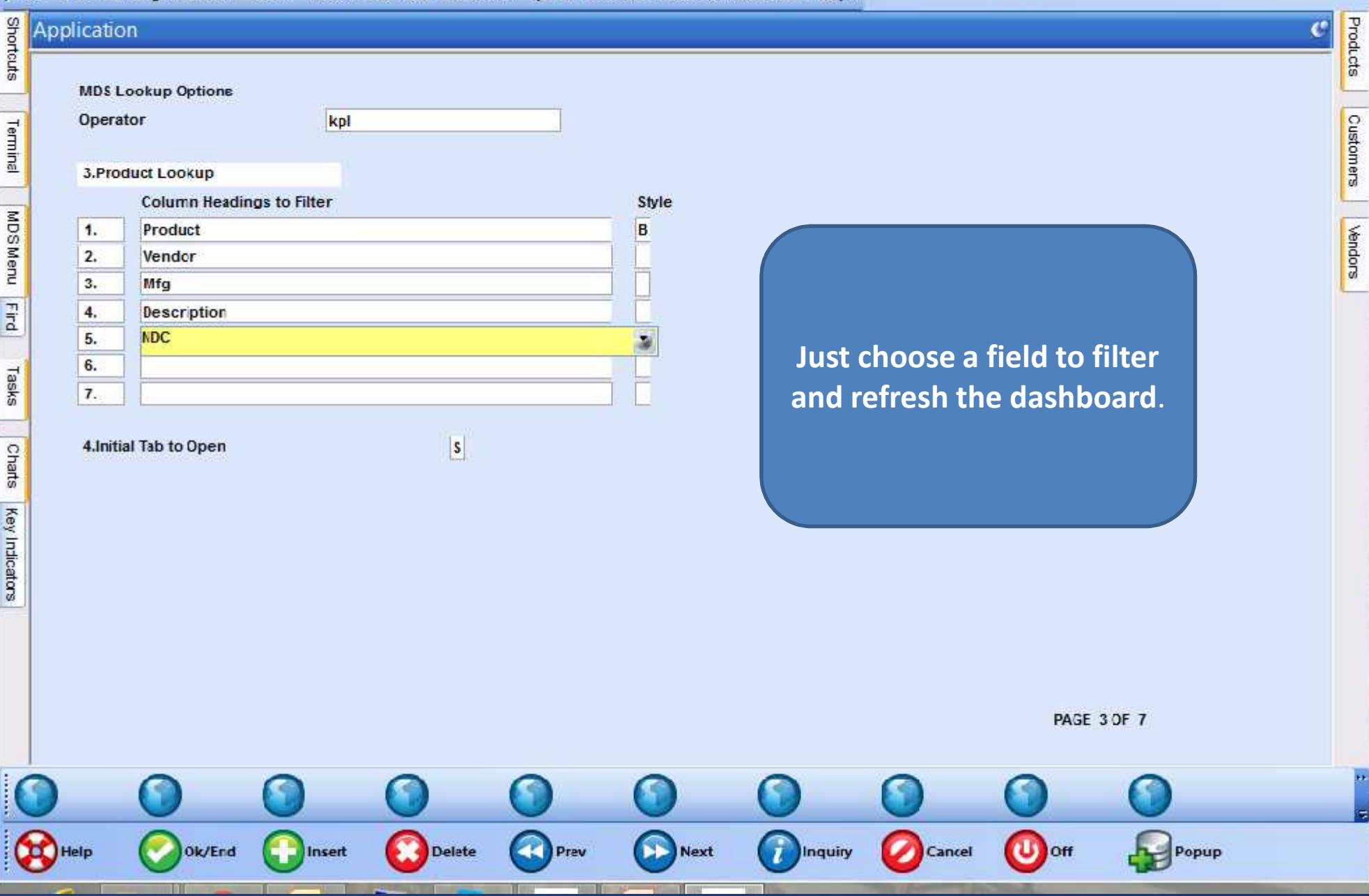

 $X$ 

#### tshpe2.tshinc.com-DEMO.12-MDS.SETTINGS

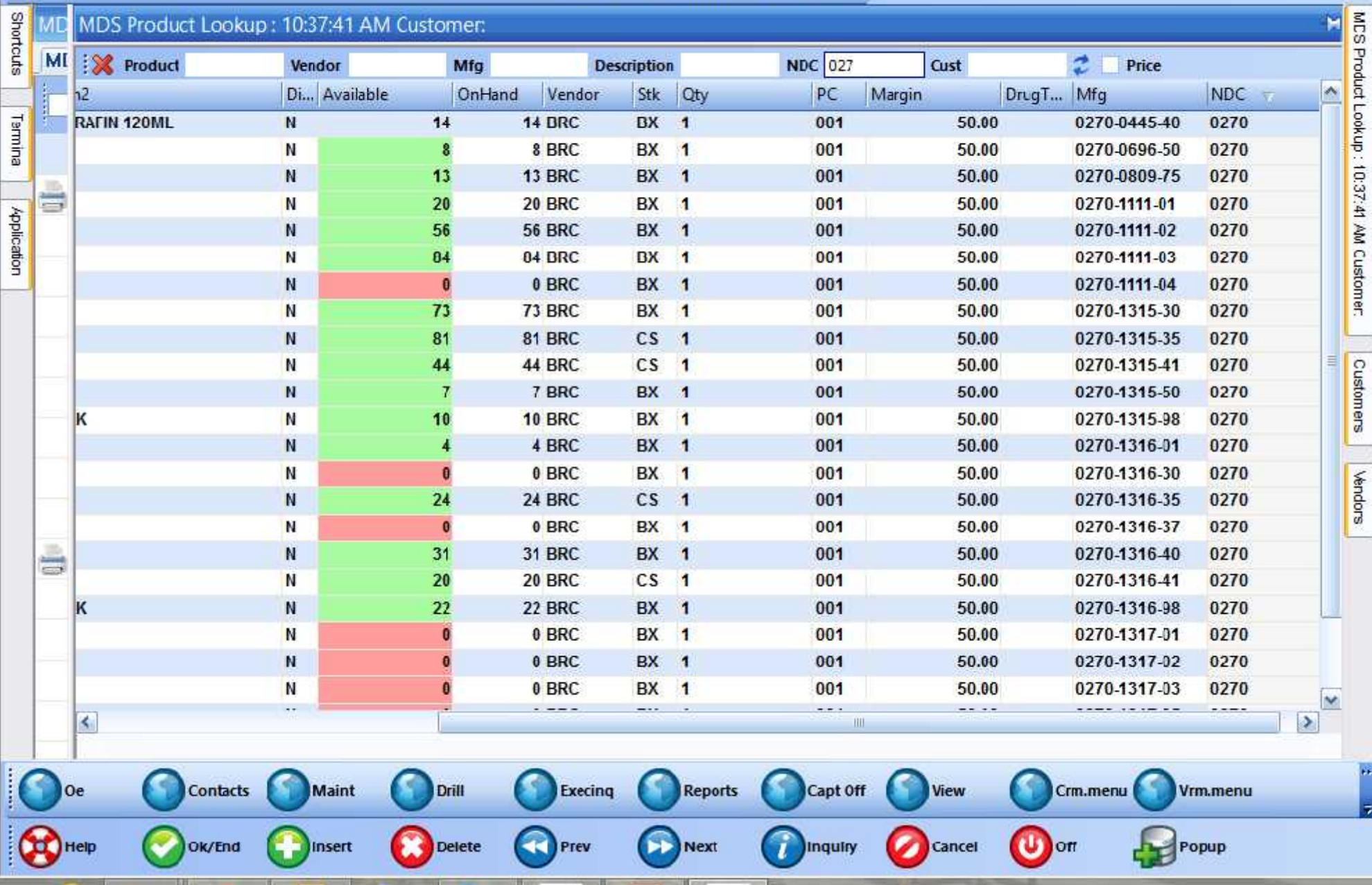

### tshpe2.tshinc.com-DEMO.12-MDS.SETTINCS

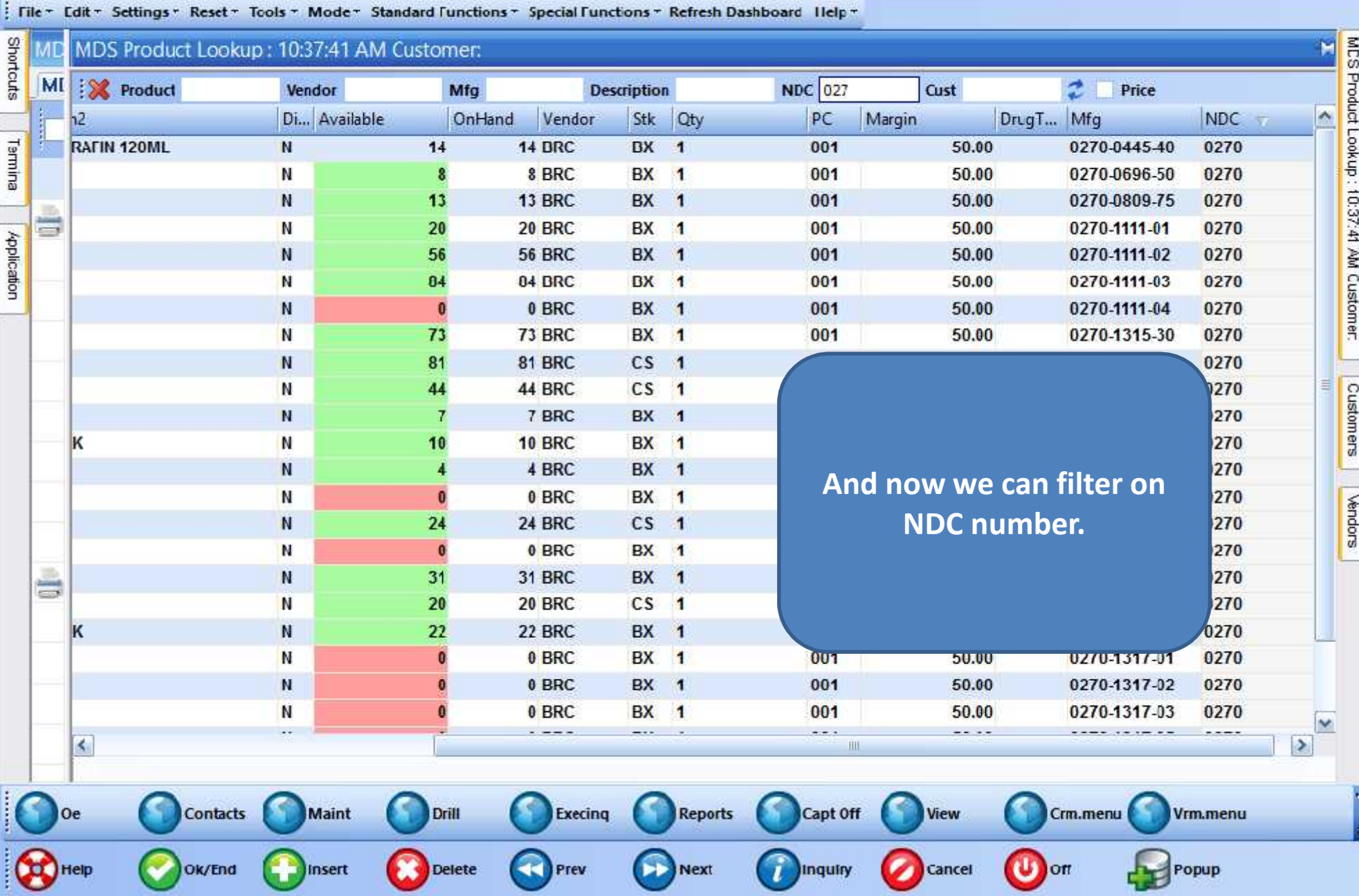

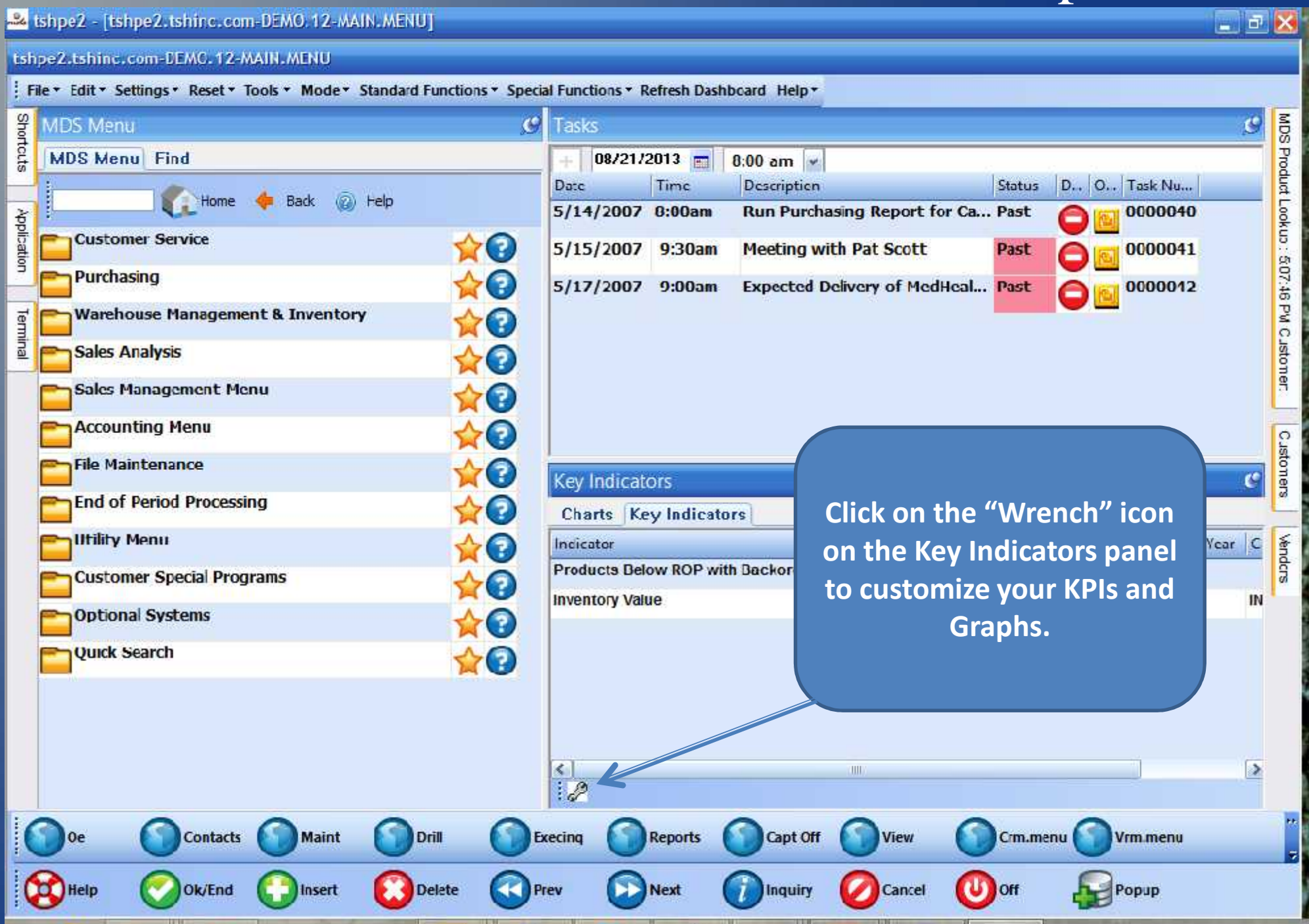

 $-5$   $\times$ 

24 tshpe2 - [tshpe2.tshinc.com-DEMO.12-OPERATOR.DASHBCARD.MAINT01251]

#### Ishpe2. Ishinc.con-DEMC. 12-OPERATOR.DASHBOARD.MAINT01251

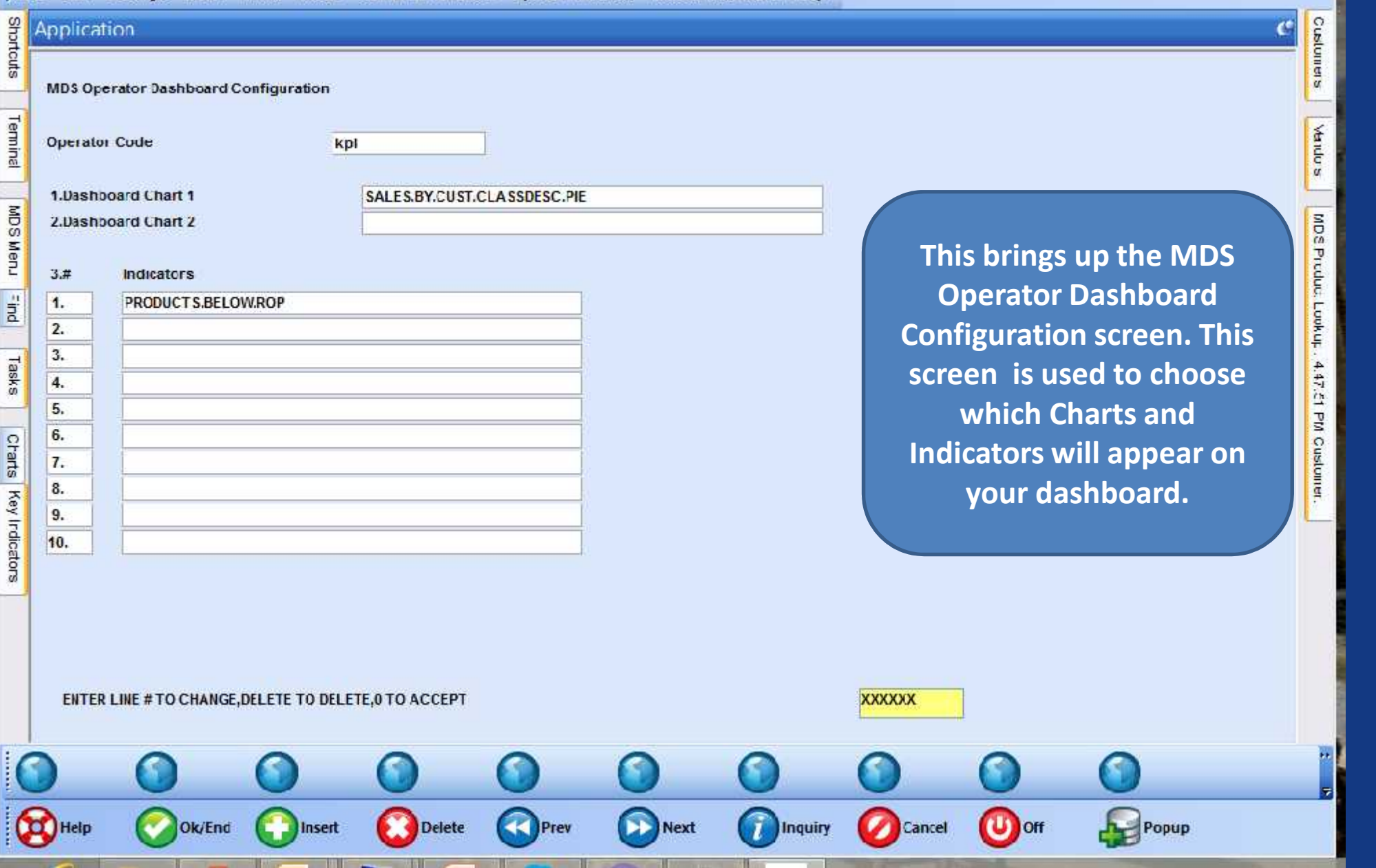

 $\Box$ ex

### tshpe2.tshinc.com-DEMO.12-OPERATOR.DASHBOARD.MAINT01251

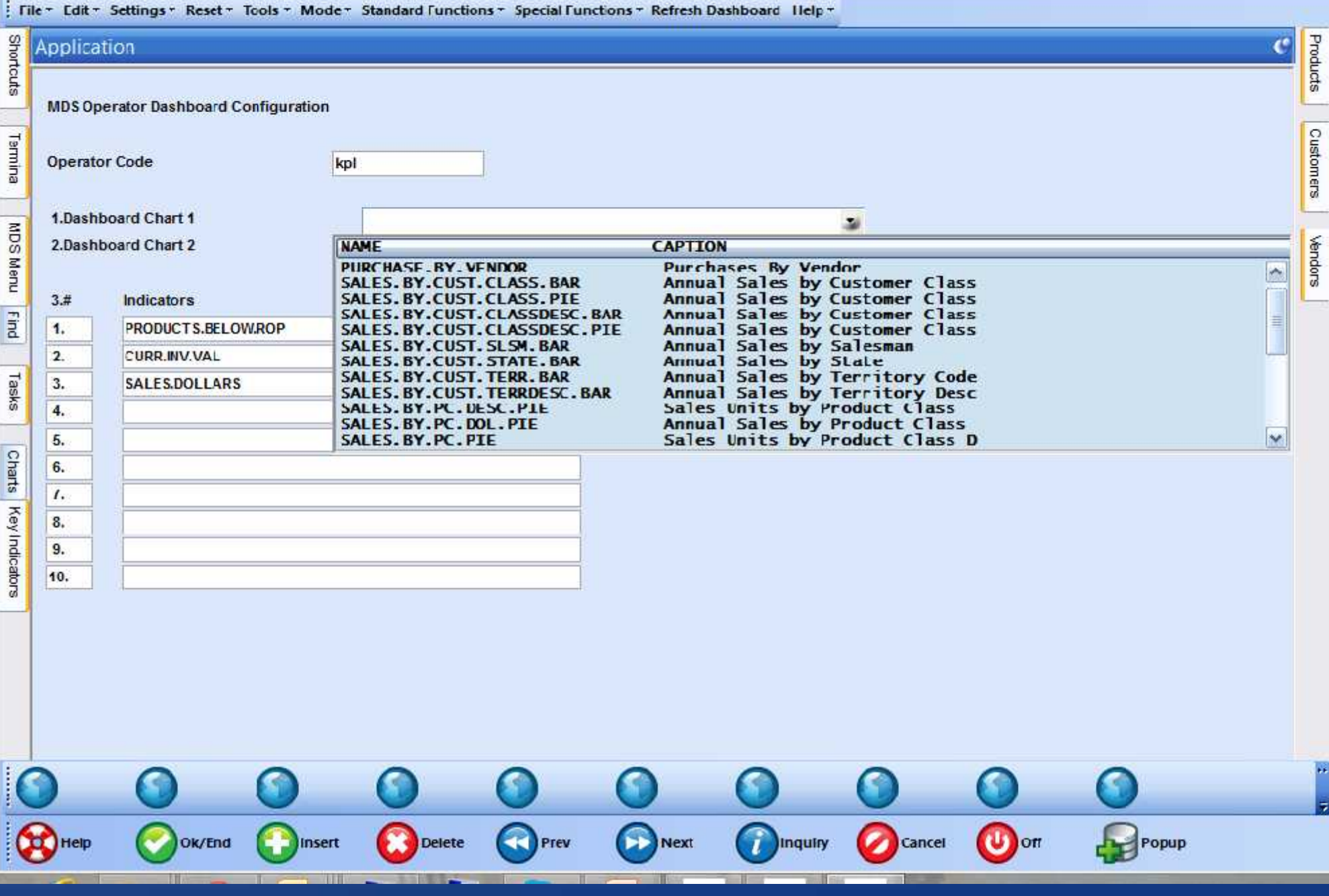

### tshpe2.tshinc.com-DEMO.12-OPERATOR.DASHBOARD.MAINT01251

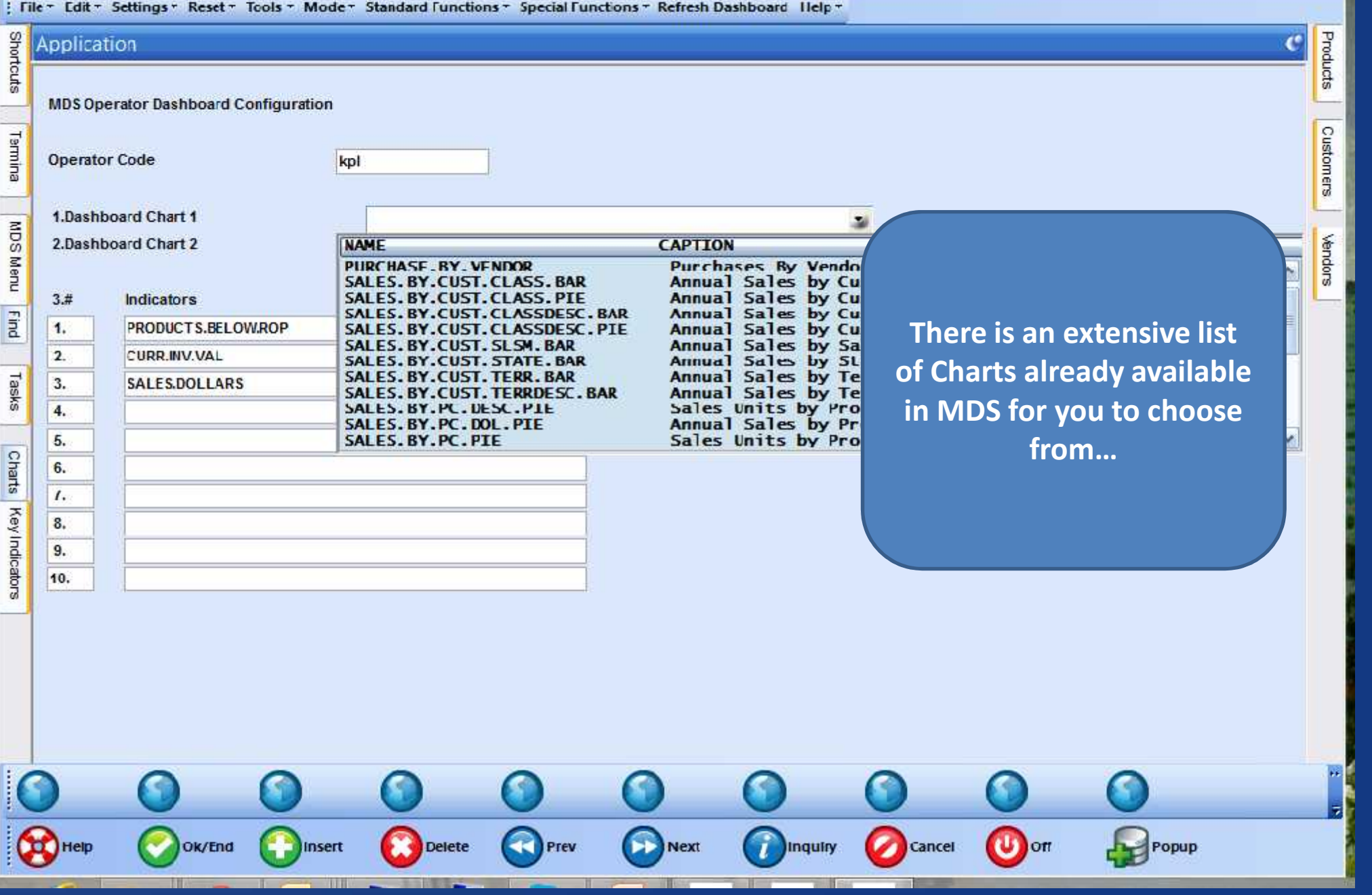

 $\times$ 

 $\overline{C}$ 

Customers

Vendors

MDS Product Lookup: 4:47:51 PM Customer:

### tshpe2.tshinc.com-DEMO.12-OPERATOR.DASHBOARD.MAINT012\$1

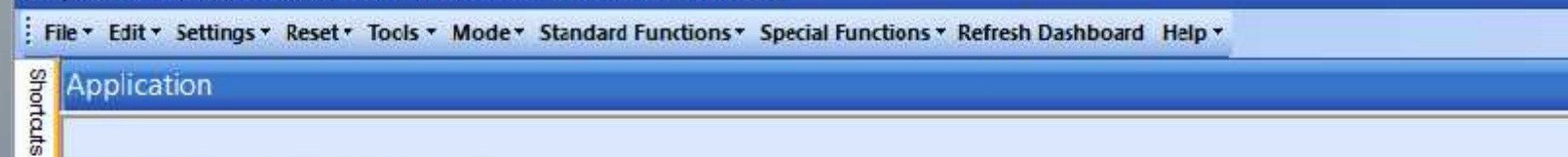

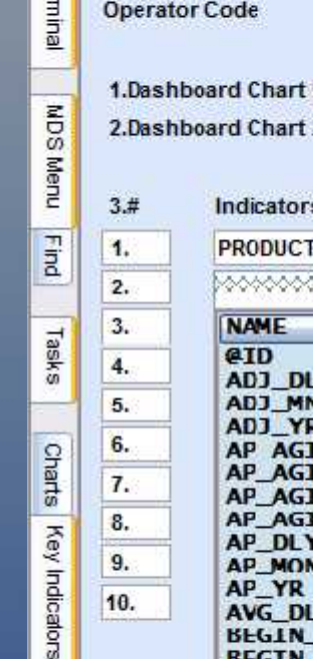

 $\vec{P}$ 

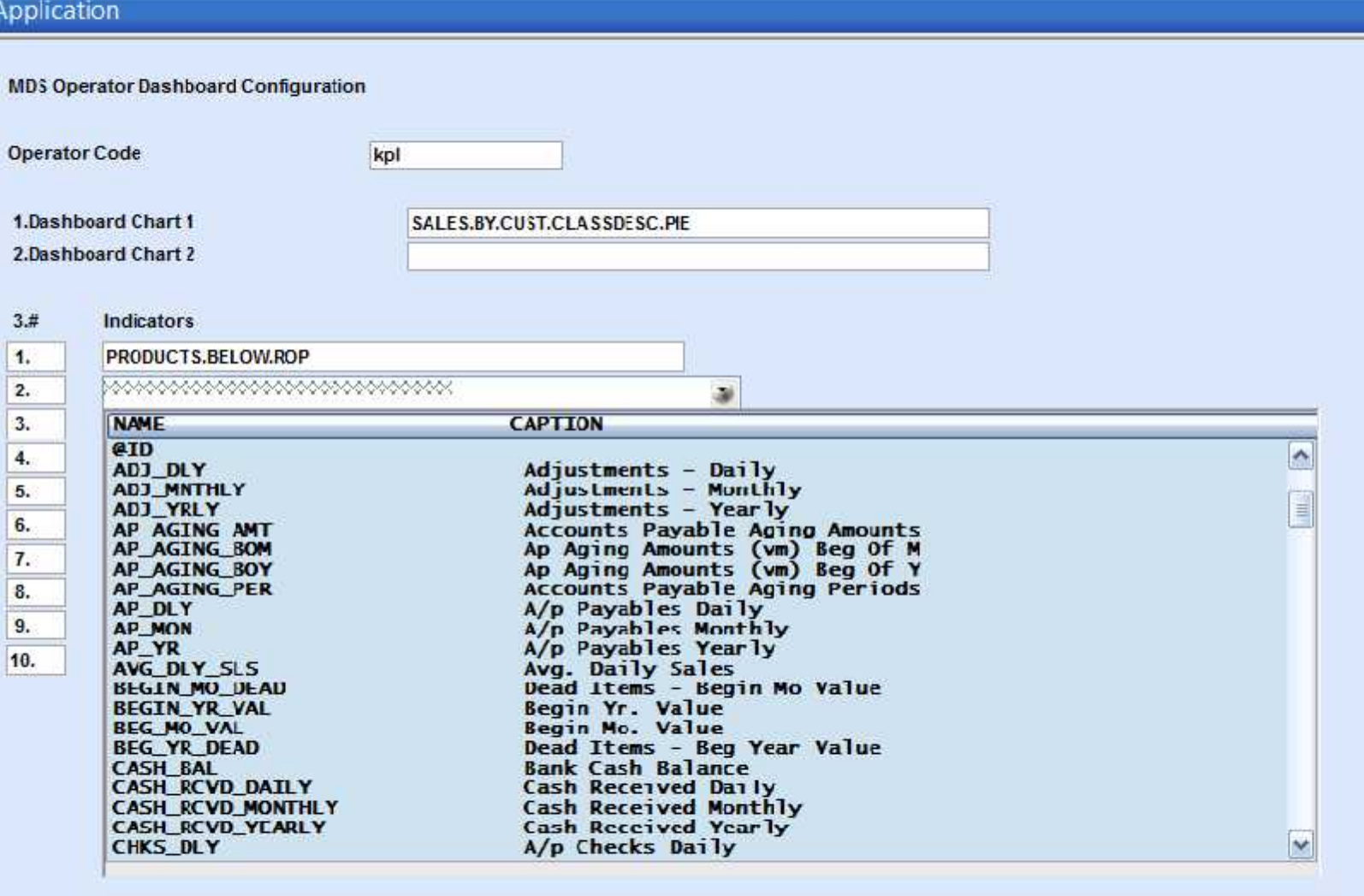

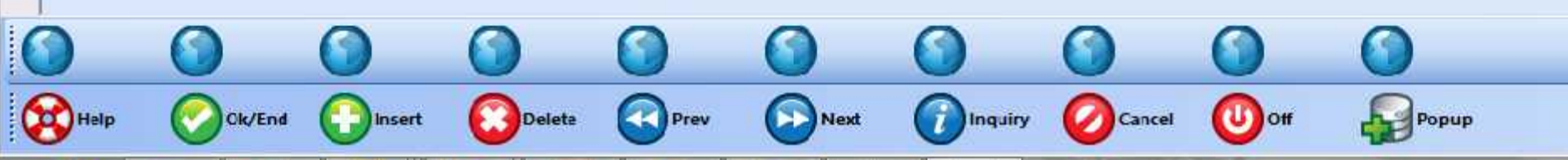

#### tshpe2.tshinc.com-DEMO.12-OPERATOR.DASHBOARD.MAINT012\$1

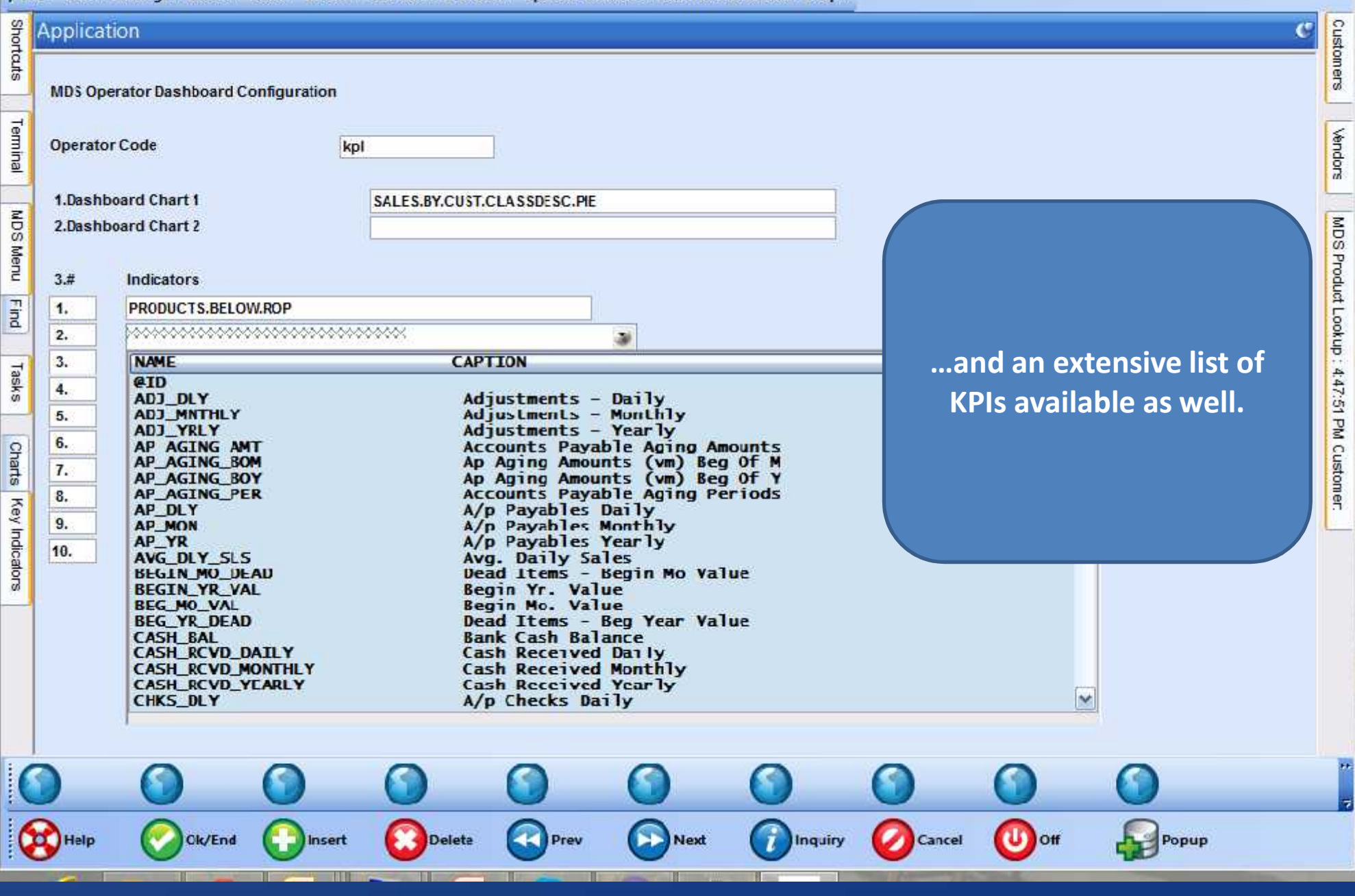

### MDS Data Dictionary

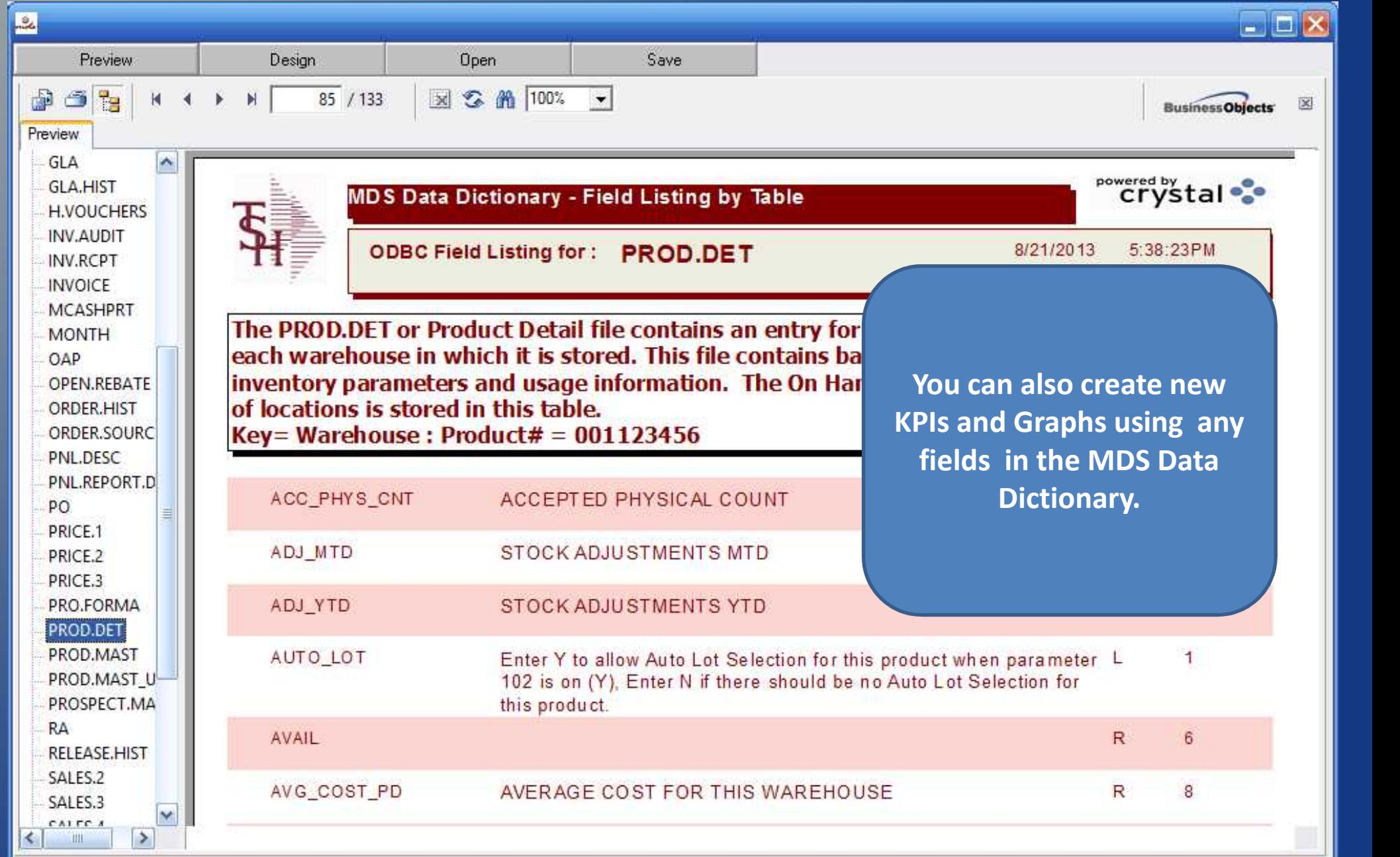

 $\overline{a}$ 

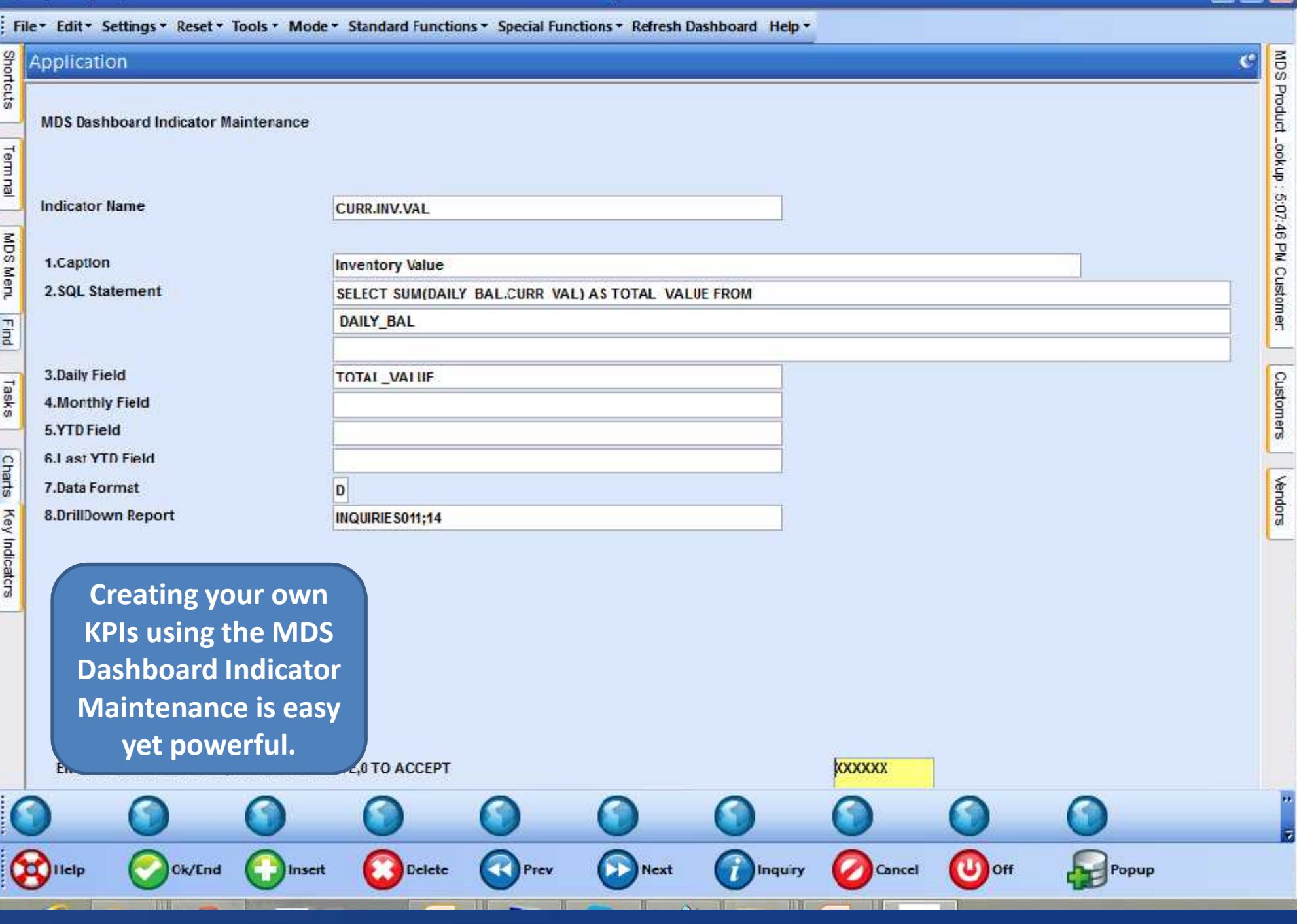

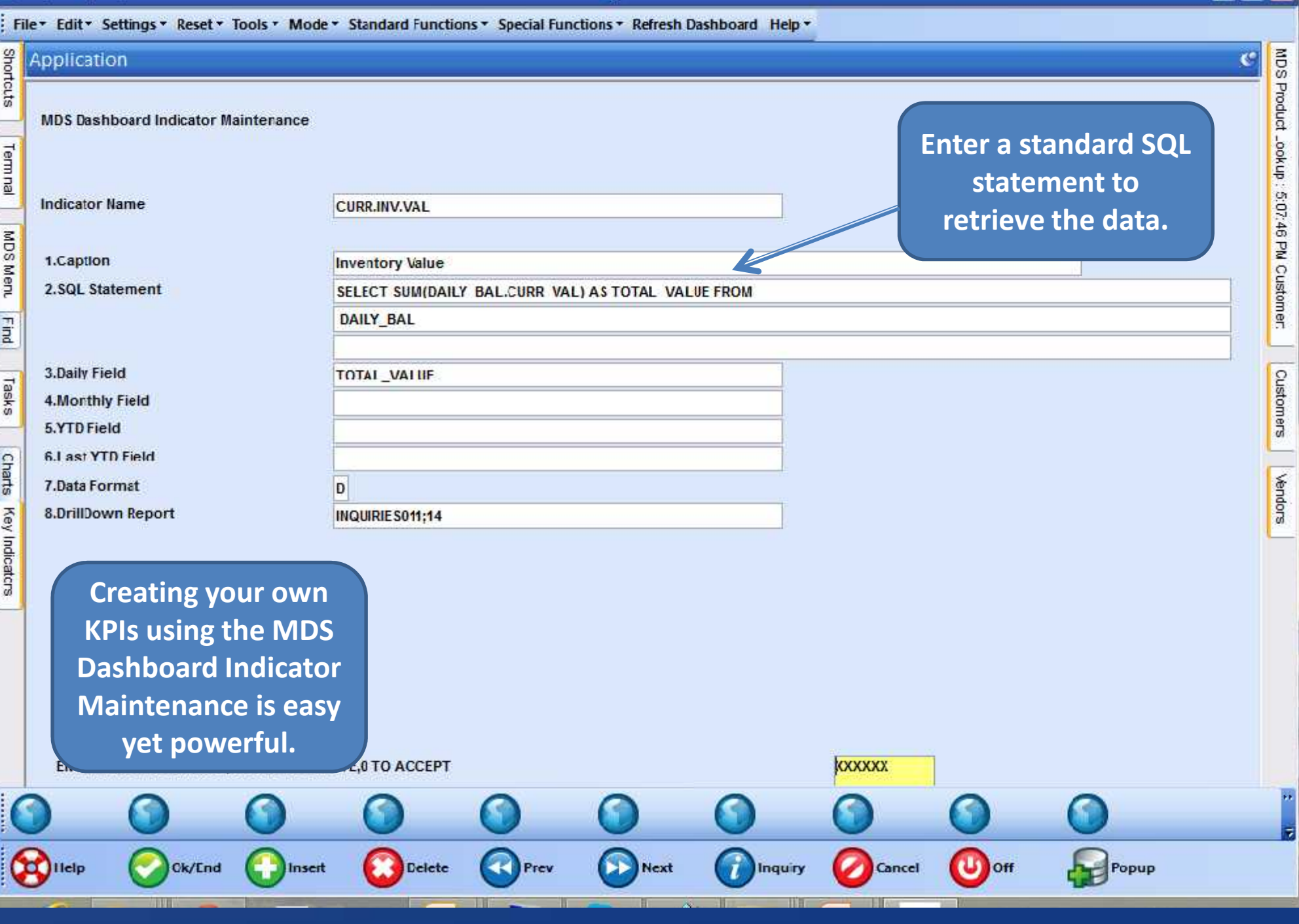

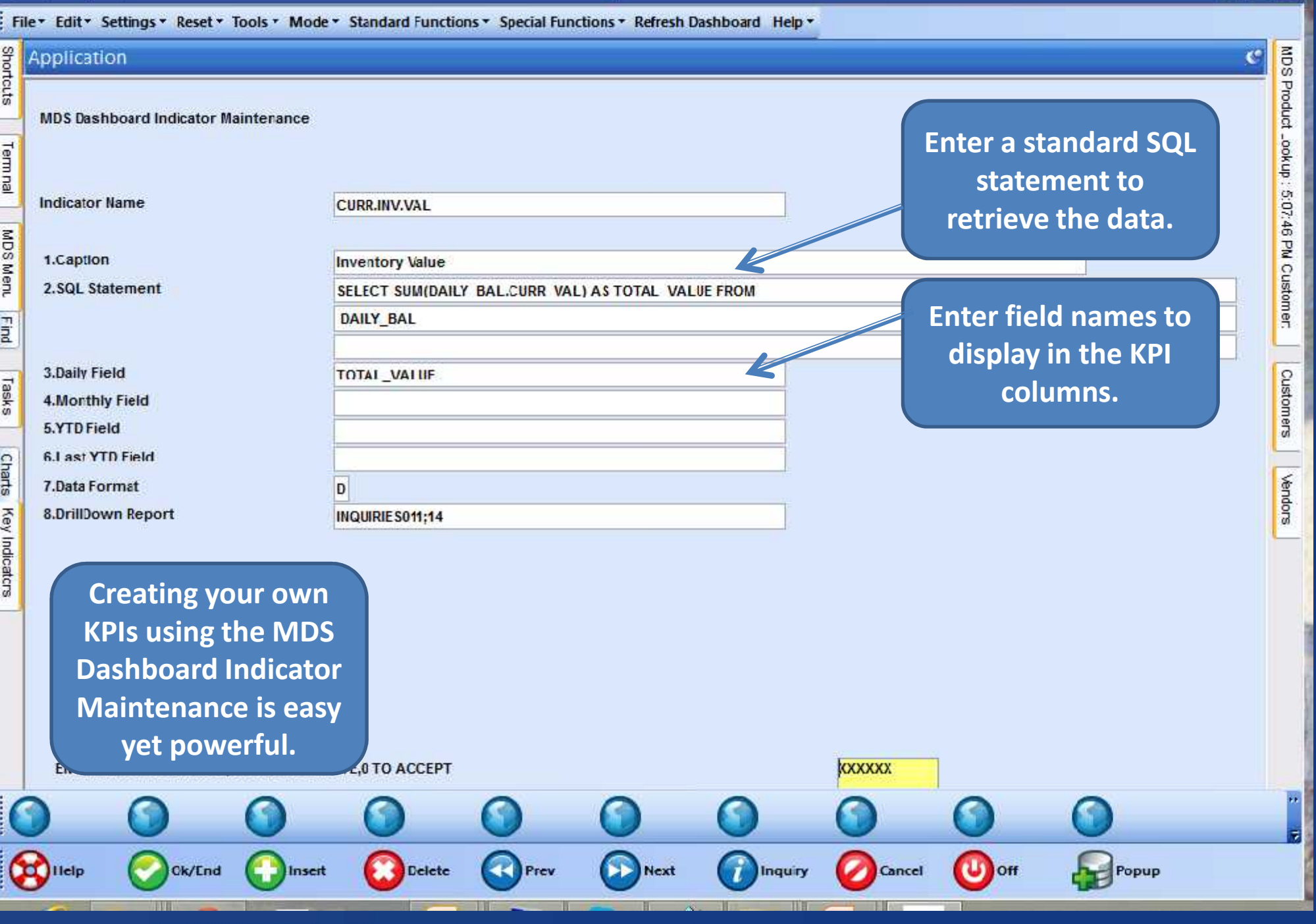

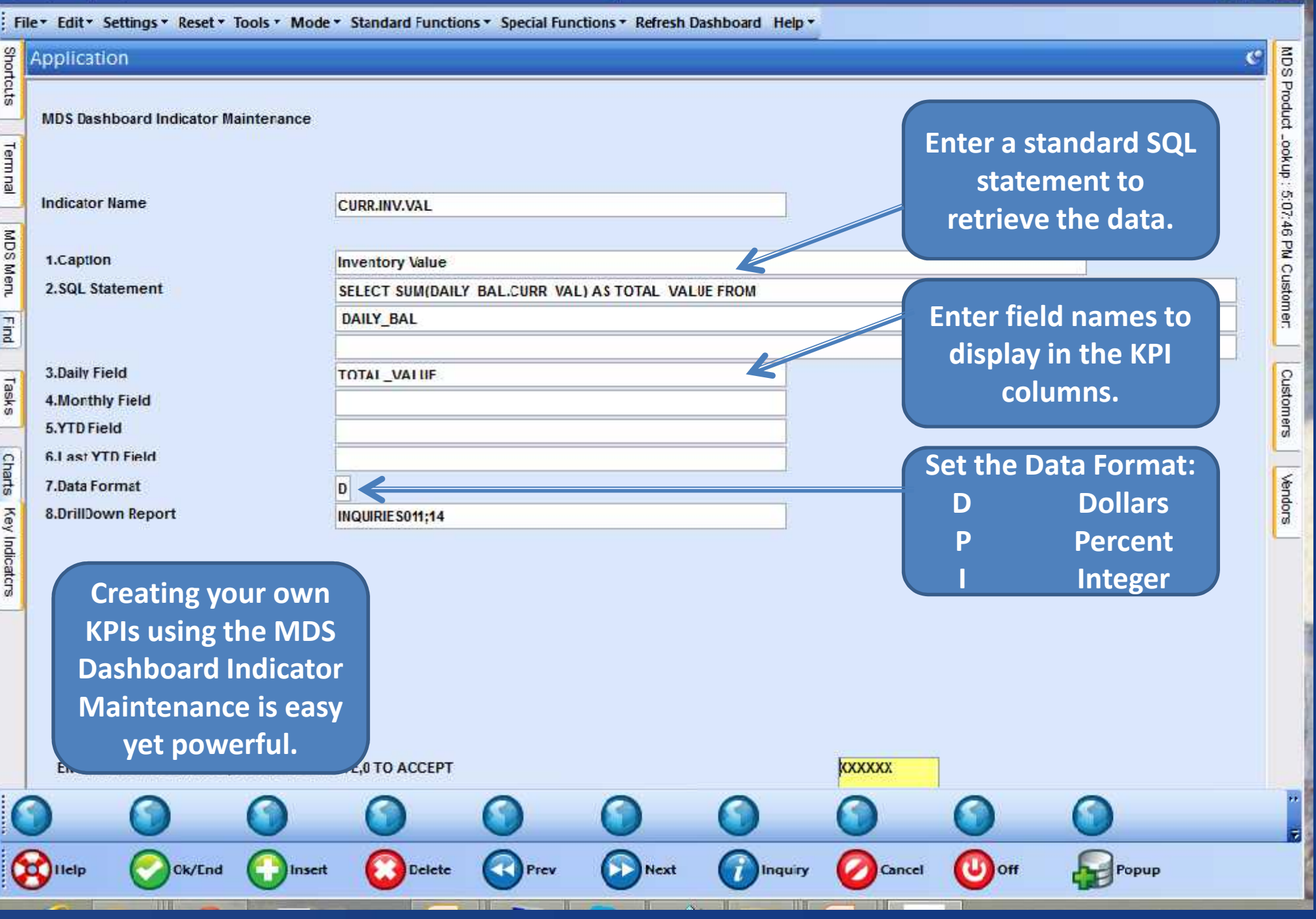

tshpe2 - [tshpe2.tshine.com-DEMO.12-DASHBOARD.INDICATOR.MAINT012S1]

File \* Edit \* Settings \* Reset \* Tools \* Mode \* Standard Functions \* Special Functions \* Refresh Dashboard Help \* Shortcuts Enter a standard SQL<br>
statement to<br>
retrieve the data.<br>
Enter field names to Application œ **MDS Dashboard Indicator Mainterance** Terminal **statement to Indicator Name CURR.INV.VAL retrieve the data.** MDS Menu 1.Caption **Inventory Value** 2.SQL Statement SELECT SUM(DAILY BAL.CURR VAL) AS TOTAL VALUE FROM **Enter field names to DAILY BAL** Find **display in the KPI** 3.Daily Field TOTAL VALUE Customers Tasks **columns.** 4. Monthly Field 5.YTD Field Charts 6. Last YTD Field **Set the Data Format: Vendors** 7.Data Format **D Dollars** Key Indicators 8.DrillDown Report **INQUIRIE S011:14 P Percent I Integer Creating your own KPIs using the MDS Choose any MDS Dashboard Indicator Inquiry or Crystal Maintenance is easy Report as the yet powerful. Drilldown.KXXXXX** 퀶  $\bigcup$  off **D** Ilelp Ck/End Insert Delete Prev Next **Inquiry** Cancel Popup

**DEX** 

26 tshpe2 - [tshpe2.tshirc.com-DEMO.12-OPERATOR.DASHBOARD.MAINT012\$1]

#### tshpe2.tshinc.com-DEMC.12-OPERATOR.DASHBOAFD.MAINT01251

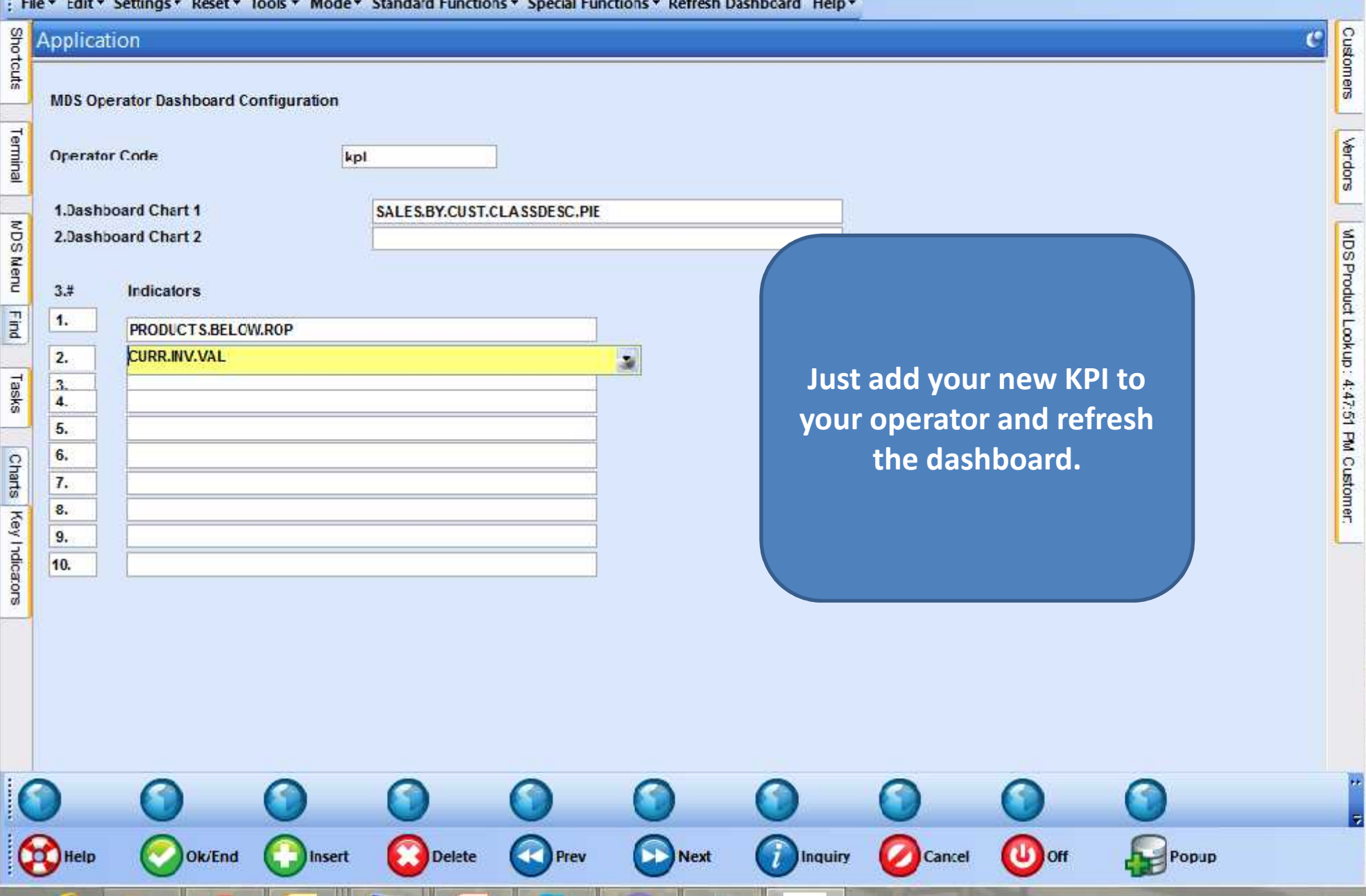

#### tshpa2.tshine.com-DEMO.12-INCUIRIES011

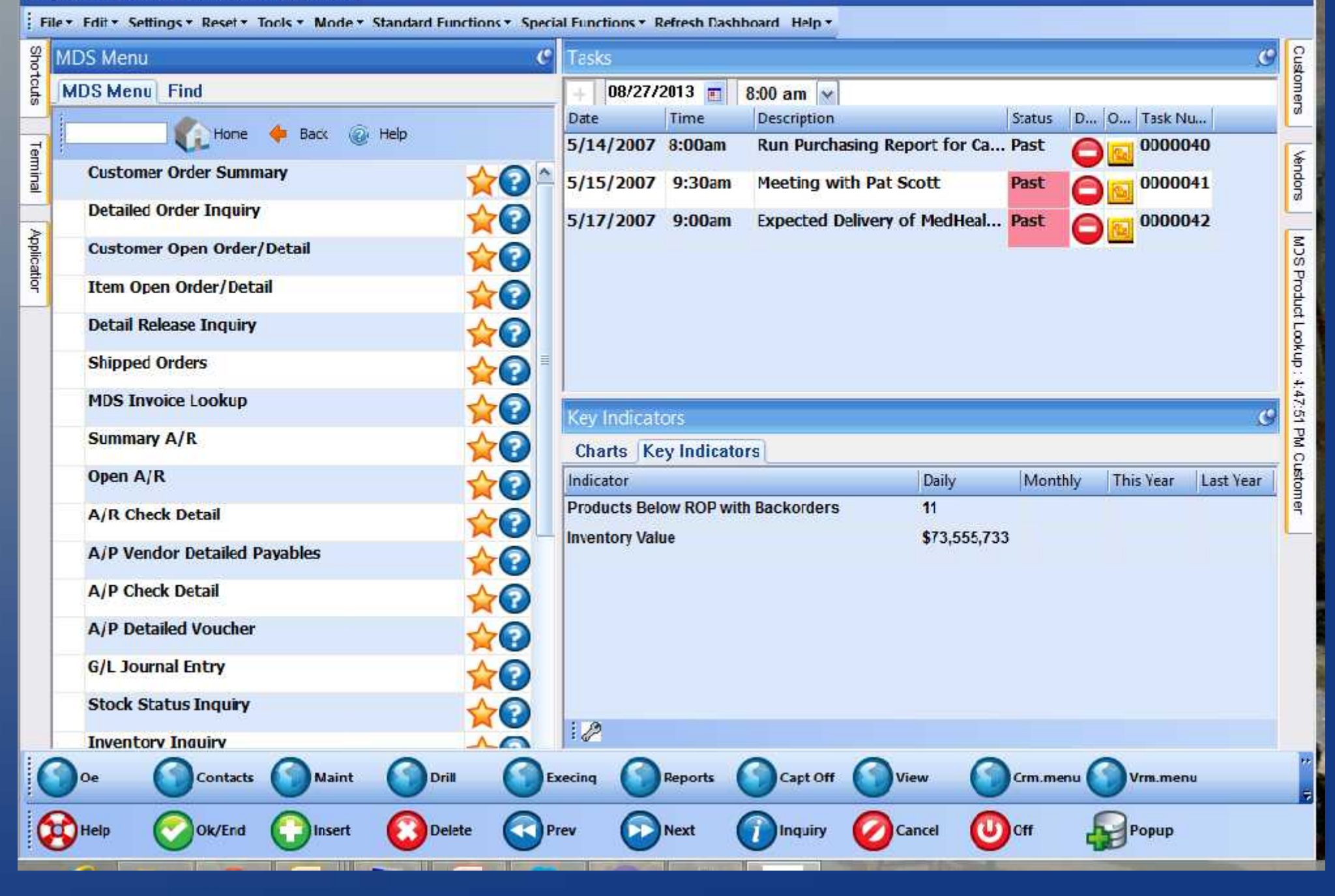

 $= 0$ 

#### tshpe2.tshinc.com-DEMO.12-INCUIRIES011

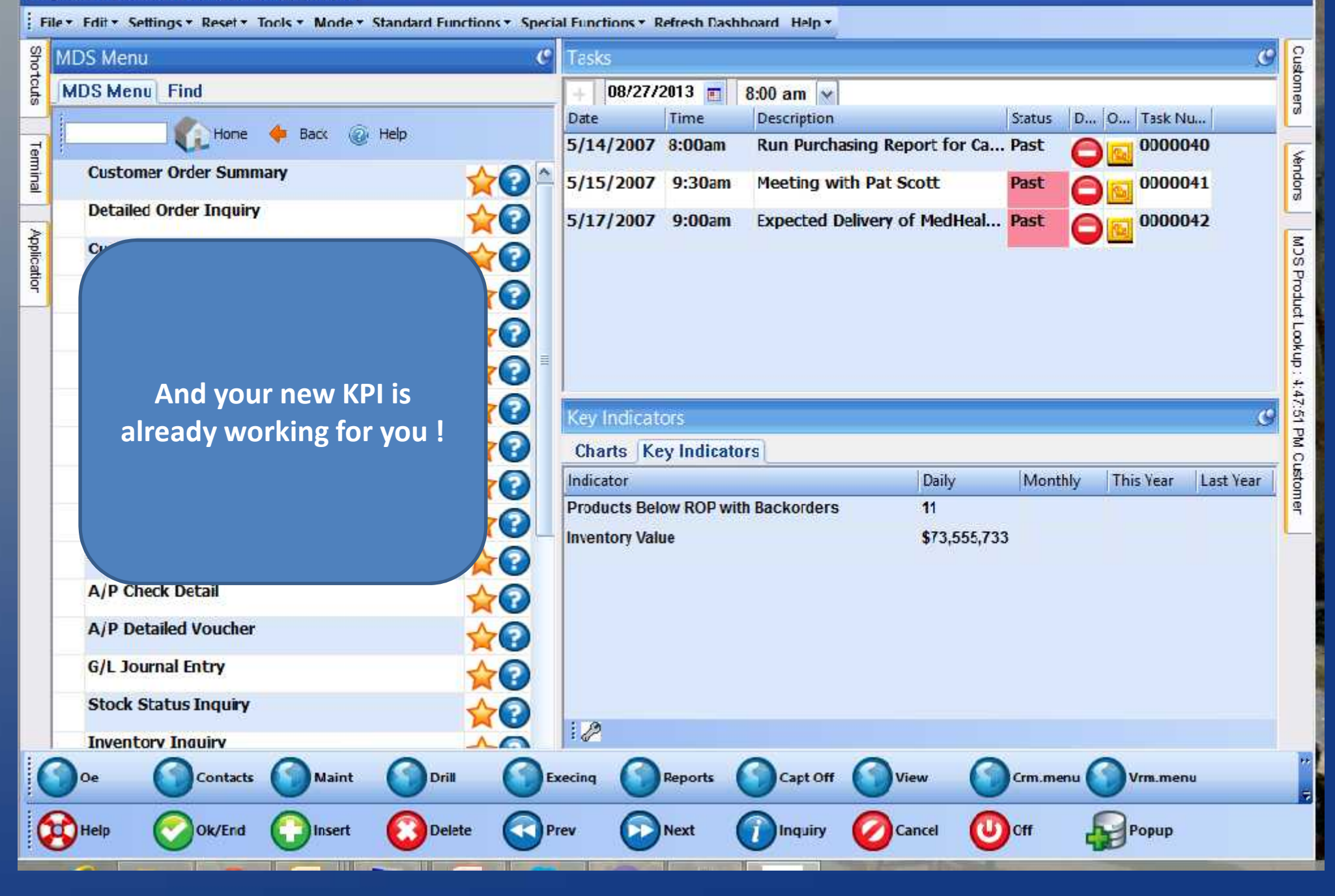

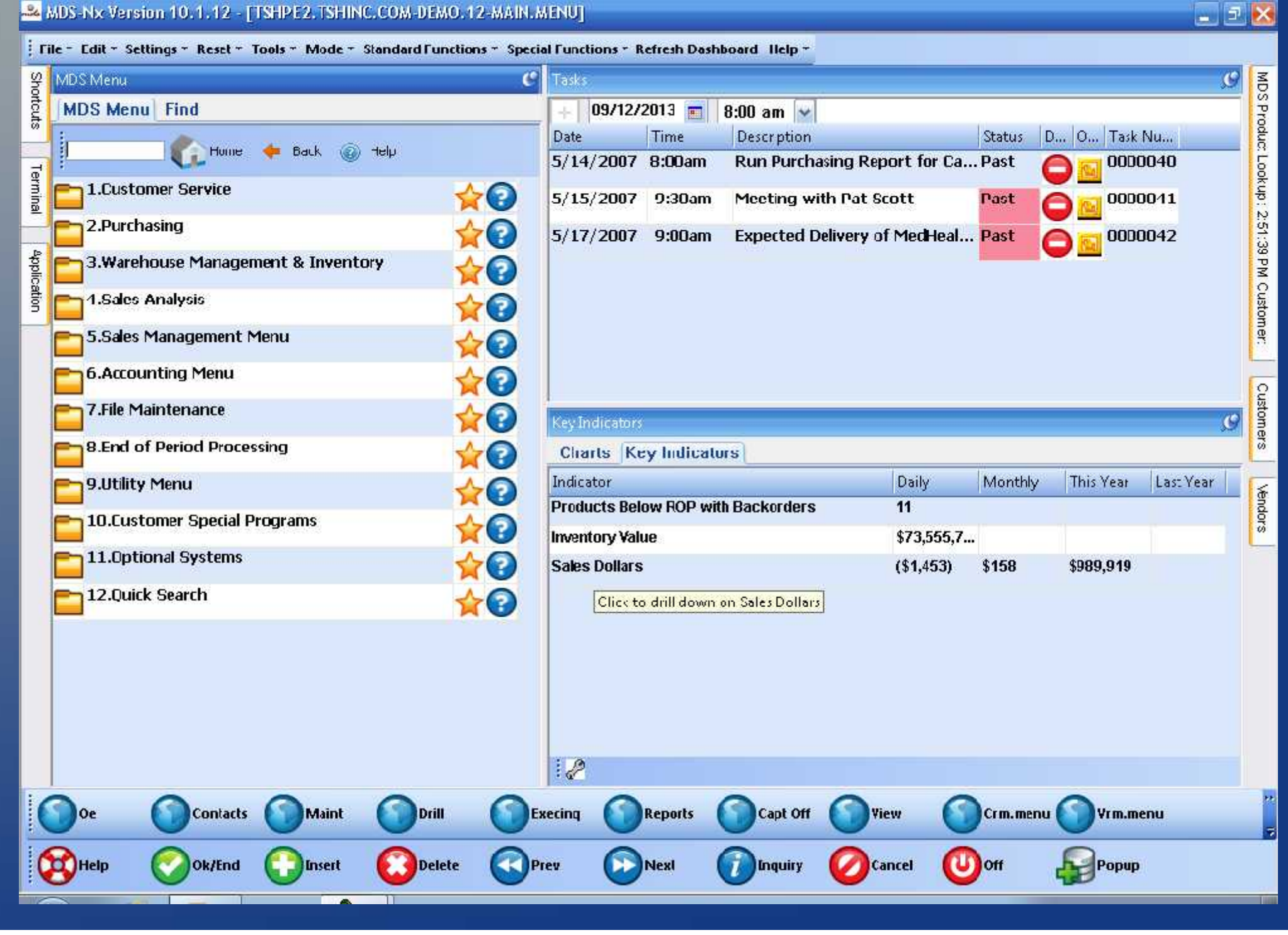

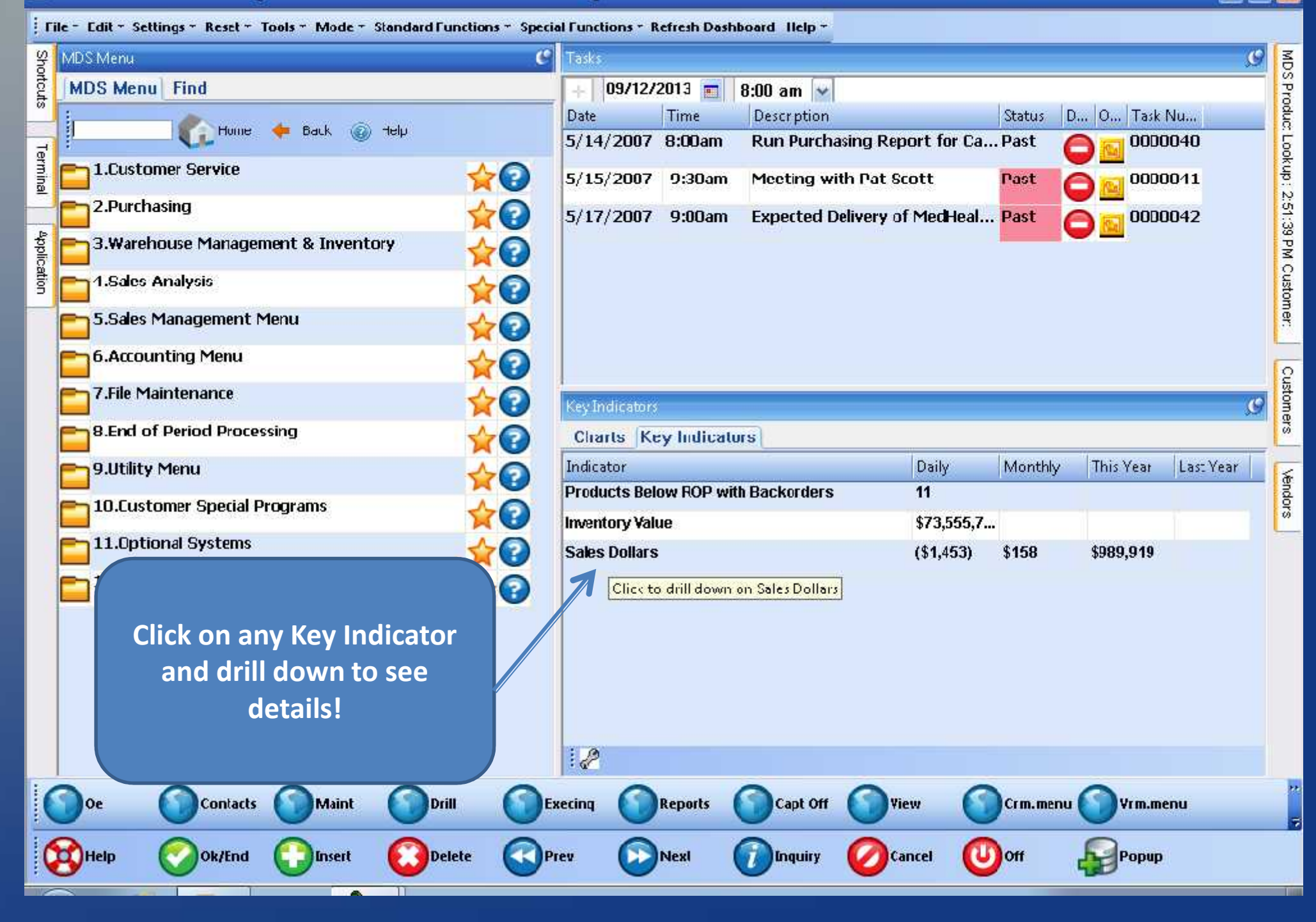

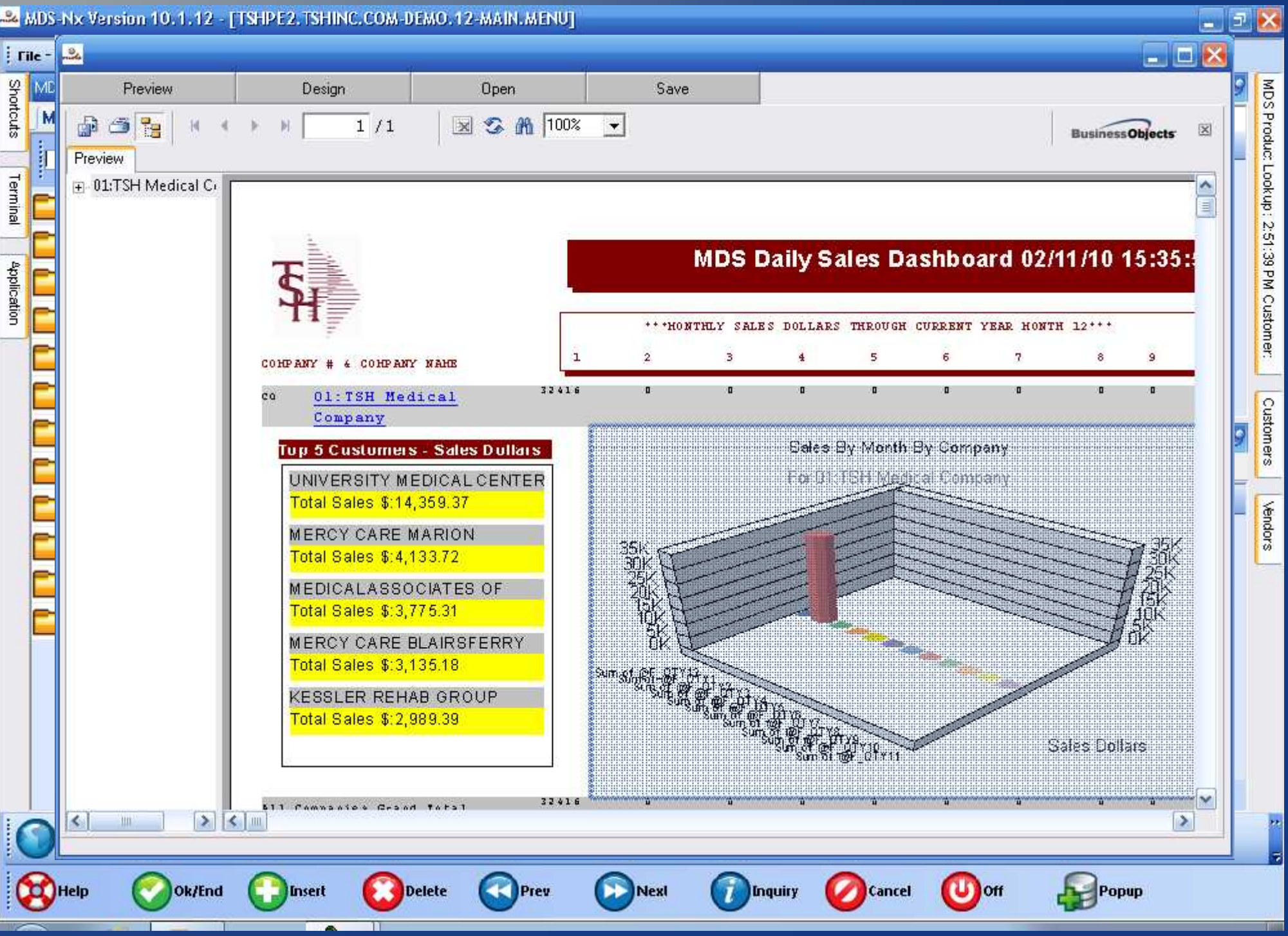

 $\left\| \cdot \right\|$ 

### tshpe2.tshinc.com-DEMO.12-DASHEOARD.CHART.MAINT012S1

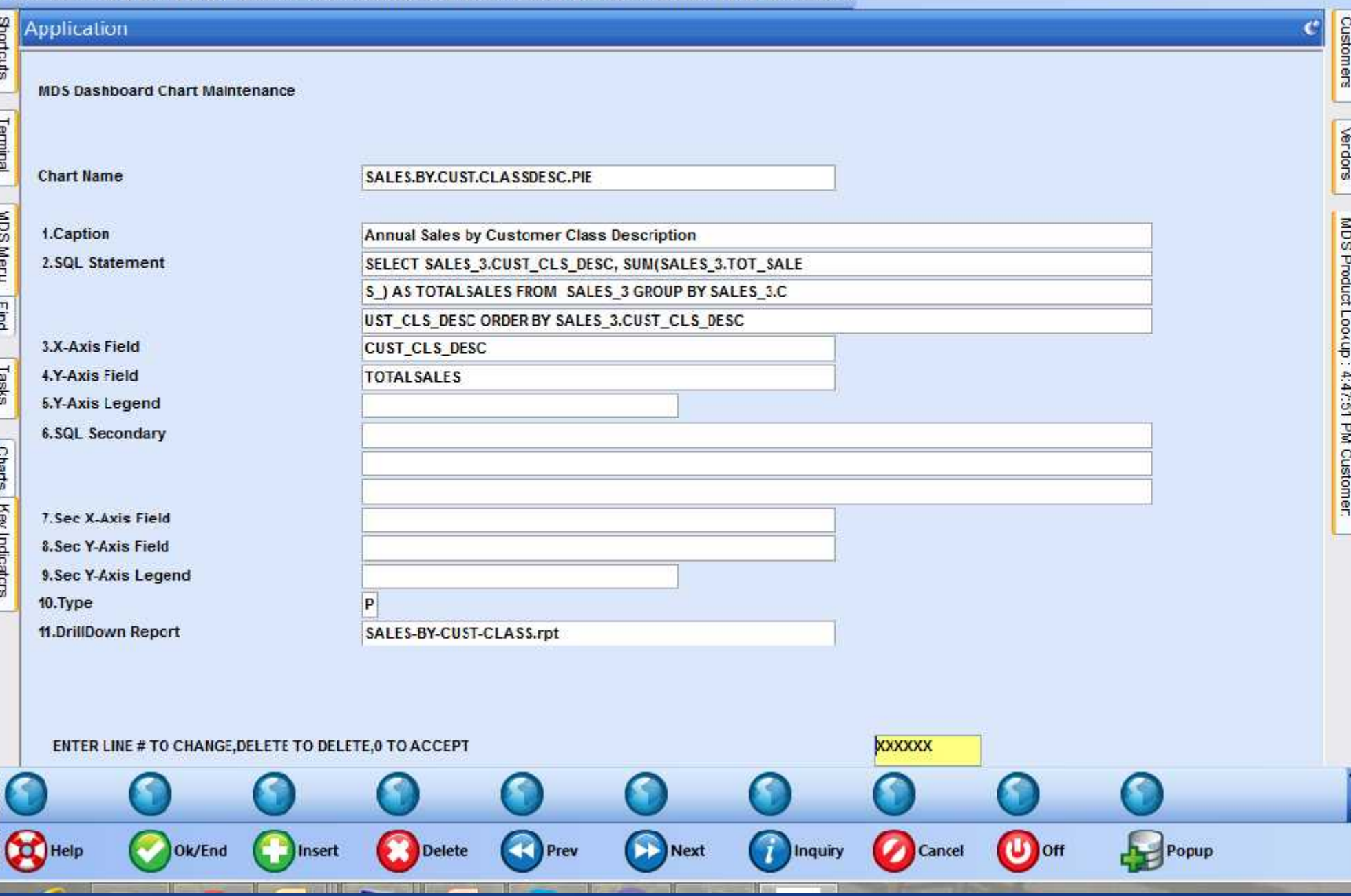

### tshpe2.tshinc.com-DEMO.12-DASHEOARD.CHART.MAINT01251

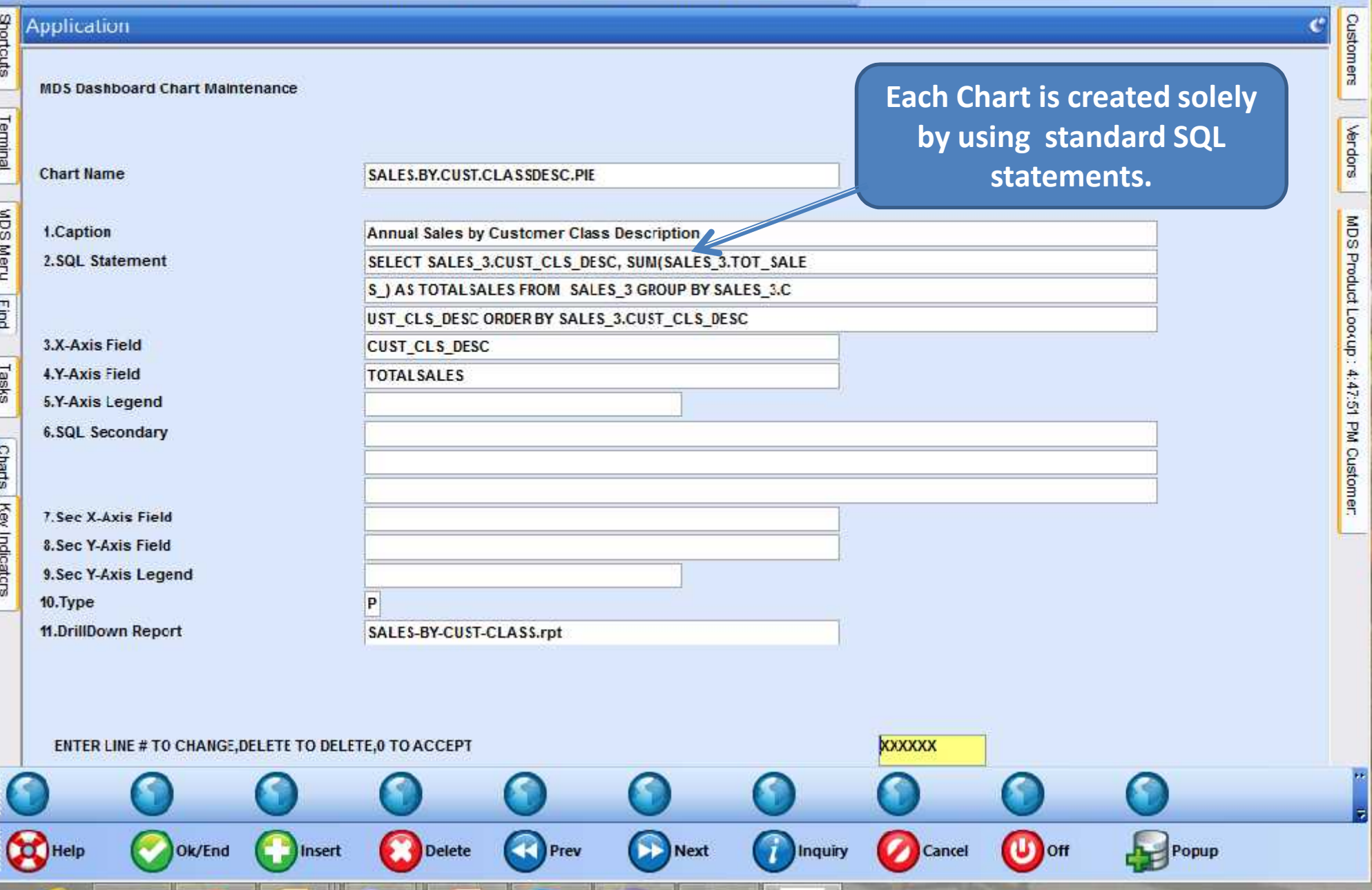

### tshpe2.tshinc.com-DEMO.12-DASHEOARD.CHART.MAINT01251

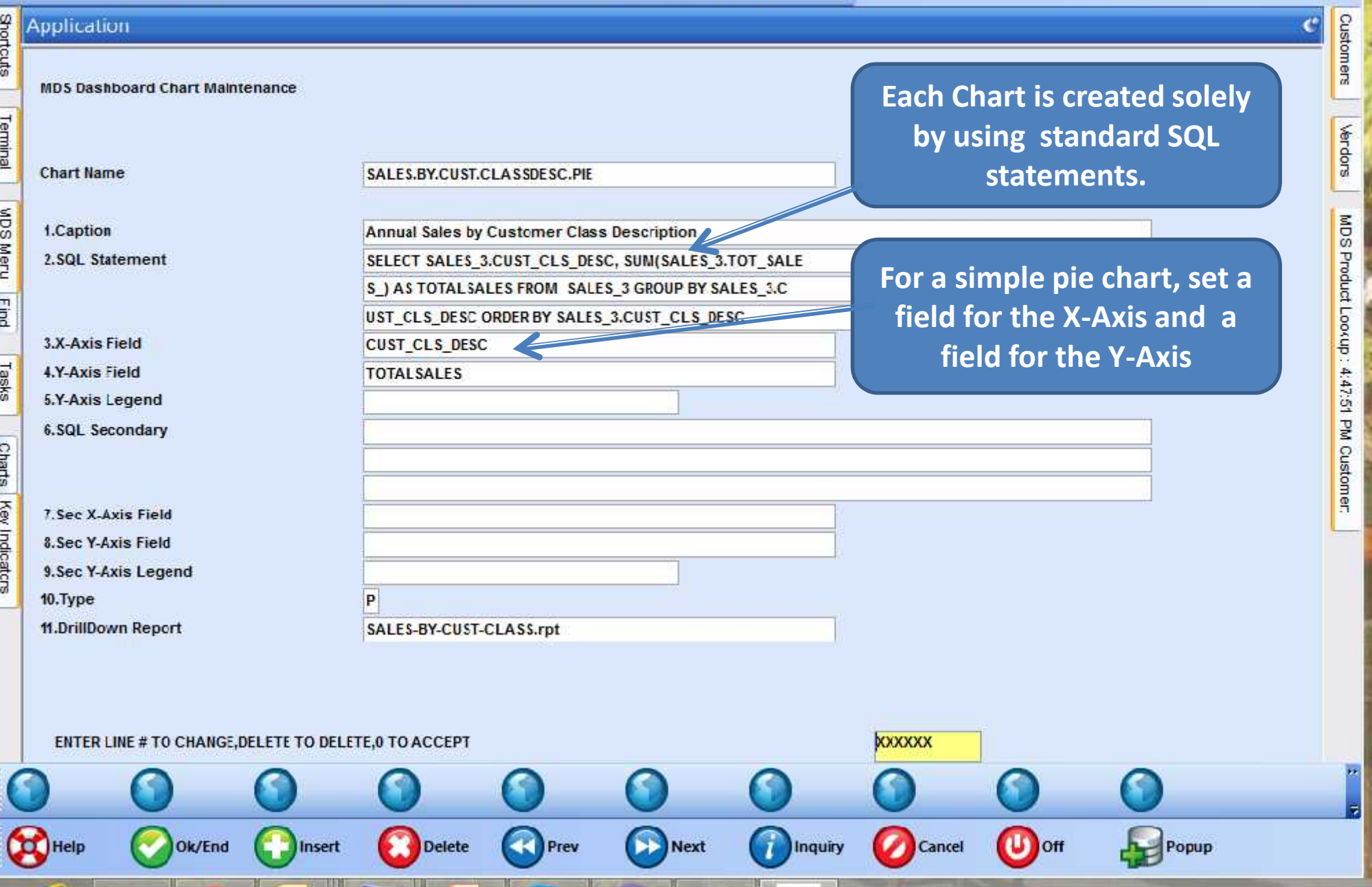

### tshpe2.tshinc.com-DEMO.12-DASHEOARD.CHART.MAINT01251

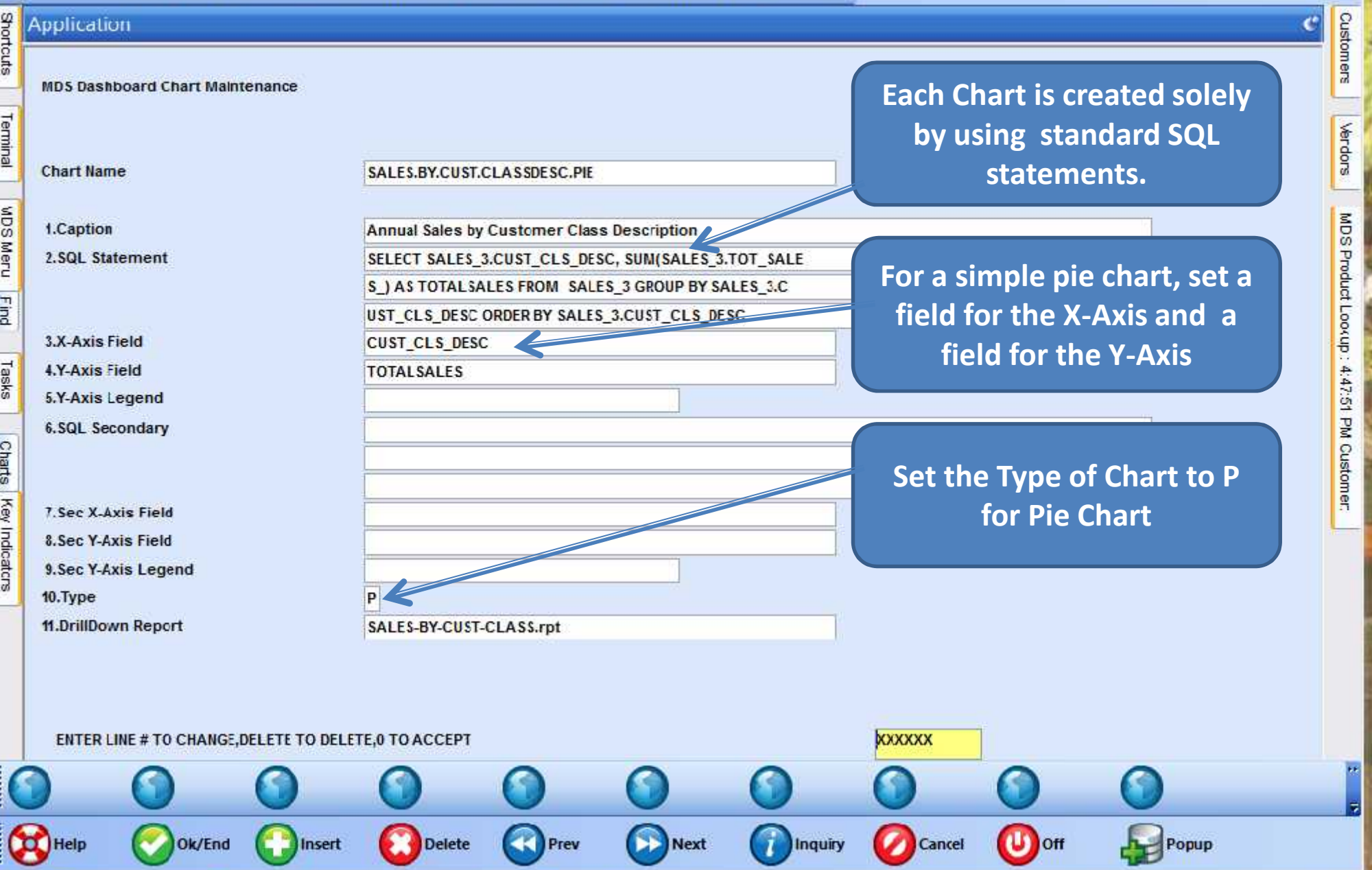

### tshpe2.tshinc.com-DEMO.12-DASHEOARD.CHART.MAINT01251

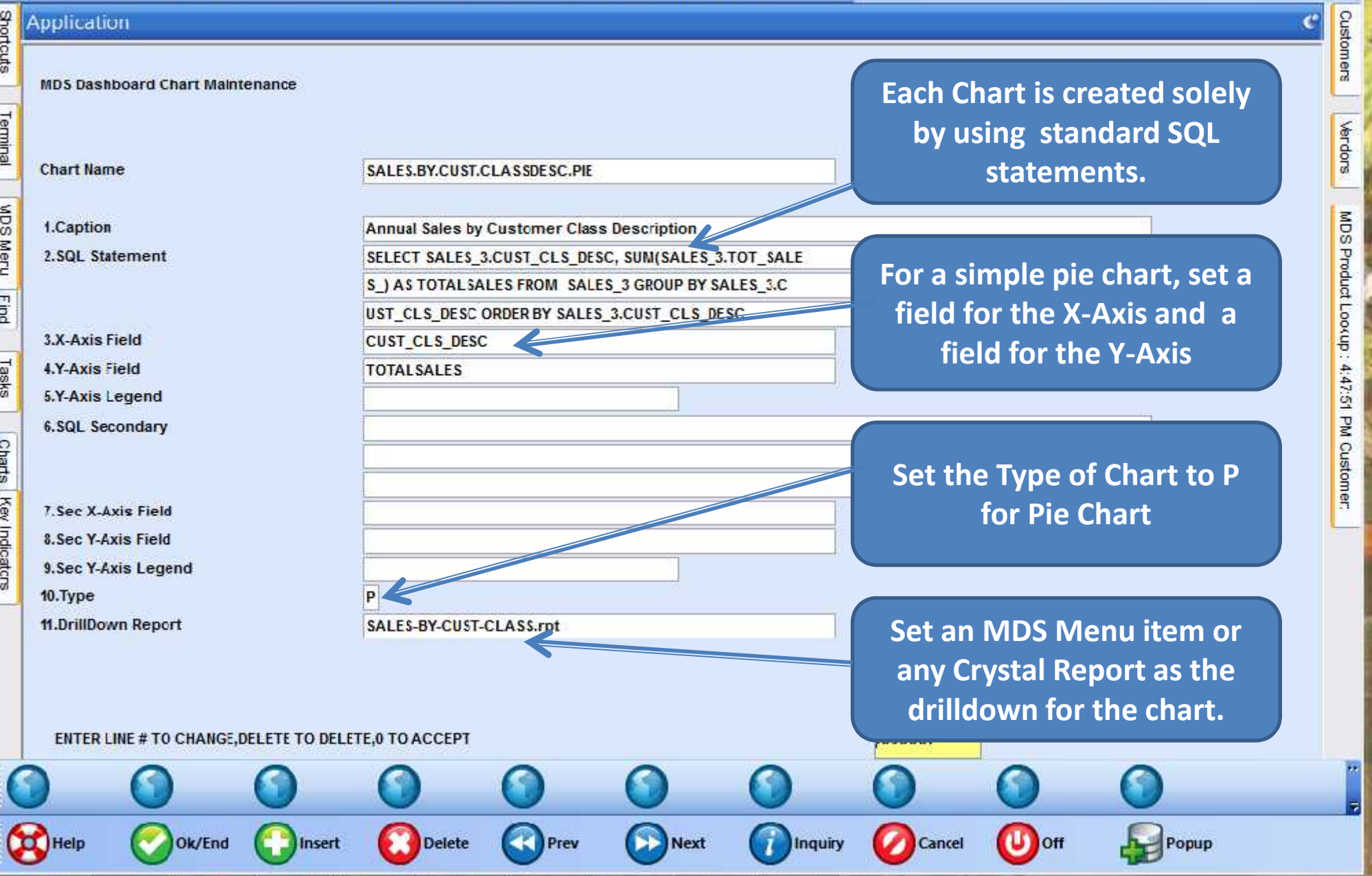

### MDS Dashboard – Charts made Easy!

Se tshpe2 - [tshpe2.tshire.com-DEMO.12-MAIN.MENU]  $\times$ tshpe2.tshinc.com-CEMC.12-MAIN.MENU : File \* Edit \* Settings \* Reset \* Tools \* Mode \* Standard Functions \* Special Functions \* Refresh Dashboard Help \* Shotcuts **MDS Menu** Products  $\mathbf{C}$ c **Tasks MDS Menu** Find D., O., Task Nu... **Status With an easy SQL** Home **Back** Customers Application 0000040 **Customer Service statement you now have a Past** 0000041 **powerful chart that can** *powerful chart that can* Purchasing 0000042 **drill down to any report or Warehouse Management & Inventory Vencors** Terminal **inquiry in MDS.Sales Analysis Sales Management Menu**  $\sqrt{2}$ Accounting Menu **Charts Charts** Key Indicators Chart One @ Chart Two Annual Sales by Customer Class Description 28.7% 30.3% Lecend DOCTORS.CLINICS **HOSPITALS** MISC, SCHOOLS, MFG, ETC  $0.1%$ **NURSING HOMES** 40.9% **Contacts Maint** Drill Execing **Reports** Capt Off View Vrm.menu 0e Cm.menu  $\bigcap$  Help **Ok/End** Cancel **Delete** Prev **Next** Inquiry loff Insert Popup
# MDS Dashboard – Charts made Easy!

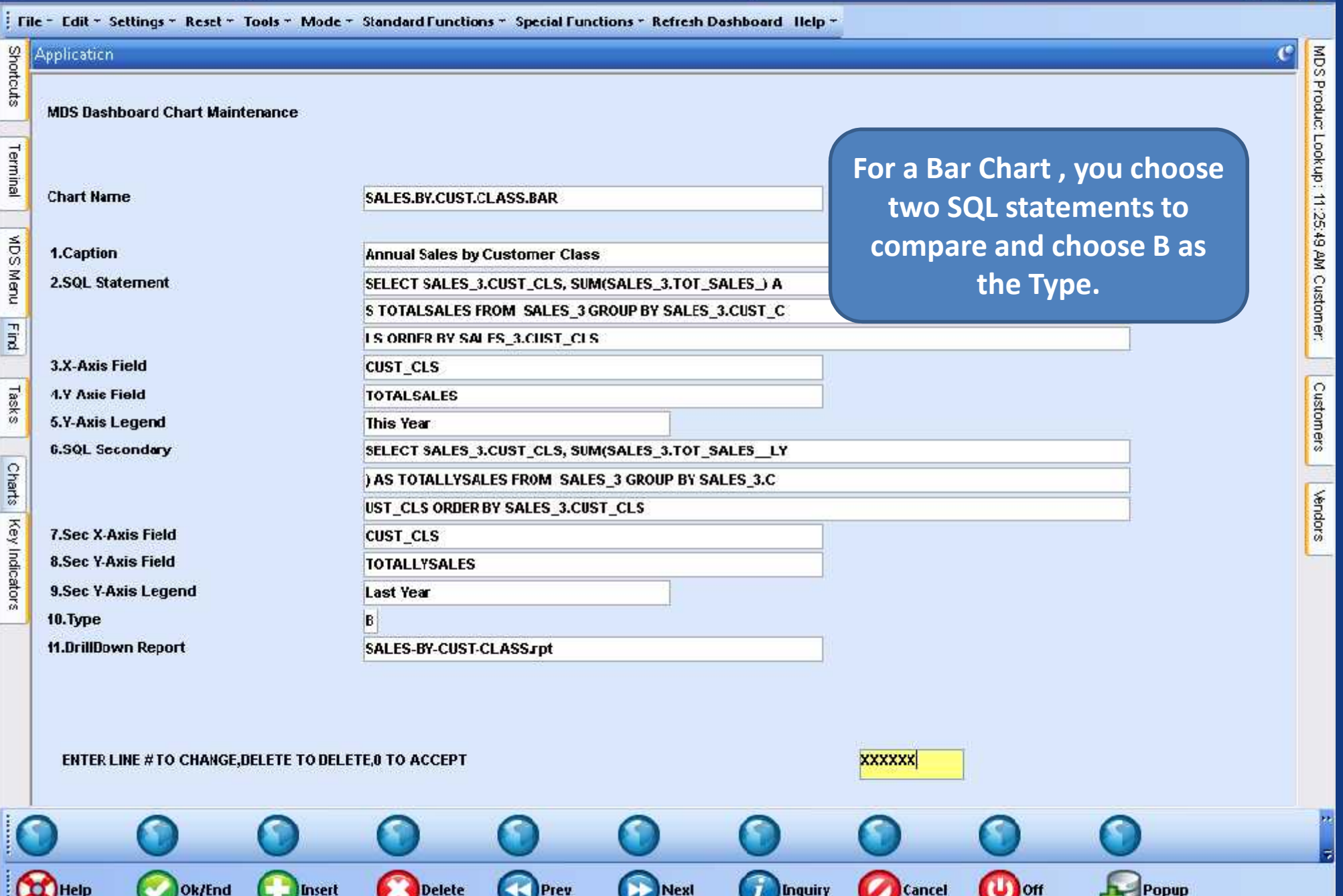

E

سماء

## MDS Dashboard – Add a Chart

 $\Box$ 

#### 24 MDS-Nx Version 10.1.12 - [tshpe2.tshinc.com-DEMO.12-OPERATOR.DASHBOARD.MAINT012S1]

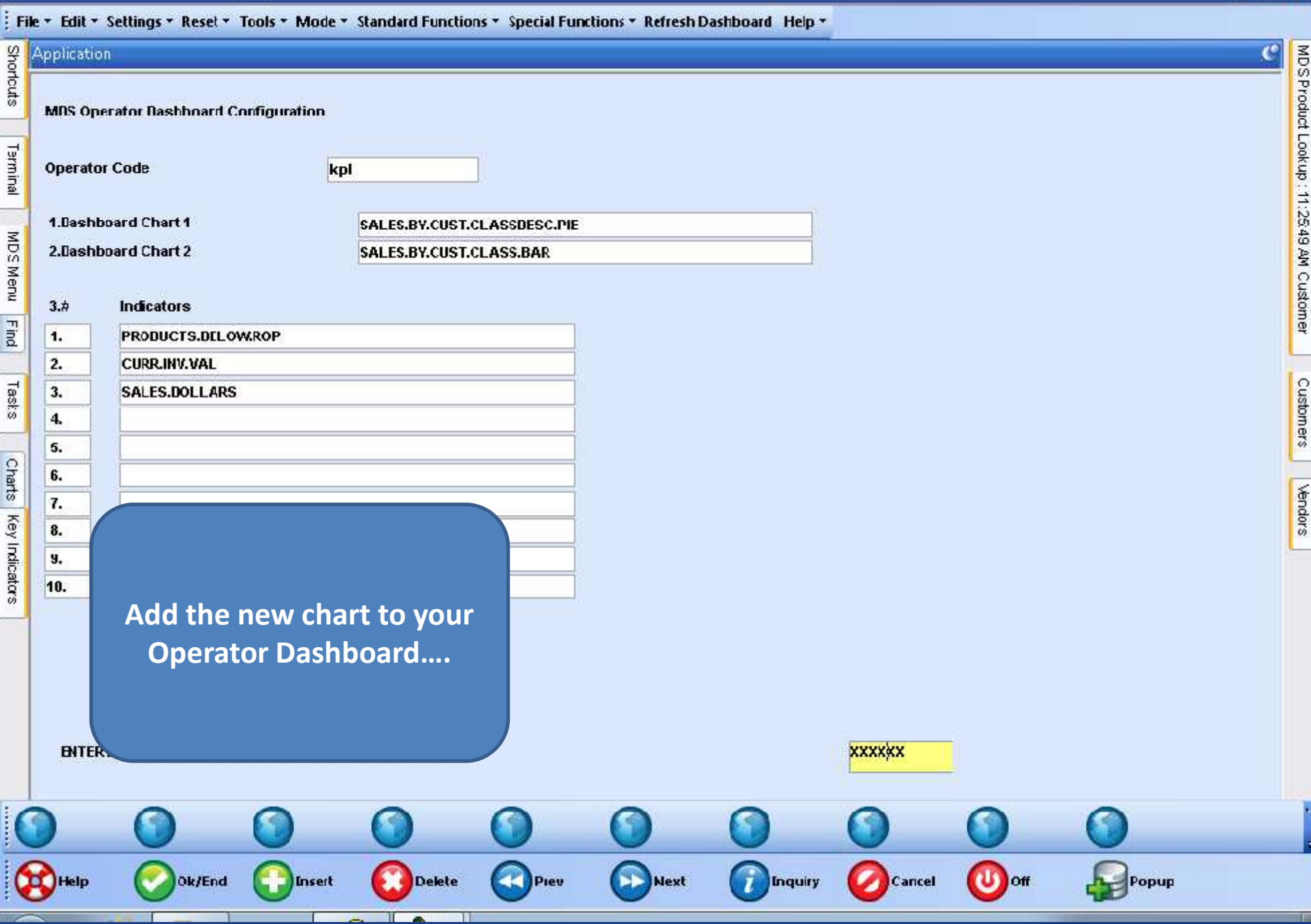

## $\text{MDS}$  Dashboard – Add a Chart

 $\sqrt{2}$   $\times$ 

#### File \* Edit \* Settings \* Reset \* Tools \* Mode \* Standard Functions \* Special Functions \* Refresh Dashboard Help \*

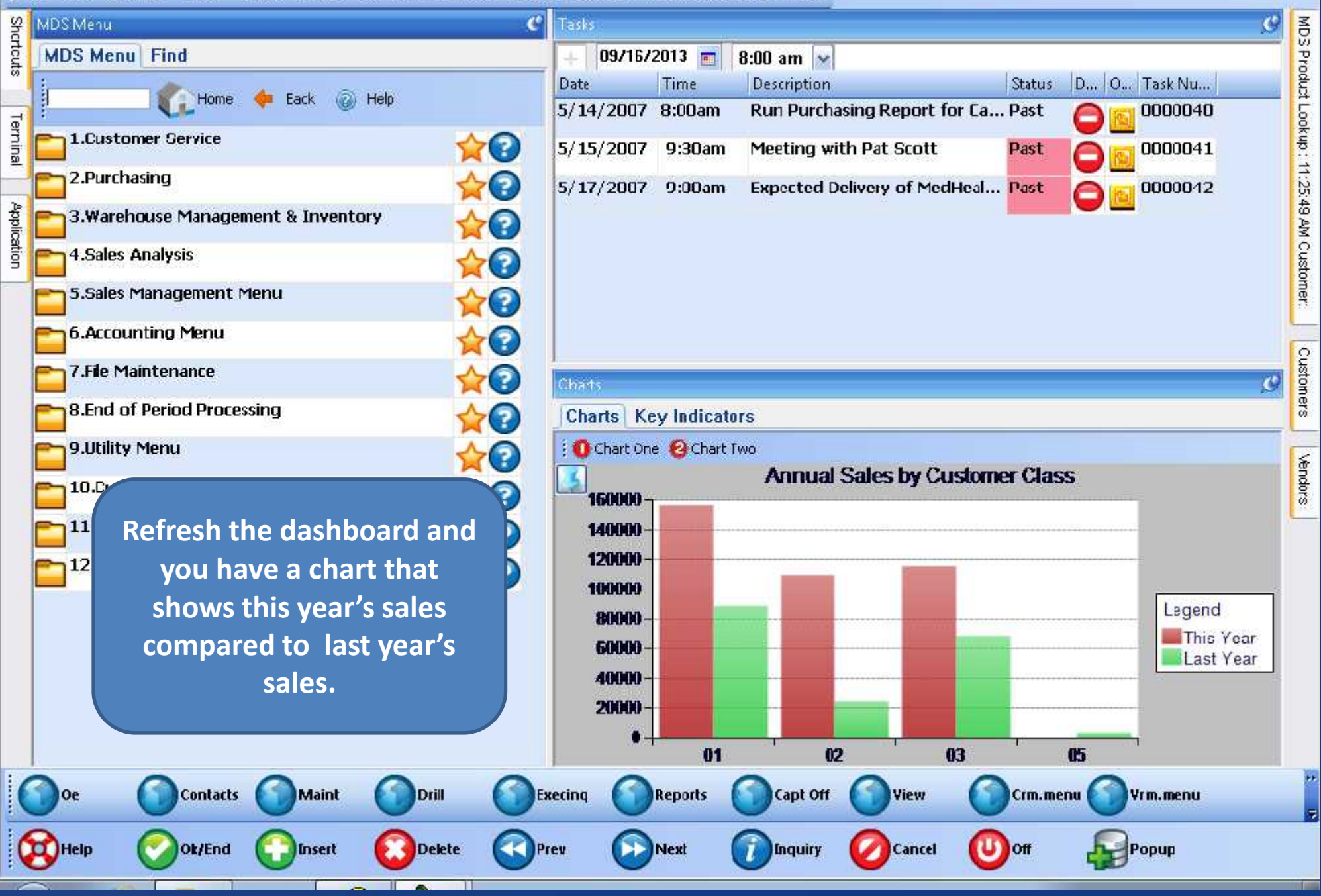

### MDS Dashboard – Your KEY to Success

 $\times$ 

#### Se tshpe2 - [tshpe2.tshire.com-DEMO.12-MAIN.MENU]

#### tshpe2.tshinc.com-CEMC.12-MAIN.MENU

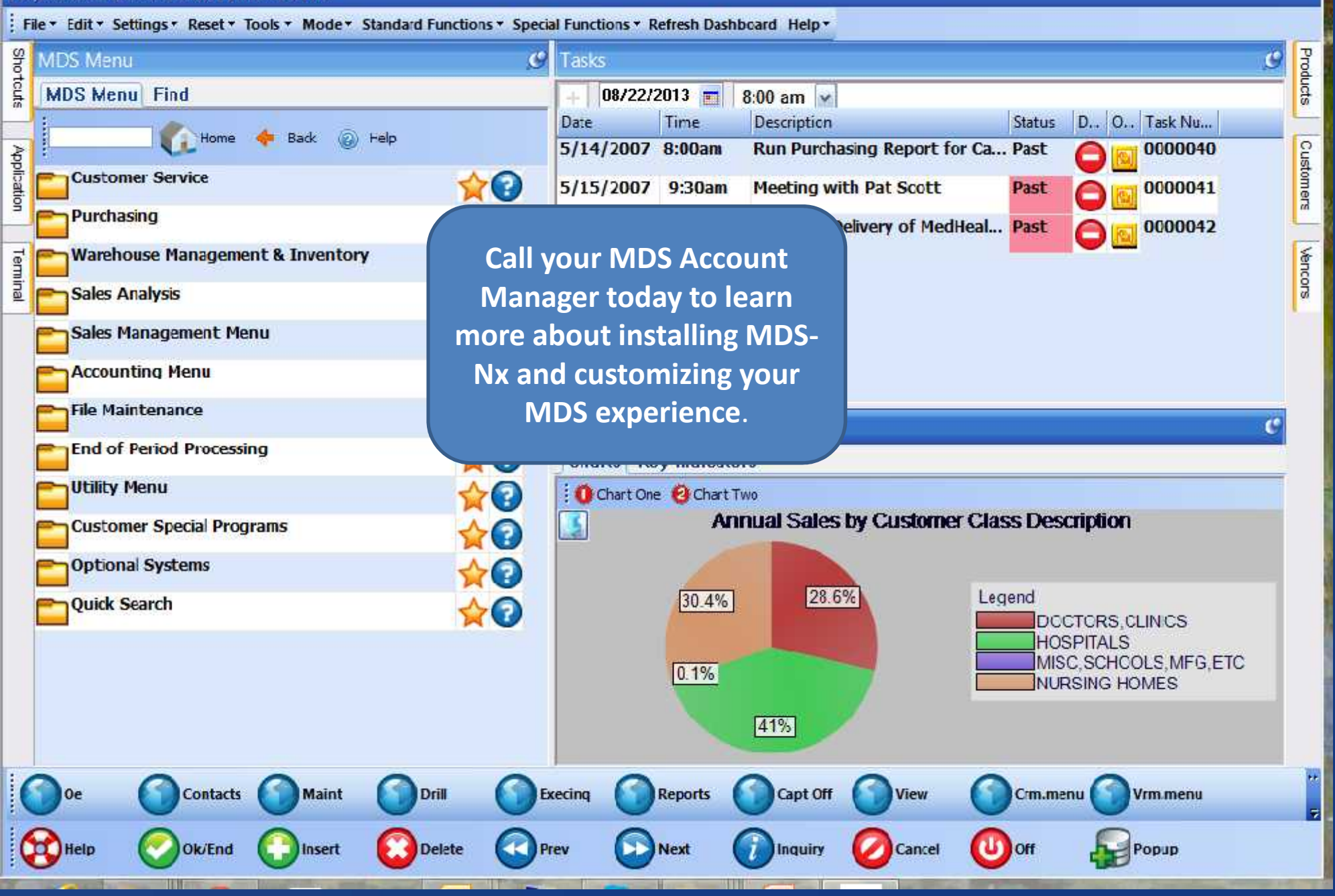